# **OFA Interoperability Working Group**

# OFA-IWG Interoperability Test Plan Release 1.47

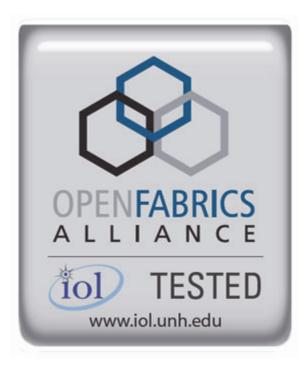

April 16, 2013 DRAFT

Copyright © 2013 by OpenFabrics - All rights reserved.

This document contains information proprietary to OpenFabrics. Use or disclosure without written permission from an officer of the OpenFabrics is prohibited.

OpenFabrics.org

## **Revision History**

| Revision | Release Date   |   |                                                                                                    |
|----------|----------------|---|----------------------------------------------------------------------------------------------------|
| 0.50     | Apr 4, 2006    | • | First FrameMaker Draft of the Interop Test Plan which was used in the March 2006 IBTA-OpenFabrics Plugfest.                           |
| 0.51     | Apr 25, 2006   | • | Added DAPL and updated MPI.                                                                                                    |
| 0.511    | June 1, 2006   | • | Arkady Added iWARP.                                                                                                    |
| 0.52     | May 30, 2006   | • | Added Intel MPI.                                                                                                    |
| 0.53     | June 6, 2006   | • | Updated uDAPL section provided by Arkady.                                                                                             |
| 0.54     | June 13, 2006  | • | Updated entire Test Spec based on changes made by Arkady to incorporate iWARP into the Test Spec.                                     |
| 0.80     | June 14, 2006  | • | Updated for the OFA conference in Paris and for BoD meeting. Added OFA logo and URL.                                                  |
| 1.0      | June 21, 2006  | • | Released after review and approval at the OFA conference in Paris.                                                                    |
| 1.01     | Aug 17, 2006   | • | Updated the iWARP Equipment requirements in the General System Setup section.                                                         |
| 1.02     | Oct 31, 2006   | • | Updated Table 4 for iSER, Table 5 for SRP, Table 10 for uDAPL and corresponding info in Tables 17,18 and 22 as per request by Arkady. |
|          |                | • | Added new test section from Bob Jaworski for Fibre Channel Gateway.                                                                   |
| 1.03     | Dec 10, 2006   | • | Updated test procedures based on the October 2006 OFA Interop Event.                                                                  |
|          |                | • | Updated Fibre Channel Gateway test based on changes submitted by Karun Sharma (QLogic).                                               |
|          |                | • | Added Ethernet Gateway test written by Karun Sharma (QLogic).                                                                         |
| 1.04     | Mar 6, 2007    | • | Updated test procedures in preparation for the April 2007 OFA Interop Event                                                           |
| 1.05     | Mar 7, 2007    | • | Updated iWARP test procedures based on review by Mik-<br>kel Hagen of UNH-IOL. Added missing results tables.                          |
| 1.06     | April 3, 2007  | • | Updated for April 2007 Interop Event based on review from OFA IWG Meeting on 3/27/07.                                                 |
| 1.07     | April 3, 2007  | • | Updated for April 2007 Interop Event based on review from OFA IWG Meeting on 4/3/07                                                   |
| 1.08     | April 4, 2007  | • | Added list of Mandatory Tests for April 2007 Interop Event.                                                                           |
| 1.09     | April 9, 2007  | • | Updated Intel MPI based on review by Arlin Davis.                                                                                     |
| 1.10     | April 10, 2007 | • | Updated after final review by Arlin Davis and after the OFA IWG meeting on 4/10/2007                                                  |

| 1 |   |
|---|---|
| 2 |   |
| 3 |   |
|   |   |
| 4 |   |
| 5 |   |
| 6 |   |
| 7 |   |
| 8 |   |
| 9 |   |
| 1 | 0 |
| 1 |   |
|   | 2 |
| 1 | 3 |
| 1 | 4 |
| 1 | 5 |
| 1 | 6 |
| 1 | 7 |
| 1 | 8 |
| 1 | 9 |
| 2 | 0 |
| 2 | 1 |
| 2 | 2 |
| 2 | 3 |
| 2 | 4 |
| 2 | 5 |
| 2 | 6 |
| 2 | 7 |
| 2 | 8 |
| 2 | 9 |
| 3 | 0 |
| 3 | 1 |
| 3 | 2 |
| 3 | 3 |
| 3 | 4 |
| 3 | 5 |
| 3 | 6 |
| 3 | 7 |
| 3 | 8 |
| 3 | 9 |
| 4 | 0 |
| 4 | 1 |

| Revision | Release Date     |   |                                                                                                    |
|----------|------------------|---|----------------------------------------------------------------------------------------------------|
| 1.11     | Sep 7, 2007      | • | Updated with the latest scripts developed by UNH IOL and based on the results from the April 2007 Interop Event                    |
| 1.12     | Sep 12, 2007     | • | Updated the documents to embed the test scripts in the document.                                                                   |
| 1.13     | Jan 22, 2008     | • | Updated the documents for the March 2008 OFA Interop event. IPoIB updated along with Cover Page and the Test Requirements section. |
| 1.14     | Feb 11, 2008     | • | Added the following tests:  1. Ethernet Switch Tests  2. IPolB Connected Mode  3. RDMA Interop  4. RDS                             |
| 1.15     | Feb 18, 2008     | • | Updates to the following tests:  1. Ethernet Switch Tests  2. IPoIB Connected Mode  3. RDMA Interop                                |
| 1.16     | Feb 25, 2008     | • | Removed all reference to Low Latency Ethernet Switches.<br>This is the version for the March 2008 Interop Event                    |
| 1.17     | March 3,<br>2008 | • | Added HP-MPI                                                                                                    |
| 1.18     | July 22, 2008    | • | Updated HP-MPI based on results from the March 2008 Interop Event                                                                  |
| 1.19     | July 28, 2008    | • | Updated HP-MPI URL for the tests.  Added section for Open MPI  Updated MPI based on feedback from UNH IOL                          |
| 1.20     | July 30, 2008    | • | Updated section for Open MPI and added tables Updated IB SM Failover as per Nick Wood                                              |
| 1.21     | Aug 1, 2008      | • | Updated SRP call srp_daemon -o -e -n Updated IB SM Failover as Bob Jaworski Updated HP-MPI Updated Intel MPI Updated Open MPI      |
| 1.22     | Aug 29, 2008     | • | Added a section for MVAPICH 1 under OSU MPI                                                                                        |
| 1.23     | Feb 16, 2009     | • | Updated Link Init, Fabric Init, SRP, SDP, IPoIB CM, IPoIB DM based on updates received from UNH-IOL                                |

| 1 |   |
|---|---|
| 2 |   |
| 3 |   |
| 4 |   |
| 5 |   |
| 6 |   |
| 7 |   |
| 8 |   |
| 9 |   |
| 1 | 0 |
| 1 | 1 |
| 1 | 2 |
| 1 | 3 |
| 1 | 4 |
| 1 | 5 |
| 1 | 6 |
| 1 | 7 |
| 1 | 8 |
| 1 | 9 |
| 2 | 0 |
| 2 | 1 |
| 2 | 2 |
| 2 | 3 |
| 2 | 4 |
| 2 | 5 |
| 2 | 6 |
| 2 | 7 |
| 2 | 8 |
| 2 | 9 |
| 3 | 0 |
| 3 | 1 |
| 3 |   |
| 3 | 3 |
| 3 | 4 |
| 3 | _ |
| 3 |   |
| 3 | 7 |
| 3 |   |
| 3 | 9 |
| 4 |   |
| 4 | 1 |
| 4 | 2 |
|   |   |

| Revision | Release Date   |   |                                                                                                    |
|----------|----------------|---|----------------------------------------------------------------------------------------------------|
| 1.24     | Feb 23, 2009   | • | Updated Intel MPI and Open MPI to reflect the fact that they are not intended to work in a heterogeneous environment. |
|          |                | • | Updated the RDS test procedure                                                                                        |
|          |                | • | Updated the Test Glossary                                                                                             |
|          |                | • | Updated the Mandatory test table for April 2009                                                                       |
| 1.25     | Feb 24, 2009   | • | Updated the RDS Test after review by the OFA IWG group.                                                               |
| 1.26     | Mar 13, 2009   | • | Restructured entire document to accommodate WinOF and OFED                                                            |
|          |                | • | Added NFS over RDMA to the test plan.                                                                                 |
|          |                | • | Added WinOF tests                                                                                                    |
|          |                | • | Updated HP-MPI                                                                                                    |
|          |                | • | Add List of Contributors                                                                                              |
| 1.27     | Mar 17, 2009   | • | Updates based on the review from the OFA IWG                                                                          |
| 1.28     | Mar 27, 2009   | • | Added links in Chapter 10 to the InfiniBand Test Scripts                                                              |
|          |                | • | Added links to HP-MPI installation Packages                                                                           |
| 1.29     | Aug 25, 2009   | • | Editorial & Technical updates based on April 2009 Interop Event.                                                      |
|          |                | • | Updated Mandatory tests for October 2009.                                                                             |
|          |                | • | Added Topology Check                                                                                                  |
|          |                | • | Added new Firmware Policy                                                                                             |
| 1.30     | Sep 4, 2009    | • | Updated Mandatory iWARP tests and several comments based on the review from Harry Cropper                             |
|          |                | • | Added changes suggested by Jess Robel from QLogic to IPoIB DM and CM and Fabric Init.                                 |
| 1.31     | April 6, 2010  | • | Added definition of homogenous to Test Glossary                                                                       |
|          |                | • | Added updates from the November 2009 Interop Event                                                                    |
| 1.32     | April 20, 2010 | • | Updated after the OFA IWG meeting on 4/6/2010                                                                         |
|          |                | • | Updated MPI and MVAPICH based on changes requested by Jeff Laird and Intel                                            |
| 1.33     | April 23, 2010 | • | Major changes to Section 8 which describes the Software and Firmware polices                                          |
| 1.34     | July 20, 2010  | • | Changed uDAPL for iWARP to Beta for Aug 2010 GA<br>Event                                                              |
|          |                | • | Removed HP MPI which is no longer supported                                                                           |
|          |                | • | Added -mca mpi_leave_pinned 0 for OpenMPI                                                                             |
|          |                | • | Add new parameters for MVAPICH2 for iWARP devices.                                                                    |

| 1 |                   |
|---|-------------------|
| 2 |                   |
| 3 |                   |
| 4 |                   |
| 5 |                   |
| 6 |                   |
| 7 |                   |
| 8 |                   |
| 9 |                   |
| 1 | 0                 |
| 1 | 1                 |
| 1 | 2                 |
|   | 3                 |
|   | 4                 |
|   | 5                 |
|   | 6                 |
|   | 7                 |
|   | 8                 |
|   | 9                 |
| 2 |                   |
| 2 |                   |
| 2 |                   |
| 2 |                   |
| 2 |                   |
| 2 |                   |
| 2 |                   |
| 2 |                   |
| 2 |                   |
| 2 |                   |
| 3 |                   |
| 3 |                   |
|   | 2                 |
|   | 3                 |
|   | 4                 |
|   | <del>4</del><br>5 |
|   | 6                 |
|   | 7                 |
|   | 8                 |
|   | 9                 |
|   |                   |
| 4 | 0                 |

| Revision | Release Date  |   |                                                                                                    |
|----------|---------------|---|----------------------------------------------------------------------------------------------------|
| 1.35     | July 27, 2010 | • | Added new parameters for MVAPICH2 for iWARP devices. The parameter is: MV2_USE_RDMA_CM=1                   |
| 1.36     | Feb 22, 2011  | • | Added Link Init section as per changes provided by Chris Hutchins and approved by OFA IWG.                 |
|          |               | • | Updated Test Plan Status for April 2011 and October 2011                                                   |
|          |               | • | Nick Wood from UNH-IOL updated NFSoRDMA                                                                    |
|          |               | • | Marty requested that we update SRP Results Table 6 and remove the disconnect commands.                     |
| 1.37     | Oct 4, 2011   | • | Updated Test Plan Status for November 2011                                                                 |
|          |               | • | Added new Test Table for OS and OFED versions                                                              |
|          |               | • | Nick Wood updated Link Init for IB                                                                         |
|          |               | • | Chris Hutchins updated RDMA Interop and RDMA Stress                                                        |
|          |               | • | Removed XANSation testing                                                                                  |
| 1.38     | Oct 11, 2011  | • | Changed Link Init Section from Recommendation to MOI                                                       |
|          |               | • | Updated Section 8 for Firmware, Software and Hardware Policies to bring in line with Logo Program Document |
|          |               | • | Updated InfiniBand Test Table 24                                                                           |
| 1.39     | Oct 24, 2011  | • | Updated Open MPI as per changes submitted by Nick Wood                                                     |
|          |               | • | Updated RDMA Interop small test: drop iterations from 100000 to 25000                                      |
|          |               | • | Updated RDMA Interop large test, increase iterations from 100 to 300                                       |
|          |               | • | Updated IPoIB Part A:, drop iterations (number of pings) from 100 to 10.                                   |
| 1.40     | Oct 25, 2011  | • | Modified the following sections                                                                            |
|          |               | • | 12.6.9 iwarp client 100000 -> 25000                                                                        |
|          |               | • | 12.6.13                                                                                                    |
|          |               | • | olarge read client 65536 -> 1000000                                                                        |
|          |               | • | olarge write client 65536 -> 1000000                                                                       |
|          |               | • | Added large send command (section c)                                                                       |

| 1 |   |
|---|---|
| 2 |   |
| 3 |   |
| 4 |   |
| 5 |   |
| 6 |   |
| 7 |   |
| 8 |   |
| 9 |   |
| 1 | 0 |
| 1 | 1 |
| 1 | 2 |
|   | 3 |
| 1 | 4 |
| 1 | 5 |
| 1 | 6 |
| 1 | 7 |
| 1 | 8 |
| 1 | 9 |
| 2 | 0 |
| 2 | 1 |
| 2 | 2 |
| 2 | 3 |
| 2 | 4 |
| 2 | 5 |
| 2 | 6 |
| 2 | 7 |
| 2 | 8 |
| 2 | 9 |
| 3 | 0 |
| 3 | 1 |
| 3 | 2 |
| 3 | 3 |
| 3 | 4 |
| 3 | 5 |
| 3 | 6 |
| 3 | 7 |
| 3 | 8 |
| 3 | 9 |
| 4 | 0 |
| 4 | 1 |

| Revision | Release Date |   |                                                                                                    |
|----------|--------------|---|----------------------------------------------------------------------------------------------------|
| 1.41     | Mar 20, 2012 | • | <b>General Instructions:</b> Added note that the OpenSM will be used to run all mandatory tests in the test plan and the Vendor SM testing will include testing IPoIB, RDMA Interop and Open MPI testing. |
|          |              | • | <b>General Instructions:</b> The OFILG decided as of April 2012 that the various ULPs contained in this test plan will only be tested if it is supported by the Operating System.                         |
|          |              | • | Logo Program Requirements: updated IB and iWARP. Made NFSoRDMA Mandatory and MVAPICH Optional.                                                                                                    |
|          |              | • | <b>IPoIB:</b> Modified the way IPoIB is set to connected or datagram mode                                                                                                    |
|          |              | • | <b>IPolB:</b> Changed the ping interval in IPolB tests from 0.01 to 0.2                                                                                                    |
|          |              | • | <b>IPoIB:</b> Reduced number of frame sizes tested in the Ping Test.                                                                                                    |
|          |              | • | MVAPICH: Made testing of MVAPICH 1 & 2 Optional                                                                                                    |
|          |              | • | <b>NFSoRDMA</b> : Eliminate the need to specify nfs-utils in the NFSoRDMA installation section                                                                                                    |
|          |              | • | <b>NFSoRDMA:</b> Changed the way the servers are mounted in NFSoRDMA                                                                                                    |
|          |              | • | SDP: Eliminated the need for vsftpd in SDP                                                                                                    |
|          |              | • | <b>SDP:</b> Eliminated the environment variables section in SDP                                                                                                    |
|          |              | • | <b>SDP:</b> Changed the way the netperf server is started in SDP                                                                                                    |
|          |              | • | <b>SDP:</b> Made SDP mandatory only for those Operating Systems that support it.                                                                                                    |
|          |              | • | <b>SRP</b> : Mandated that Targets only advertise two volumes in order to reduce the amount of time required to run the tests                                                                             |
| 1.42     | Apr 3, 2012  | • | Updated Ethernet Test requirements to move NFSoRDMA to Beta for April 2012                                                                                                    |
|          |              | • | Changed the status of Intel MPI and OSU MVAPICH to deprecated meaning the tests are no longer being run or supported.                                                                                     |
|          |              | • | Updated SRP notes as per Marty Schlining                                                                                                    |
| 1.43     | Aug 14, 2012 | • | Updated the definition for \$NP in MVAPICH section 12.10.2, 2, ii                                                                                                    |
|          |              | • | Updated Mandatory test tables for iWARP and IB                                                                                                    |
|          |              | • | Cleared all change bars for October 2012 Interop event                                                                                                    |

| 1 |   |
|---|---|
| 2 |   |
| 3 |   |
| 4 |   |
| 5 |   |
| 6 |   |
| 7 |   |
| 8 |   |
| 9 |   |
| 1 | 0 |
| 1 | 1 |
| 1 |   |
| 1 | 3 |
|   | 4 |
| 1 | _ |
| 1 |   |
| 1 |   |
| 1 | 7 |
|   | _ |
| _ | _ |
| 2 | 0 |
| 2 | 1 |
| 2 | 2 |
| 2 | 3 |
| 2 | 4 |
| 2 | 5 |
| 2 | 6 |
| 2 | 7 |
| 2 | 8 |
| 2 | 9 |
| 3 |   |
| 3 | 1 |
| 3 | 2 |
| 3 | 3 |
| 3 | 4 |
| 3 | 5 |
| 3 | 6 |
| 3 | 7 |
| 3 |   |
| 3 |   |
|   | 0 |
|   |   |

| Revision | Release Date   |                                                                                                    |
|----------|----------------|----------------------------------------------------------------------------------------------------|
| 1.44     | Sep 18, 2012   | <ul> <li>Removed Intel MPI because it is not Open Source</li> <li>Removed SDP because no longer supported in OFED</li> <li>Removed Ethernet Fabric Initialize, Failover and reconvergence. No longer applicable given DCB etc.</li> <li>Removed TI RDS for iWARP because RDS does not support iWARP</li> <li>Remove iWARP Connectivity - replaced by RDMA Interoptest section</li> <li>Added section 8 for OS Installation and OS Policy</li> </ul>                                    |
| 1.45     | Oct 9, 2012    | <ul><li>Add second test of SRP</li><li>Add RoCE test sections</li></ul>                                                                                                    |
| 1.46     | Dec 17 2012    | <ul> <li>Added note about NetApp Targets to SRP section</li> <li>Added Ubuntu notes to section 9.2.2.1</li> <li>Added Ubuntu notes to section 11.2.2 Fabric Init</li> <li>Added Ubuntu notes to section 11.6 SRP</li> <li>Added Ubuntu notes to section 13.2.1 NFSoRDMA</li> <li>Added Ubuntu notes to section 13.3.1 RDS</li> <li>Added Ubuntu notes to section 13.5 RDMA Basic Interop</li> <li>Added Ubuntu notes to section 13.5 RDMA Stress Test</li> </ul>                       |
| 1.47-v2  | Mar 26,2013    | <ul> <li>Updated the requirements for the OFILP for April 2013</li> <li>RoCE Updates suggested by IBM</li> <li>Updated Section 9 regarding the OS and OFED</li> <li>Added RoCE Stress Test to Table 16 and updated Section 13.6 RDMA Stress test</li> <li>Added RSockets to the list of tests for future adoption</li> <li>Added IPv6 to the list of tests for future adoption</li> <li>Added Bonding for RoCE Ethernet interfaces to the list of tests for future adoption</li> </ul> |
| 1.47-v3  | April 16, 2013 | <ul> <li>Updated section 3.1 of the uDAPL test plan as per suggestion from Nate Landolt (UNH-IOL). Changed second<br/>RR to RW</li> </ul>                                                                                                    |

## **List of Contributors**

Editor: Rupert Dance

| Name                 | Company             |
|----------------------|---------------------|
| Mark Alan            | HP                  |
| Brad Benton          | IBM                 |
| Harry Cropper        | Intel               |
| Rupert Dance         | Software Forge      |
| Sujal Das            | Mellanox            |
| Arlin Davis          | Intel               |
| Johann George        | QLogic              |
| Mike Hagen           | UNH-IOL             |
| Mitko Haralanov      | QLogic              |
| Allen Hubbe          | UNH-IOL             |
| Christopher Hutchins | UNH-IOL             |
| Bob Jaworski         | QLogic              |
| Arkady Kanevsky      | NetApp              |
| Llolsten Kaonga      | Software Forge      |
| Amit Krig            | Mellanox            |
| Jeff Laird           | UNH-IOL             |
| Jon Mason            | Open Grid Computing |
| Edward Mossman       | UNH-IOL             |
| Bob Noseworthy       | UNH-IOL             |
| Yaroslav Pekelis     | Mellanox            |
| Jess Robel           | Qlogic              |
| Hal Rosenstock       | HNR Consulting      |
| Martin Schlining     | DataDirect Networks |
| Karun Sharma         | QLogic              |
| Stan Smith           | Intel               |
| Dave Sommers         | Intel (NetEffect)   |
| Jeff Squyres         | Cisco               |
| Dennis Tolstenko     | Lamprey Networks    |
| Steve Wise           | Open Grid Computing |

| Name            | Company |
|-----------------|---------|
| Robert Woodruff | Intel   |
| Nick Wood       | UNH-IOL |

## **LEGAL DISCLAIMER**

"This version of a proposed OpenFabrics Interop Test Plan is provided "AS IS" and without any warranty of any kind, including, without limitation, any express or implied warranty of non-infringement, merchantability or fitness for a particular purpose.

In no event shall OpenFabrics, IBTA or any member of these groups be liable for any direct, indirect, special, exemplary, punitive, or consequential damages, including, without limitation, lost profits, even if advised of the possibility of such damages."

Conditional text tag *Explanation* is shown in green.

Conditional text tag Deleted is shown in red with strike through.

Conditional text tag *Proposal* is shown in turquoise (r0 g128 b128).

Conditional text tag Author is shown as is.

Conditional text tag Comment is shown in red with underline

4

5

6

8

9

11

12

13 14

15

16

17

18

19

20

21

22

23

24

25

26

27

28

29

30

31 32

33

34

35

36

37

38

39

40

41

42

#### 1 INTRODUCTION

Server OEM customers have expressed the need for RDMA hardware and software to interoperate.

Specifically, InfiniBand HCA, OpenFabrics host software to interoperate with InfiniBand Switches, gateways, and bridges with management software provided by OEMs, and IB integrated server OEM vendors. And, iWARP RNIC and OpenFabrics host software to interoperate with Ethernet Switches and management software and hardware provided by Ethernet Switch OEMs and iWARP integrated server OEM vendors.

It is necessary that the interoperability test effort be an industry-wide effort where interoperability testing is conducted under the auspices of the appropriate networking organizations. For InfiniBand it is the IBTA, specifically within the charter of the CIWG and for iWARP it is the IETF.

#### 1.1 PURPOSE

This document is intended to describe the production tests step by step explaining each test and its references. The purpose of this test plan is three fold:

- 1) Define the scope, equipment and software needs, and test procedures for verifying full interoperability of RDMA HW and SW. For Infiniband HW it is InfiniBand HCAs using the latest OpenFabrics OFED software with currently available OEM Switches and their management software. The target OEM IB Switch vendors are Intel and Mellanox. For iWARP HW it is iWARP RNICs using the latest OpenFabrics OFED software with currently available OEM Ethernet Switches, Bridges, Gateways, Edge Devices and so on with their management software.
- 2) Serve as a basis for evaluating customer acceptance criteria for OFA host software interoperability and OFA Logo.
- Serve as a basis for extensions to InfiniBand IBTA CIWG test procedures related to interoperability and use of these test procedures in upcoming PlugFest events organized by IBTA.

Serve as a basis for extensions to iWARP test procedures for OpenFabrics software related to interoperability and use of these test procedures in upcoming PlugFest events organized by the UNH IOL OFILG testing service.

#### 1.2 INTENDED AUDIENCE

The following are the intended audience for this document:

- 1) Project managers in OEM Switch, Router, Gateway, Bridge Vendor companies to understand the scope of testing and participate in the extension of this test plan and procedures as necessary to meet their requirements.
- 2) IBTA and CIWG, and iWARP and UNH IOL iWARP testing personnel and companies to evaluate the scope of testing and participate in the extension of this test plan and procedures as necessary to meet their requirements.
- 3) Test engineering and project leads and managers who will conduct the testing based on this document.

### 1.3 TEST PLAN STRUCTURE

This test plan is divided into two main sections.

- 1) Interoperability testing using OFED for Linux.
  - a) See Sections 10-12
- 2) Interoperability testing using WinOFED for Windows Platforms.
  - a) See Section 13

Sections 1.4 through 1.10 provide an overview of the tests which are described in detail in sections 10 through 13.

Last Modified: 4/16/13 8:50 am Page 12 <a href="http://www.openfabrics.org/">http://www.openfabrics.org/</a>

4 5

#### 1.4 INFINIBAND ONLY - TEST OVERVIEW

The tables below list all of the specific test procedures for InfiniBand Devices. See the Transport Independent section for tests that apply to all transports.

## **Table 1 - IB Link Initialize**

| Test # | Test                  | Description                                                    |
|--------|-----------------------|----------------------------------------------------------------|
| 1      | Phy link up all ports | Check that all relevant LEDs are on for all HCAs and switches. |

#### **Table 2 - IB Fabric Initialization**

| Test # | Test                  | Description                                                                           |
|--------|-----------------------|---------------------------------------------------------------------------------------|
| 1      | Fabric Initialization | Run SM from each node in cluster and see that all ports are in Armed or Active state. |

## Table 3 - IB IPoIB - Connect Mode (CM)

| Test # | Test                    | Description                                                                          |
|--------|-------------------------|--------------------------------------------------------------------------------------|
| 1      | Ping all to all         | Run SM from one of the nodes and check all nodes responding. Repeat with all SMs.    |
| 2      | Connect disconnect host | Run SM from one of the nodes and check all nodes responding.                         |
| 3      | FTP Procedure           | Using a 4MB test file, put the file, then get the file and finally compare the file. |

## Table 4 - IB IPoIB - Datagram Mode (DM)

| Test # | Test                    | Description                                                                          |
|--------|-------------------------|--------------------------------------------------------------------------------------|
| 1      | Ping all to all         | Run SM from one of the nodes and check all nodes responding. Repeat with all SMs.    |
| 2      | Connect disconnect host | Run SM from one of the nodes and check all nodes responding.                         |
| 3      | FTP Procedure           | Using a 4MB test file, put the file, then get the file and finally compare the file. |

## **Table 5 - IB SM Tests**

| Test # | Test             | Description                                                                                                    |
|--------|------------------|----------------------------------------------------------------------------------------------------|
| 1      | Basic sweep test | verify that all SMs are NOT ACTIVE (after receiving the SMSet of SMInfo to DISABLE) and that the selected SM (SM1) is the master ( |

## **Table 5 - IB SM Tests**

| Test # | Test                   | Description                                                                                 |
|--------|------------------------|---------------------------------------------------------------------------------------------|
| 2      | SM Priority test       | Verify Subnet and SMs behavior according to the SMs priority.                               |
| 3      | Failover - Disable SM1 | Disable the master SM and verify that standby SM becomes master and configures the cluster. |
| 4      | Failover - Disable SM2 | Disable the master SM and verify that standby SM becomes master and configures the cluster. |

## **Table 6 - IB SRP Tests**

| Test # | Test                 | Description                                                                       |
|--------|----------------------|-----------------------------------------------------------------------------------|
| 1      | Basic dd application | Run basic dd application from SRP host connected to target.                       |
| 2      | IB SM kill           | Kill the IB master SM while test is running and check that it completes properly. |
| 3      | Disconnect Host      | Unload SRP Host and check SRP connection properly disconnected.                   |
| 4      | Disconnect Target    | Unload SRP Target and check SRP connection properly disconnected.                 |

## **Table 7 - IB Ethernet Gateway**

| Test # | Test                    | Description                                                                                                    |
|--------|-------------------------|----------------------------------------------------------------------------------------------------|
| 1      | Basic Setup             | Connect the HCA of the IB host and Ethernet Gateway to the IB fabric. Connect the Ethernet gateway to the Ethernet network or Ethernet device. Start the SM to be used in this test.   |
| 2      | Start ULP               | Determine which ULP your ethernet gateway uses and be sure that ULP is running on the host.                                                                                            |
| 3      | Discover Gateway        | Restart the ULP or using the tool provided by the ULP, make sure that the host "discovers" the Ethernet Gateway.                                                                       |
| 4      | SM Failover             | While the ping is running, kill the master SM. Verify that the ping data transfer is unaffected.                                                                                       |
| 5      | Ethernet gateway reboot | Reboot the Ethernet Gateway. After the Ethernet Gateway comes up, verify that the host can discover the Ethernet Gateway as it did before and we are able to configure the interfaces. |
| 6      | ULP restart             | Restart the ULP used by Ethernet Gateway and verify that after the ULP comes up, the host can discover the Ethernet Gateway and we are able to configure the interfaces.               |
| 7      | Unload/load ULP         | Unload the ULP used by Ethernet Gateway and check that the Ethernet Gateway shows it disconnected. Load the ULP and verify that the Ethernet gateway shows the connection.             |

## **Table 8 - IB Fibre Channel Gateway**

| Test # | Test              | Description                                                                                                    |
|--------|-------------------|----------------------------------------------------------------------------------------------------|
| 1      | Basic Setup       | Connect the HCA of the IB host to the IB fabric. Connect the FC Gateway to the IB Fabric. Connect the FC Gateway to the FC network or FC device. Start the SM to be used in this test. |
| 2      | Configure Gateway | Configure the FC Gateway appropriately (how to do this is vendor specific).                                                                                                    |

## **Table 8 - IB Fibre Channel Gateway**

| Test # | Test                                     | Description                                                                                                    |
|--------|------------------------------------------|----------------------------------------------------------------------------------------------------|
| 3      | Add Storage Device                       | Use ibsrpdm tool in order to have the host "see" the FC storage device. Add the storage device as target.                                              |
| 4      | Basic dd application                     | Run basic dd application from SRP host connected to target.                                                                                            |
| 5      | IB SM kill                               | Kill the IB master SM while test is running and check that it completes properly.                                                                      |
| 6      | Disconnect Host/Target                   | Unload the SRP host / SRP Target (target first/host first) and check that the SRP connection is properly disconnected.                                 |
| 7      | Load Host/Target                         | Load the SRP host / SRP Target. Using ibsrpdm, add the target.                                                                                         |
| 8      | dd after SRP Host and<br>Target reloaded | Run basic dd application from the SRP host to the FC storage device.                                                                                   |
| 9      | Reboot Gateway                           | Reboot the FC Gateway. After FC Gateway comes up, verify using ibsrpdm tool that the host see the FC storage device. Add the storage device as target. |
| 10     | dd after FC Gateway<br>reboot            | Verify basic dd works after rebooting Gateway.                                                                                                    |

#### 1.5 ETHERNET ONLY - TEST OVERVIEW

The tables below list all of the specific test procedures for iWARP and Ethernet Devices. See the Transport Independent section for tests that apply to all transports.

**Table 9 - iWARP Link Initialize** 

| Т | est # | Test                         | Description                                                                                                    |
|---|-------|------------------------------|----------------------------------------------------------------------------------------------------|
|   | 1     | Phy link up all ports        | Check that all relevant green LEDs are on for all RN ICs and switches.                                                                  |
|   | 2     | Verify basic IP connectivity | Verify IP and RDMA connectivity can occur by driving minimum size ICMP echo requests and replies across the link or equivalent traffic. |

## **Table 10 - RoCE Link Initialize**

| I | Test #                                                                                       | Test                         | Description                                                                                                    |
|---|----------------------------------------------------------------------------------------------|------------------------------|----------------------------------------------------------------------------------------------------|
| I | 1 Phy link up all ports Check that all relevant green LEDs are on for all RCAs and switches. |                              | Check that all relevant green LEDs are on for all RCAs and switches.                                                                    |
|   | 2                                                                                            | Verify basic IP connectivity | Verify IP and RDMA connectivity can occur by driving minimum size ICMP echo requests and replies across the link or equivalent traffic. |

Last Modified: 4/16/13 8:50 am

## 1.6 TRANSPORT INDEPENDENT - TEST OVERVIEW

The tables below list the test procedures that apply to devices regardless of the transport.

## Table 11 - TI iSER

| Test # | Test                          | Description                                                                                           |  |
|--------|-------------------------------|----------------------------------------------------------------------------------------------------|--|
| 1      | Basic dd application          | Run basic dd application from iSER host connected to target.                                          |  |
| 2      | IB SM kill                    | [IB Specific] - Kill the IB master SM while test is running and check that it completes properly      |  |
| 3      | Disconnect Initiator          | Unload iSER Host and check iSER connection properly disconnected.                                     |  |
| 4      | Disconnect Target             | Unload iSER Target and check iSER connection properly disconnected.                                   |  |
| 5      | Repeat with previous SM Slave | [IB Specific Test] Repeat steps 1-4 now with the previous slave SM (we did not actually stop target). |  |

## Table 12 - TI NFS Over RDMA

| Test # | Test                         | Description                                                                                                    |  |
|--------|------------------------------|----------------------------------------------------------------------------------------------------|--|
| 1      | File and directory creation  | A total of six files and six directories are created                                                                                                    |  |
| 2      | File and directory removal   | removes the directory tree that was just created by test1                                                                                                    |  |
| 3      | Lookups across mount point   | changes directory to the test directory and gets the file status of the working directory                                                                                                    |  |
| 4      | Setattr, getattr, and lookup | Permissions are changed (chmod) and the file status is retrieved (stat) for each file                                                                                                    |  |
| 5      | Read and write               | Creates a file (creat), Gets status of file (fstat), Checks size of file, Writes 1048576 bytes into the file (write) in 8192 byte buffers, Closes file (close), Gets status of file (stat), Checks the size of the file |  |
| 6      | Readdir                      | The program creates 200 files (creat). The current directory is opened (opendir), the beginning is found (rewinddir), and the directory is read (readdir) in a loop until the end is found                              |  |
| 7      | Link and rename              | This program creates ten files. For each of these files, the file is renamed (rename) and f statistics are retrieved (stat) for both the new and old names                                                              |  |
| 8      | Symlink and readlink         | This program makes 10 symlinks (symlink). It reads (readlink), and gets statistics for (lstateach, and then removes them (unlink).                                                                                      |  |
| 9      | Statfs                       | This program changes directory to the test directory (chdir and/or mkdir) and gets the file system status on the current directory (statfs).                                                                            |  |

## Table 13 - TI RDS

| Test # Test Description  1 rds-ping procedure Run rds-ping and verify that you can reach all hosts in the cluster |  | Description                                                         |
|----------------------------------------------------------------------------------------------------|--|---------------------------------------------------------------------|
|                                                                                                    |  | Run rds-ping and verify that you can reach all hosts in the cluster |

## Table 13 - TI RDS

|                                                                                               | Test # | Test                                                                                              | Description |
|-----------------------------------------------------------------------------------------------|--------|---------------------------------------------------------------------------------------------------|-------------|
| 2 rds-stress procedure Set up passive receiving instance and an active sender and verify data |        | Set up passive receiving instance and an active sender and verify data is exchanged without error |             |

## Table 14 - TI uDAPL

| Test # | Test                    | Description                                               |  |
|--------|-------------------------|-----------------------------------------------------------|--|
| 1      | Point-to-Point Topology | Connection and simple send receive.                       |  |
| 2      | Point-to-Point Topology | Verification, polling and scatter gather list.            |  |
| 3      | Switched Topology       | Verification and private data.                            |  |
| 4      | Switched Topology       | Add multiple endpoints, polling, and scatter gather list. |  |
| 5      | Switched Topology       | Add RDMA Write.                                           |  |
| 6      | Switched Topology       | Add RDMA Read.                                            |  |
| 7      | Multiple Switches       | Multiple threads, RDMA Read, and RDMA Write.              |  |
| 8      | Multiple Switches       | Pipeline test with RDMA Write and scatter gather list.    |  |
| 9      | Multiple Switches       | Pipeline with RDMA Read.                                  |  |
| 10     | Multiple Switches       | Multiple switches.                                        |  |

## **Table 15 - RDMA Basic Interop**

| Test # | Test              | Description                                                                    |  |
|--------|-------------------|--------------------------------------------------------------------------------|--|
| 1      | Small RDMA READ   | Create an RDMA command sequence to send a READ operation of one byte.          |  |
| 2      | Large RDMA READ   | Create an RDMA command sequence to send a READ operation of 10,000,000 bytes   |  |
| 3      | Small RDMA Write  | Create an RDMA command sequence to send a Write operation of one byte          |  |
| 4      | Large RDMA Write  | Create an RDMA command sequence to send a Write operation of 10,000,000 bytes  |  |
| 5      | Small RDMA SEND   | Create an RDMA command sequence to send a SEND operation of one byte.          |  |
| 6      | Large RDMA SEND   | Create an RDMA command sequence to send a SEND operation of one million bytes  |  |
| 7      | Small RDMA Verify | Create an RDMA command sequence to send a VERIFY operation of one byte.        |  |
| 8      | Large RDMA Verify | Create an RDMA command sequence to send a VERIFY operation of 10,000,000 bytes |  |

Page 18

Last Modified: 4/16/13 8:50 am

## **Table 16 - RDMA Stress Tests**

| Test # | Test             | Description                                                                                                    |
|--------|------------------|----------------------------------------------------------------------------------------------------|
| 1      | Switch Load      | For one pair of endpoints generate a stream of RDMA READ operation in one direction and RDMA write operations in the opposite direction. For all remaining endpoint pairs configure an RDMA WRITE operation of 1 byte and have it sent 10000 times on both streams of the endpoint pair. |
| 2      | Switch Fan In    | Connect all possible endpoint pairs such that data exchanges between pairs must traverse the pair of ports interconnecting the switch                                                                                                    |
| 3      | RoCE Stress Test | Stress the RoCE adapter by simultaneously transmitting both RoCE/IB traffic and IP level Ethernet traffic                                                                                                    |

## 1.7 OPEN MPI - TEST OVERVIEW

**Table 17 - TI - Open MPI Test Suite Description** 

| Test #                                  | Open MPI TESTs                            | Open MPI TESTs Suite Description              |  |
|-----------------------------------------|-------------------------------------------|-----------------------------------------------|--|
|                                         | Phase 1: "Short" tests                    |                                               |  |
| 1 2 OMPI built with OpenFabrics support |                                           | OMPI built with OpenFabrics support           |  |
| 2                                       | 3                                         | OMPI basic functionality (hostname)           |  |
| 3                                       | 4.1                                       | Simple MPI functionality (hello_c)            |  |
| 4                                       | 4.2                                       | Simple MPI functionality (ring_c)             |  |
| 5                                       | 5                                         | Point-to-point benchmark (NetPIPE)            |  |
| 6                                       | 6.1.1                                     | Point-to-point benchmark (IMB PingPong multi) |  |
| 7                                       | 6.1.2                                     | Point-to-point benchmark (IMB PingPing multi) |  |
|                                         |                                           | Phase 2: "Long" tests                         |  |
| 8                                       | 6.2.1                                     | Point-to-point benchmark (IMB PingPong)       |  |
| 9                                       | 6.2.2                                     | Point-to-point benchmark (IMB PingPing)       |  |
| 10                                      | 6.2.3                                     | Point-to-point benchmark (IMB Sendrecv)       |  |
| 11                                      | 6.2.4                                     | Point-to-point benchmark (IMB Exchange)       |  |
| 12                                      | 12 6.2.5 Collective benchmark (IMB Bcast) |                                               |  |
| 13                                      | 6.2.6                                     | Collective benchmark (IMB Allgather)          |  |
| 14                                      | 6.2.7                                     | Collective benchmark (IMB Allgatherv)         |  |
| 15                                      | 6.2.8                                     | Collective benchmark (IMB Alltoall)           |  |
| 16                                      | 6.2.9                                     | Collective benchmark (IMB Reduce)             |  |
| 17                                      | 6.2.10                                    | Collective benchmark (IMB Reduce_scatter)     |  |
| 18                                      | 6.2.11                                    | Collective benchmark (IMB Allreduce)          |  |
| 19                                      | 6.2.12                                    | Collective benchmark (IMB Barrier)            |  |
| 20                                      | 6.3.1                                     | I/O benchmark (IMB S_Write_Indv)              |  |
| 21                                      | 6.3.2                                     | I/O benchmark (IMB S_IWrite_Indv)             |  |
| 22                                      | 6.3.3                                     | I/O benchmark (IMB S_Write_Expl)              |  |
| 23                                      | 6.3.4                                     | I/O benchmark (IMB S_IWrite_Expl)             |  |
| 24                                      | 6.3.5                                     | I/O benchmark (IMB P_Write_Indv)              |  |
| 25                                      | 6.3.6                                     | I/O benchmark (IMB P_IWrite_Indv)             |  |
| 26                                      | 6.3.7                                     | I/O benchmark (IMB P_Write_Shared)            |  |

**Table 17 - TI - Open MPI Test Suite Description** 

| Test # Open MPI TESTs Open MPI TESTs Suite Description |        | Open MPI TESTs Suite Description    |
|--------------------------------------------------------|--------|-------------------------------------|
| 27                                                     | 6.3.8  | I/O benchmark (IMB P_IWrite_Shared) |
| 28                                                     | 6.3.9  | I/O benchmark (IMB P_Write_Priv)    |
| 29                                                     | 6.3.10 | I/O benchmark (IMB P_IWrite_Priv)   |
| 30                                                     | 6.3.11 | I/O benchmark (IMB P_Write_Expl)    |
| 31                                                     | 6.3.12 | I/O benchmark (IMB P_IWrite_Expl)   |
| 32                                                     | 6.3.13 | I/O benchmark (IMB C_Write_Indv)    |
| 33                                                     | 6.3.14 | I/O benchmark (IMB C_IWrite_Indv)   |
| 34                                                     | 6.3.15 | I/O benchmark (IMB C_Write_Shared)  |
| 35                                                     | 6.3.16 | I/O benchmark (IMB C_IWrite_Shared) |
| 36                                                     | 6.3.17 | I/O benchmark (IMB C_Write_Expl)    |
| 37                                                     | 6.3.18 | I/O benchmark (IMB C_IWrite_Expl)   |
| 38                                                     | 6.3.19 | I/O benchmark (IMB S_Read_Indv)     |
| 39                                                     | 6.3.20 | I/O benchmark (IMB S_IRead_Indv)    |
| 40                                                     | 6.3.21 | I/O benchmark (IMB S_Read_Expl)     |
| 41                                                     | 6.3.22 | I/O benchmark (IMB S_IRead_Expl)    |
| 42                                                     | 6.3.23 | I/O benchmark (IMB P_Read_Indv)     |
| 43                                                     | 6.3.24 | I/O benchmark (IMB P_IRead_Indv)    |
| 44                                                     | 6.3.25 | I/O benchmark (IMB P_Read_Shared)   |
| 45                                                     | 6.3.26 | I/O benchmark (IMB P_IRead_Shared)  |
| 46                                                     | 6.3.27 | I/O benchmark (IMB P_Read_Priv)     |
| 47                                                     | 6.3.28 | I/O benchmark (IMB P_IRead_Priv)    |
| 48                                                     | 6.3.29 | I/O benchmark (IMB P_Read_Expl)     |
| 49                                                     | 6.3.30 | I/O benchmark (IMB P_IRead_Expl)    |
| 50                                                     | 6.3.31 | I/O benchmark (IMB C_Read_Indv)     |
| 51                                                     | 6.3.32 | I/O benchmark (IMB C_IRead_Indv)    |
| 52                                                     | 6.3.33 | I/O benchmark (IMB C_Read_Shared)   |
| 53                                                     | 6.3.34 | I/O benchmark (IMB C_IRead_Shared)  |
| 54                                                     | 6.3.35 | I/O benchmark (IMB C_Read_Expl)     |
| 55                                                     | 6.3.36 | I/O benchmark (IMB C_IRead_Expl)    |
| 56                                                     | 6.3.37 | I/O benchmark (IMB Open_Close)      |

http://www.openfabrics.org/

## 1.8 OSU MPI - TEST OVERVIEW

Table 18 - TI - OSU MPI

| Test # | Test                            | Description |
|--------|---------------------------------|-------------|
| 1      | Test 1: PingPong                |             |
| 2      | Test 1: PingPing point-to-point |             |
| 3      | Test 2: PingPong                |             |
| 4      | Test 2: PingPing                |             |
| 5      | Test 2: Sendrecv                |             |
| 6      | Test 2: Exchange                |             |
| 7      | Test 2: Bcast                   |             |
| 8      | Test 2: Allgather               |             |
| 9      | Test 2: Allgatherv              |             |
| 10     | Test 2: Alltoall                |             |
| 11     | Test 2: Alltoallv               |             |
| 12     | Test 2: Reduce                  |             |
| 13     | Test 2: Reduce_scatter          |             |
| 14     | Test 2: Allreduce               |             |
| 15     | Test 2: Barrier                 |             |

The following table indicates the mandatory tests that will be used for Interop Validation during the April 2013 Interop Debug Event and the Interop GA Event using OFED 3.5 GA. Deprecated means that the test is no longer being actively run during the OFA Interop Events.

Table 19 - InfiniBand Transport Test Status for April 2013 Interop Event

| Test Procedure                      | Linux      | WinOF             |
|-------------------------------------|------------|-------------------|
| IB Link Initialize                  | Mandatory  | Mandatory         |
| IB Fabric Initialization            | Mandatory  | Mandatory         |
| IB IPoIB Connected Mode             | Mandatory  | Not Available -1  |
| IB IPoIB Datagram Mode              | Mandatory  | Beta              |
| IB SM Failover/Handover - OpenSM    | Mandatory  | Beta              |
| IB SM Failover/Handover - Vendor SM | Optional   | Optional          |
| IB SRP                              | Mandatory  | Beta              |
| IB Ethernet Gateway                 | Beta       | Not Available - 3 |
| IB Fibre Channel Gateway            | Beta       | Not Available - 3 |
| TI iSER                             | Mandatory  | Beta              |
| TI NFS over RDMA                    | Mandatory  | Not Available - 1 |
| TI RDS                              | Mandatory  | Not Available - 2 |
| TI RSockets                         | Beta       | Not Available - 2 |
| TI uDAPL                            | Mandatory  | Beta              |
| TI Basic RDMA Interop               | Mandatory  | Not Available - 3 |
| TI RDMA Stress                      | Mandatory  | Not Available - 3 |
| TI MPI Open MPI                     | Mandatory  | Not Available - 2 |
| TI MVAPICH - OSU                    | Deprecated | Not Available - 2 |

Not Available means one of three things:

- 1) The feature is not currently supported by the WinOFED stack.
- The ULP application has not been ported to the WinOFED Stack.
- 3) The test has not been updated for WinOFED.

Optional means that this test will not be made mandatory because it depends on proprietary vendor capabilities. The test may be run during the OFA Interop Events and reported in the results but it will not affect eligibility for the OFA Logo List.

Table 20 - iWARP Transport Test Status for April 2013 - OFED 3.5

| Test Procedure        | Linux      |
|-----------------------|------------|
| iWARP Link Initialize | Mandatory  |
| TI iSER               | Beta       |
| TI NFS over RDMA      | Beta       |
| TI NFS over RDMA      | Beta       |
| TI uDAPL              | Mandatory  |
| TI Basic RDMA Interop | Mandatory  |
| TI RDMA Stress        | Mandatory  |
| TI MPI Open MPI       | Mandatory  |
| TI MVAPICH2 - OSU     | Deprecated |

Table 21 - RoCE Transport Test Status for April 2013 - OFED 3.5

| Test Procedure             | Linux |
|----------------------------|-------|
| RoCE Link Initialize       | Beta  |
| RoCE Fabric Init           | TBD   |
| RoCE IPoCE                 | TBD   |
| RoCE InfiniBand Gateway    | TBD   |
| RoCE Fibre Channel Gateway | TBD   |
| TI RSockets                | Beta  |
| TI iSER                    | Beta  |
| TI NFS over RDMA           | Beta  |
| TI uDAPL                   | Beta  |
| TI Basic RDMA Interop      | Beta  |
| TI RDMA Stress             | Beta  |
| TI MPI Open MPI            | Beta  |

8 9

## 1.10 SUBJECTS NOT COVERED

Table 22 - SUBJECTS NOT COVERED

| Number | Subject/ Feature   | Description                                                                                                | Due Date |
|--------|--------------------|----------------------------------------------------------------------------------------------------|----------|
| 1      | iWARP peer to peer | Future Testing                                                                                             | TBD      |
| 2      | IPv6 testing       | Future Testing                                                                                             | TBD      |
| 3      | RDMA_CM Tests      | IBM wants to develop tests for processor-heterogeneous (x86_64/ppc64) setups.                              | TBD      |
| 4      | Bonding over RoCE  | IBM wants to make sure Link Aggregation works. If they have two devices, they would like to test fail over | TBD      |

## 1.11 TEST GLOSSARY

**Table 23 - Test Glossary** 

| Technical Terms |                                                                                                    |  |
|-----------------|----------------------------------------------------------------------------------------------------|--|
| DCB             | Data Center Bridging (used in RoCE)                                                                                                    |  |
| НСА             | IB Host Channel Adapter                                                                                                    |  |
| IPoIB           | IP over InfiniBand                                                                                                    |  |
| iSER            | iSCSI Extensions for RDMA                                                                                                    |  |
| MPI             | Message Passing Interface                                                                                                    |  |
| RCA             | RoCE Channel Adapter                                                                                                    |  |
| RDF             | Readme File                                                                                                    |  |
| RDS             | Reliable Datagram Sockets                                                                                                    |  |
| RNIC            | RDMA NIC (iWARP Network Interface Card)                                                                                                    |  |
| RoCE            | RDMA over Converged Ethernet                                                                                                    |  |
| SA              | IB Subnet Administration                                                                                                    |  |
| SDN             | Software Defined Network                                                                                                    |  |
| SDP             | Sockets Direct Protocol                                                                                                    |  |
| SM              | IB Subnet Manager                                                                                                    |  |
| SPB             | Shortest Path Bridging (used in RoCE)                                                                                                    |  |
| SRP             | SCSI RDMA Protocol                                                                                                    |  |
| TD              | Test Descriptions                                                                                                    |  |
| TI              | Transport Independent (tests)                                                                                                    |  |
| TRILL           | Transparent Interconnect of Lots of Links is a IETF Standard implemented by devices called RBridges (Routing Bridges) or TRILL Switches (used in RoCE) |  |

## **Table 23 - Test Glossary**

| Technical Terms |                                        |
|-----------------|----------------------------------------|
| uDAPL           | User Direct Access Programming Library |

## 1.12 HOMOGENOUS VERSUS HETEROGENEOUS

Heterogeneous & homogeneous clusters are the same with one exception: the end points must be from the same vendor in homogeneous clusters. The table below defines the guidelines for building homogeneous and heterogeneous clusters

| Description                                                                                                | Homogenous | Heterogeneous |
|----------------------------------------------------------------------------------------------------|------------|---------------|
| Mixing switches (both models and vendor products)                                                          | Encouraged | Encouraged    |
| The use of any InfiniBand subnet manager                                                                   | Encouraged | Encouraged    |
| All devices of the same model number shall use the same firmware.                                          | Mandatory  | Mandatory     |
| Any mix of products from the same vendor is acceptable - e.g. different model HCAs                         | Encouraged | Encouraged    |
| A mix of end points (HCA/RNIC) from different OFA vendors                                                  | Prohibited | Mandatory     |
| Mixing x86-32 (ix86) and x86_64 Operating System - see notes                                               | Not-Tested | Not-Tested    |
| 32 bit architecture and 32 bit OS - see notes                                                              | Not-Tested | Not-Tested    |
| Mixing x86-32 and x86-64 user-level application                                                            | Optional   | Optional      |
| Mixed system architecture - x86 servers mixed with IA-64 (Itanium) servers                                 | Not-Tested | Not-Tested    |
| Mixed system architecture - x86_64 and ppc64 interoperability - this is only tested with IBM RoCE Adapters | Optional   | Optional      |
| Mixing endianness in system OS - this is only tested using ppc64 and IBM RoCE Adapters                     | Optional   | Optional      |
| Mixing the quantity of server RAM installed on the hosts                                                   | Encouraged | Encouraged    |
| Mixing the server clock speeds                                                                             | Encouraged | Encouraged    |
| Mixing the number of server cores                                                                          | Encouraged | Encouraged    |
| Mixing PCIe generations                                                                                    | Encouraged | Encouraged    |
| All servers shall run the same OFED version.                                                               | Encouraged | Encouraged    |
| Mixing supported Operating Systems                                                                         | Encouraged | Encouraged    |

**Notes:** Intel drivers do not support 32 bit operating systems

6

7

8

9

10

12

13

17

18

19

20

21

22

23

24

25

26

#### 2 Use of OpenFabrics Software for Pre-Testing

Depending on the schedule of testing and bugs or issues encountered, different snapshots of latest OpenFabrics software will be used during pre-testing prior to the Interoperability Event. Any changes that result in the OpenFabrics software from interoperability testing per this test plan will be deposited back into the OpenFabrics repository so that the OpenFabrics development community will have full access to any bug fixes or feature additions that may result out of this testing effort. The frequency of such deposits will be determined based on completion of adequate testing of the said fixes or feature additions.

### 3 Use of OpenFabrics Software for IBTA/CIWG Compliance Plugfests

During the pre-testing phase, UNH-IOL will apply all reasonable effort to ensure that the OpenFabrics source and binary repositories are up-to-date with the latest OFED release. This will enable cable interoperability testing at plugfests to be conducted using software directly sourced from the OpenFabrics tree.

Should there be any issues with the OpenFabrics community not accepting certain bug fixes or features with the time frames matching with Compliance Events, UNH-IOL will inform all participants about the same and offer those bug fixes or features in source code and binary formats directly to the participants and InfiniBand solution suppliers.

#### 4 Use of OpenFabrics Software for OFA IWG Interoperability Events

During the pre-testing phase, UNH-IOL will apply all reasonable effort to ensure that the OpenFabrics source and binary repositories are up-to-date with the latest OFED releases chosen by the OFA IWG for use in the Interoperability Event. 15

Should there be any issues with the OpenFabrics community not accepting certain bug fixes or features with the time frames matching with Interoperability Events, UNH-IOL will inform all participants about the same and offer those bug fixes or features in source code and binary formats directly to the participants and InfiniBand solution suppliers.

Last Modified: 4/16/13 8:50 am

3

5

2021

22

23

24

25

262728

29

#### **5 GENERAL SYSTEM SETUP**

## Configuration

The test environment for the user interface contains:

### 5.1 IB HW UNITS

**Table 24 - IB Equipment** 

| Equipment                 | Amount     | Details                                                                                                    | Check |
|---------------------------|------------|----------------------------------------------------------------------------------------------------|-------|
| Servers with OS installed | 12 or more | The OS should be supported by OpenFabrics Software.                                                                                                    |       |
| 4X IB Cables              | 30 or more | Between 1 meter => 10 meters.                                                                                                    |       |
| IB Switches               | 4          | The number and types of switches needed from member companies or OEMs is dependent on variations in subnet management and other IBTA defined management software. For example if the software on Switch A is different from the software used in Switch B, both Switches will be needed. Note that it is not dependent on number of ports supported by a switch. |       |
| IB HCAs                   | 12 or more |                                                                                                    |       |

#### **5.2 IB SOFTWARE**

5.2.1 LINUX/WINDOWS PLATFORMS

5.2.2 OFED - MOST CURRENT TESTED RELEASE

5.2.3 IB HCA FW - VERSION XXX - VENDOR SPECIFIC

5.2.4 IB SWITCH FW CANDIDATE - VERSION XXX - VENDOR SPECIFIC

5.2.5 IB SWITCH SW - VERSION XXX - VENDOR SPECIFIC

### 5.3 IWARP HW UNITS

Table 25 - iWARP Equipment

| Equipment                 | Amount     | Details                                                                                                    | Check |
|---------------------------|------------|----------------------------------------------------------------------------------------------------|-------|
| Servers with OS installed | 5 or more  | The OS should be supported by OpenFabrics Software.                                                                                                    |       |
| 4X CX4 or SFP Cables      | 10 or more | Between 1 meter => 10 meters.                                                                                                    |       |
| 10 GbE Switches           | 1          | At least one 10 GbE switch must be made available to support the various RNICs in the Fabric There is no need to have multiple switches if there are enough ports on the primary switches to support all the devices in the fabric. |       |
| iWARP RNIC                | 5 or more  | Each vendor must supply 5 or more RNICs in order to support MPI testing.                                                                                                    |       |

3

6

8

10

11

12

13 14

15

16

17

18

19

20

21

22

35

36

37

38

39 40

41 42

#### **5.4 IWARP SOFTWARE**

- **5.4.1 LINUX PLATFORMS**
- **5.4.2 OFED MOST CURRENT TESTED RELEASE**
- 5.4.3 IWARP RNIC FW VERSION XXX VENDOR SPECIFIC
- 5.4.4 10GBE SWITCH FW CANDIDATE VERSION XXX VENDOR SPECIFIC
- 5.4.5 10GBE SWITCH SW VERSION XXX VENDOR SPECIFIC
- **5.4.6 VENDOR SPECIFIC NOTES**

**Note**: Currently there is no interoperability between cxgb4 and nes if peer2peer is enabled. Both nes and cxgb4 have their own proprietary ways of doing "client must send the first fpdu". The Chelsio parameter file /sys/module/iw\_cxgb4/parameters/peer2peer should be modified on all hosts to contain the appropriate value for each test. For example: the value must be set to '1' for the uDAPL test.

Arlin Davis suggests the following given the current situation:

- 1)The dapltest -T P (performance tests) will always send data from server side first. This test will NOT work reliably with iWARP vendors.
- 2)The dapltest -T T (transaction tests) should work fine with both IB and iWARP vendors given that it always sends from client side first.
- recommend using only dapltest transaction mode (-T T) in your test plan and removing -T P mode tests.

#### **5.5 Roce HW Units**

**Table 26 - RoCE Equipment** 

| Equipment                 | Amount     | Details                                                                                                    | Check |
|---------------------------|------------|----------------------------------------------------------------------------------------------------|-------|
| Servers with OS installed | 5 or more  | The OS should be supported by OpenFabrics Software.                                                                                                    |       |
| 4X QSFP+ Cables           | 10 or more | Between 1 meter => 10 meters.                                                                                                    |       |
| GbE DCB Switches          | 1          | At least one 10 or 40 GbE DCB switch must be made available to support the various RCAs in the Fabric. There is no need to have multiple switches if there are enough ports on the primary switches to support all the devices in the fabric. |       |
| RoCE RCA                  | 5 or more  | Each vendor must supply 5 or more RCAs in order to support MPI testing.                                                                                                    |       |

#### 5.6 ROCE SOFTWARE

- 5.6.1 LINUX PLATFORMS
- 5.6.2 OFED MOST CURRENT TESTED RELEASE
- 5.6.3 Roce FW Version XXX Vendor Specific
- 5.6.4 10/40 GBE DCB SWITCH FW CANDIDATE VERSION XXX VENDOR SPECIFIC
- 5.6.5 10/40 GBE DCB SWITCH SW VERSION XXX VENDOR SPECIFIC

## **5.7 MPI TESTING**

1)HCA/RCA/RNIC vendors must provide a minimum of five adapters. The adapters need not be all the same model, but they can be.

#### **6 IB HW** DESCRIPTION & CONNECTIVITY

The test contains two major parts. This description is for each of those parts.

## 6.1 Basic connectivity (P1P1)

- 6.1.1 HCA 1 SHOULD BE CONNECTED FROM PORT 1 TO LOWEST PORT NUMBER IN SWITCH
- 6.1.2 HCA 2 SHOULD BE CONNECTED FROM PORT 1 TO HIGHEST PORT NUMBER IN SWITCH
- 6.1.3 BOTH WITH COMPLIANT INFINIBAND CABLES

#### 6.2 SWITCHES AND SOFTWARE NEEDED

#### 6.2.1 SWITCHES PROVIDED BY OEMS

It is necessary that Switches provided by OEMs cover the full breadth of software versions supported by the Switch OEMs. Port count is not critical for the tests. It is recommended that OEMs provide six switches covering all variations of software supported on the Switches.

### 6.2.2 OPENFABRICS SOFTWARE RUNNING ON HOSTS

Where there are dependencies of OEM provided and IBTA defined management software (such as subnet managers and agents, performance managers and agents etc.) with OpenFabrics software running on Hosts, such software should be provided to UNH-IOL for interoperability testing. Any known dependencies should be communicated to UNH-IOL.

#### **6.3 CLUSTER CONNECTIVITY**

6.3.1 HOSTS AND TARGETS 1-6 SHOULD BE CONNECTED FROM PORT 1 OR 2 TO PORTS X IN ALL SWITCHES USING COMPLIANT INFINIBAND CABLES.

Figure 1 - Template for IB Interop Setup

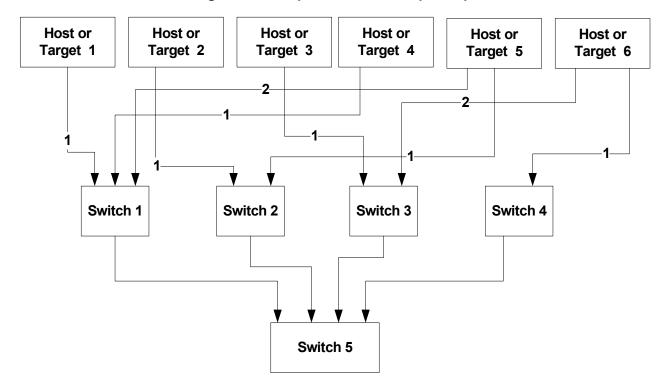

#### 7 IWARP HW DESCRIPTION & CONNECTIVITY

## 7.1 IWARP Basic connectivity (P1P1)

7.1.1 RNIC 1 ON ONE HOST SHOULD BE DIRECTLY CONNECTED TO RNIC 2 ON ANOTHER HOST OR TO A 10GBE SWITCH.

#### 7.1.2 WITH 10GBE CABLES

#### 7.2 SWITCHES AND SOFTWARE NEEDED

#### 7.2.1 SWITCHES PROVIDED BY OEMS

It is necessary that Switches provided by OEMs cover the full breadth of software versions supported by the Switch OEMs. Port count is not critical for the tests. It is recommended that OEMs provide a switch per variations of software supported on the Switch.

#### 7.2.2 OPENFABRICS SOFTWARE RUNNING ON RNICS

Where there are dependencies of OEM provided with OpenFabrics software running on RNICs, such software should be provided to UNH-IOL for interoperability testing, and any known dependencies should be communicated to UNH-IOL.

#### 7.3 CLUSTER CONNECTIVITY

7.3.1 HOSTS AND TARGETS 1-6 SHOULD BE CONNECTED TO SWITCHES USING 10GBE CABLES.

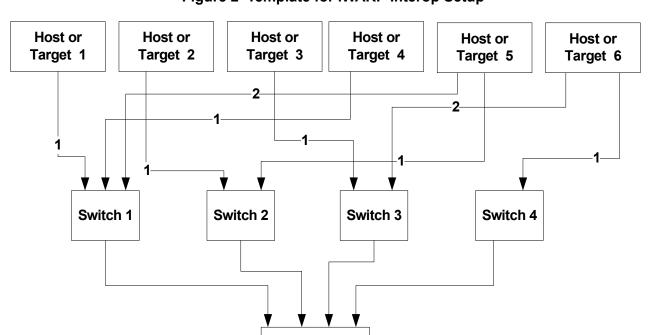

Figure 2 Template for iWARP Interop Setup

Switch 5

April 16, 2013 DRAFT

7.4 GATEWAY, BRIDGES, ROUTERS CONNECTIVITY

**TBD** 

5

6

8

11

12

14

15

16

17

18

19

21

22

23

24

25

#### 8 Roce HW description & connectivity

## 8.1 Roce Basic connectivity (P1P1)

- 8.1.1 RCA 1 ON ONE HOST SHOULD BE DIRECTLY CONNECTED TO RCA 2 ON ANOTHER HOST OR TO A 10/40 GBE SWITCH DCB ENABLED.
- 8.1.2 CONNECTED WITH 10/40 GBE CABLES

#### 8.2 SWITCHES AND SOFTWARE NEEDED

#### 8.2.1 SWITCHES PROVIDED BY OEMS

RoCE testing was introduced as of October 2012 and the choice of Ethernet Fabrics such as Fabric Path, QFabric, MLAG, SPB, TRILL and others are initially not being addressed. This allows us to start Beta Testing RoCE with just one 10/40 GbE Ethernet Switch which is DCB enabled. In future Interop events we will consider using multiple switches from vendors such as Brocade, Cisco, Extreme, HP, Mellanox and others which will allow us to test various Ethernet Fabric solutions. 13

#### 8.2.2 OPENFABRICS SOFTWARE RUNNING ON RCAS

Where there are dependencies of OEM provided with OpenFabrics software running on RCAs, such software should be provided to UNH-IOL for interoperability testing, and any known dependencies should be communicated to UNH-IOL.

#### **8.2.3 Roce Priority Levels**

Ethernet provides a construct, called a Priority Level which corresponds concep- 20 tually to InfiniBand's SLs. Eight priorities, numbered zero through seven are supported. As in InfiniBand, a verbs consumer accessing a RoCE port specifies its desired service level, which is then mapped to a given Ethernet Priority. The default mapping is as follows:

- SL 0-7 are mapped directly to Priorities 0-7 respectively
- SL 8-15 are reserved.

Last Modified: 4/16/13 8:50 am

# 8.3 FABRIC CONNECTIVITY

8.3.1 HOSTS AND TARGETS 1-6 SHOULD BE CONNECTED TO SWITCHES USING 10/40 GBE CABLES.

Figure 3 Template for RoCE Interop Setup

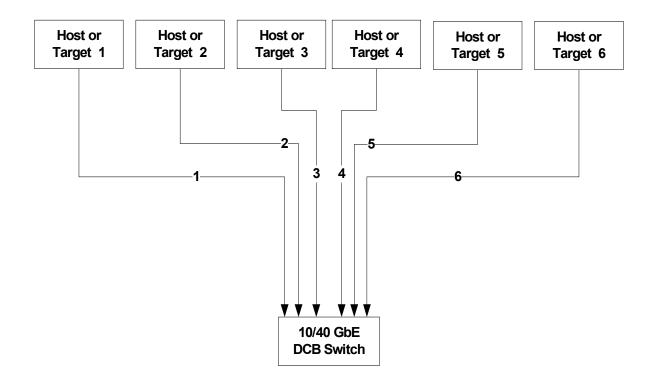

4

8

9

11

12

13

14

15

16

17

18

19 20

21

22

23

24

25

26

27

29

30 31

32

33

34 35

36

37

#### 9 FW & SW INSTALLATION

### 9.1 BURNING THE FW

### 9.1.1 FIRMWARE POLICY

## Firmware Policy during the Interop Debug Event

The firmware used during the Interop Debug Event is at the discretion of the device vendor. Vendors will be allowed to make changes to the firmware during the Interop Debug Event. However changes should be made as early in the event period as possible to reduce the amount of retesting which will result from these changes.

## Firmware Policy during the Interop GA Event

The firmware image used during the Interop GA Event must be provided to the UNH-IOL at least one week prior to the event. No firmware changes of any kind are allowed during the Interop GA Event. If the vendor does not provide updated firmware by the deadline, then the UNH-IOL will use the firmware from the Interop Debug Event or from the vendor's website, whichever is more current.

## Firmware Policy after the Interop GA Event

The firmware used to obtain the OFA Logo (or a child of this firmware with the same base functionality) must be the default publicly available firmware on the vendor's website and must be the default firmware that is shipped with the product. This must be completed within six months of the Interop GA Event.

## 9.1.2 PLEASE REFER TO FIRMWARE BURNING TOOLS AND PROCEDURES DOCUMENTATION FROM HCA IB VENDOR

#### 9.2 OPERATING SYSTEM INSTALLATION

## 9.2.1 OPERATING SYSTEM POLICY

The OS used during an Interop Debug Event will be determined by the OFA IWG and will be known as the primary OS. All available updates will be installed prior to the start of the Interop Debug Event and frozen in place for the duration of the Interop Debug Event. In the event that some hardware is not supported by the primary OS, an alternate OS may be approved by the OFA IWG. As of the April 2013 Interop Debug Event, RHEL 6.x will be used for IBM RoCE Adapters since there are no CentOS, Scientific Linux or Ubuntu distributions for PowerPC platforms.

The OS used during an Interop GA Event will be the same agreed-upon versions of the OS tested during the Interop Debug Event. The updates applied at the start of the Interop Debug Event will remain frozen in place for the duration of the Interop GA Event.

In addition to the mandatory testing performed using the primary OS, beta testing using the secondary operating systems may be performed after completion of mandatory testing. The secondary operating systems are deployed in a similar manner to the primary OS, in that updates are applied at the beginning of the Interop Debug Event and frozen in place for the duration of the Interop GA Event.

6

7

8

10

11

12 13

14

15

16

17

18 19 20

21

22

23

24

25

26 27

28

30

31

32

34

38

39

40

41

42

#### 9.2.2 OPERATING SYSTEM INSTALLATION

Install the primary OS on all hosts in the cluster. Use a package manager to update all installed packages to their latest versions available as of the start of the Interop Debug Event.

Install the secondary operating systems on all hosts in the cluster. Use a package manager to update all installed packages to their latest versions available as of the start of the Interop Debug Event. Install and test as many secondary operating systems as time permits.

### 9.2.2..1 **U**BUNTU

For Ubuntu 12.04 and 12.10 Server edition, run the following commands to enable the IB interface and then assign the IP address in /etc/network/interfaces

- apt-get install ibutils infiniband-diags srptools mpitests
- modprobe mlx4\_ib #Mellanox ConnectX cards
- modprobe rdma\_ucm
- modprobe ib\_umad
- · modprobe ib ipoib

#### •

#### Notes:

- Most of the commands used here and in the following tests require rootlevel privileges. Either use 'sudo -i' to simulate a Root login shell or prepend 'sudo' to all the commands.
- 2) The OFED version included in packages and modules available in Ubuntu 12.04 and 12.10 is OFED 1.4.2.

#### 9.3 SW INSTALLATION

## 9.3.1 SOFTWARE POLICY

#### Software Policy during an Interop Debug Event

The software used during an Interop Debug Event will be an agreed-upon RC release of the subsequent OFED version. During the Interop Debug Event vendors will be allowed to make changes to the software, provided that the changes are based on the same RC release. Vendors are not allowed to extensively modify the software or completely replace it. A vendor supplied version of OFED may be used during the event if the current version of OFED does not include drivers required for a new product. However the vendor must follow the guidelines described in the OFA Logo Program and make the drivers available within 6 months and include them in the next GA version of OFED.

#### Software Policy during the Interop GA event

The software used during an Interop GA Event will be the GA release of the same OFED version as was used during the Interop Debug Event. No software changes of any kind are allowed during the Interop GA Event. It is the vendor's responsibility to ensure that any changes made during the Interop Debug Event are present in the OFED GA release. Vendors whose products do not use firmware may request that patches be applied to an OFED GA release if that release

4

6

8

9

11

12

13

14

15

16

17 18

19

20 21

2223

24

25

26

27

28 29

30

31

32

33

34

35

36

37

39

40

41

42

has known defects that prevent the vendor product from being interoperable. The Arbitration Committee will be responsible for approving the requested patches.

# Software Policy after the Interop GA event

All products that are granted the OFA Logo must be distributed by default with the OFED GA version (or a later revision of OFED with the same base functionality).

#### 9.3.2 PLEASE REFER TO SOFTWARE INSTALLATION MANUAL FROM HCA IB VENDOR.

## 9.3.3 PLEASE REFER TO SOFTWARE INSTALLATION MANUAL FROM RNIC VENDOR.

### 9.4 SUMMARY

- For the Interop GA Event the vendor cannot update or change any part of the device under test this includes hardware, firmware and software. The only exception is for an outright hardware failure in which case the hardware may be replaced with an identical piece of hardware with the same SW and FW.
- If an end user requests customized firmware or a modified version of OFED, then the vendor must disclose that this is not an OFA certified configuration.
- The OFA reserves the right to revoke the OFA Logo for products that do not follow these policies.
- These policies will be in effect for the April 2011 Interop Events and all events thereafter.

## 9.5 HARDWARE POLICY

For MPI testing, HCA/RNIC vendors must provide at least five adapters. The adapters need not be all the same model, but they can be.

### 9.6 OFED USAGE

- OFED Release Candidates (RC) should be used during the Interop Debug Event. This allows vendors to resolve bugs and issues and commit them to the OFED tree before the OFED General Availability (GA) is released.
- OFED GA versions shall be used for the Interop GA Events.

### **10 GENERAL INSTRUCTIONS**

#### 10.1 FIRST STEP INSTRUCTIONS

- 1) Burn the FW release XXX on all HCAs and RNICs using the above procedure as required by vendor.
- 2) Host and Target Configuration
  - a) Install OFED software on host systems (using a 64 bit OS) configured to run OFED.
  - Install WinOF software on host systems (using a 64 bit OS) configured to run WinOF.
  - c) Configure non-OFED systems for use in the cluster as per the vendors instructions.
  - d) Configure iSER/SRP targets for use in the cluster as per the vendors instructions.

- 3) Install the switch or gateway with the candidate SW stack as required by vendor.
- 4) Burn the switch or gateway with the released FW as required by vendor.
- 5) Connect the Hosts and Targets to an appropriate switch following the basic connectivity.

## 10.2 INFINIBAND SUBNET MANAGERS

- 1) The OpenSM will be used to run all mandatory tests in the test plan
- 2) Vendor SM testing will include testing IPolB, RDMA Interop and Open MPI testing. In order to reduce the scope of testing, iSER, NFS over RDMA, RDS, SDP, SM Failover and SRP will not be performed using vendor SMs.

## 10.3 OPERATING SYSTEM CONSIDERATIONS

- 1) The OFILG decided as of April 2012 that the various ULPs contained in this test plan will only be tested if it is supported by the Operating System.
- 2) As a requirement for the OFILG Logo, a vendor's DUT must pass all mandatory testing using an agreed upon primary OS and OpenSM. Additional beta testing is performed using secondary Operating Systems. This beta testing has no bearing on whether the OFILG Logo is granted to a device It is purely informative.

Last Modified: 4/16/13 8:50 am

3

4 5

6

8

9

10

11

12

13

14

15

16

17

18

19

20

21

2223

24

25

26

27

28 29

30

31 32

33

34

35

36

37

38

39

40

41

## 11 INFINIBAND SPECIFIC INTEROP PROCEDURES USING OFED

**Note**: UNH-IOL has created automated scripts to run many of the OFED based . tests. Please contact them at <a href="mailto:ofalab@iol.unh.edu">ofalab@iol.unh.edu</a> if you wish to obtain copies of the latest scripts

## 11.1 IB LINK INITIALIZE USING OFED FOR LINUX

#### 11.1.1 Procedure

- 1) Select a pair of devices to test from the created topology
- Determine the maximum port width and lane speed supported by both devices
- Select a cable to use which has been certified for the link parameters determined by step 2 of section 10.1.1 during an IBTA Plugfest held within the last 6 months
- 4) Disconnect all IB cables from the selected devices
- 5) Shutdown all SMs running on the selected devices
- 6) Connect the selected devices back to back using the cable selected during step 3 of section 10.1.1
- 7) Wait for a physical indication that a link has been established
- 8) Verify that the link created in step 6 of section 10.1.1 has come up with the parameters determined in step 2 of section 10.1.1
- 9) Repeat steps 1-8 with a different device pairing
  - All unique device pairs present in the created topology must be tested; except SRP target to SRP target and gateway to SRP target.
  - Each device must link at the maximum port width and lane speed supported by both devices in all pairings for said device to pass link initialization testing

## 11.1.2 Method of Implementation for all Linux OSs

- 1) To perform step 7 of section 10.1.1:
  - a) Look for link LEDs on the ports you are using
- 2) To perform step 8 of section 10.1.1:
  - a) ssh into a device supporting such remote connections and is running the OFED stack; usually a compute node with an HCA
  - b) Run "ibdiagnet -wt <desired-topology-file-name>"
  - c) Check the topology file created by the previous command:
    - i) Match the GUIDs to the devices in the selected pair
    - ii) Verify link width is the highest common denominator of pair capabilities (1x, 4x, 12x)
    - iii) Verify link speed is the highest common denominator of pair capabilities (2.5G, 5G, 10G, 14G)
- 3) To determine switch to SRP target and switch to switch link parameters
  - Run the commands outlined by step 2 of section 10.1.2 from a third device

April 16, 2013 DRAFT

- i) Should be a compute node with an HCA that is linked to a switch that is part of the desired pairing
- ii) Carefully match the GUIDS as you now have more than just two in the topology file

#### 11.2 IB FABRIC INITIALIZATION USING OFED 11.2.1 Architect the Network we want to build. 2 1) Develop a cluster diagram based on the devices that have been submitted for Interop Testing and assign IP addresses to the IPoIB interfaces and the ethernet management interfaces. See Figure 4- Sample Network Configuration below. 5 11.2.2 Procedure 1) Connect the HCAs and switches as per the Architected Network and make 6 sure that no SM/SA is running on the Fabric. 2) Start an SM on a device and let it initialize (all SM's will need to be tested) 7 3) Visually verify that all devices are in the active state. Verify that the LED is on when the port is active. 8 4) Run "ibdiagnet -wt <file>" to generate a topology file 5) Run "ibdiagnet -pc" to clear all port counters 6) Wait 17 seconds as per the specifications requirements. 7) Run "ibdiagnet -c 1000" to send 1000 node descriptions. 10 8) Run "ibdiagnet" to generate fabric report. a) Use /tmp/ibdiagnet.sm file to determine running sm 11 b) sminfo can also be used to determine the master SM or saquery -s to find all SMs. Note: "ibdiagnet -r" seg faulted but was fixed in OFED 1.5 according to Bug 1618 13 9) Run "ibchecknet" to build guid list. 10) Run "ibdiagnet -t <file>" to compare current topology to the previously gen-14 erated topology file **Note**: For Ubuntu, ibdiagnet -t <tp> requires local system name speci-15 fied. Use ibstat to find a match and do 'ibdiagnet -s <sys name> -t <tp>'. 16 11.2.3 Verification Procedures 17 1) Review "PM Counters" section of the fabric report. There should be no illegal PM counters. The Specification says there should be no errors in 17 18 seconds. 2) Review "Subnet Manager" section of the fabric report. Verify that the 19 running SM is the one you started and verify number of nodes and switches in the fabric. 20 3) Review the ibchecknet report and verify that there are no duplicate GUIDs in 21 4) Verify that step 10 above indicates that the topology before the test and the topology after the test are the same. 22 23 Restart all devices in the fabric and follow Sections 10.2.2 and 10.2.3. Run the SM from a different device in the fabric until all SMs present have been used. All 24 SMs on managed switches (including those switches running opensm) should be tested and at least one instance of opensm on an HCA must be tested. If there 25 are HCAs from more than one vendor, then **opensm** should be run from each vendor's HCA. 26

Each device must pass all verification procedures with every SM to pass Fabric 1 Initialization test.

Table 27 - ibdiagnet commands

| Commands                   | Description                                |
|----------------------------|--------------------------------------------|
| Ibdiagnet -c 1000          | Send 1000 node descriptions                |
| ibdiagnet -h               | Help                                       |
| Ibdiagnet -lw 4x - ls 2.5  | Specify link width and speed               |
| Ibdiagnet - pc             | Clear counters                             |
| ibdiagnet -t <file></file> | Compare current topology to saved topology |
| ibdiagnet -wt              | Writes the topology to a file              |

**Note**: The topology file is being generated after the SM starts but before any testing has started. The topology comparison is being performed after testing has been completed but before the systems get rebooted. A topology check is performed during every part of every test section that does not specifically state "change the topology". For example Fabric Init only has 1 part so there is only 1 check but RDS has 2 parts so 2 checks are performed. However, IPoIB has 3 parts for each of 2 modes but 1 of those parts specifically says to change the topology so only 4 checks occur.

Figure 4 - Sample Network Configuration

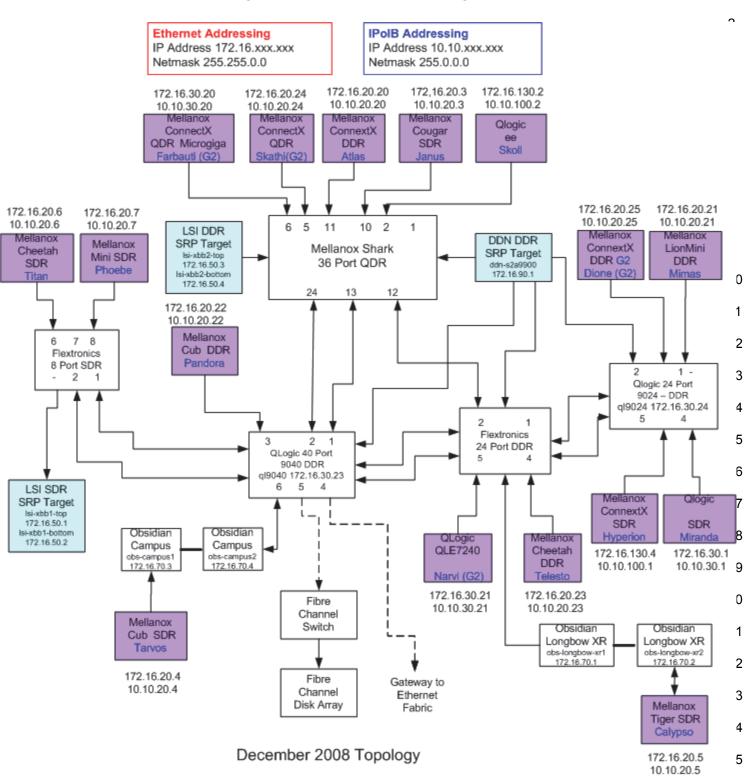

3

4

5

6

7

8

9

10 11

12

13 14

15

16

17

18

19

20 21

22

232425

26

27

28

29

30 31

32

33

34

35

36

37

38

39

40

41 42

# 11.3 IB IPOIB CONNECT MODE (CM) USING OFED

## 11.3.1 **SETUP**

Connect the HCAs and switches as per the Architected Network and make sure that no SM is running on the Fabric.

This procedure, as the previous ones, will be based on the cluster connectivity. An SM/SA which supports IPoIB (sufficient IB multicast support) will be running on the HCAs, or on a switch with an embedded SM/SA or a third HCA which would only run SM/SA for the partner pair (with a switch in the middle). This procedure has been developed for Linux and may be ported to Windows if there is sufficient vendor support.

**Optional**: In the procedures below, an IB analyzer can be inserted in the appropriate link to obtain traces and validate the aspects of the procedures specifically detailed below in subsequent sections.

## 11.3.2 IPOIB INTERFACE CREATION AND IPOIB SUBNET CREATION

- 1) Configure IPoIB address. All addresses must reside on the same subnet.
  - a) Set interfaces to 10.0.0.x/24 (10.0.0.x/netmask 255.255.255.0) using the command *ifconfig ib0 10.0.0.x netmask 255.255.255.0*

### 11.3.3 .Bringing the IPoIB in Connected Mode

- 1) echo 'connected' > /sys/class/net/ib0/mode
- Validate CM mode by checking that "/sys/class/net/<I/F name>/mode" equal to 'connected'
- 3) Repeat steps 1-2 in section 10.3.3 on all nodes being tested.

## 11.3.4 PING PROCEDURES

### Step A

- 1) Stop all SM's and verify that none are running
- 2) Power cycle all switches in the fabric (this insures that the new SM will configure all the links and create the multi-cast join).
- 3) Start an SM (All SM's will need to be tested) and let it initialize
  - a) Visually verify that all devices are in the active state. Verify that the LED is on when the port is active.
  - b) Run "ibdiagnet -r" and verify that the SM you started is the one that is running and and that it is the master. You will need to know the GUID of the device since the SM will be reassigned on each reboot.
  - c) Verify that all nodes and switches were discovered.
    - **Note**: Ibdiagnet may show more switches than indicated by the physical number of switch platforms present. This is because some switches have multiple switch chips.
- 4) Examine the arp table (via arp -a) and remove the destination node's ib0 address from the sending node's arp table (via arp -d).

3 4

5

6

8

9

10

11

12

13 14

15

16

17

18

19

20

21

22

23

24

25

26

27

28

29

30

31

32

33 34

35

36

37

39

40

41 42

- 5) Ping every HCA except localhost with packet sizes of 511, 1025, 2044, 8192, 32768 and 65507.
  - a) ping -i 0.2 -t 3 -c 10 -s <ping size > <destination >
    - i) "-i" interval 0.2 seconds
    - ii) "-t" IP Time to Live equals 3 seconds
    - iii) "-c" count equals 100
    - iv) "-s" size of the ping
    - v) "destination" the IP address of the IPoIB interface being pinged.
  - b) Repeat step #4 before issuing each ping command. Every packet size is a new ping command.
- In order to pass Step A, a reply must be received for every ping sent (without losing a single packet) while using each one of the SMs available in the cluster.
- 1) Bring up all HCAs but one.
- 2) Start an SM (all SMs will need to be tested).
- 3) Check for ping response between all node (All to All).
  - a) A response from the disconnected HCA should not be returned.
- 4) Disconnect one more HCA from the cluster.
- 5) Ping to the newly disconnected HCA from all nodes (No response should be returned).
- Connect the first machine (the one that was not connected) and check for ping response from all nodes that are still connected.
- 7) Connect the disconnected HCA to a different switch on the subnet which will change the topology.
- 8) Ping again from all nodes (this time we should get a response).
- 9) Follow Step B, this time bring the interface down and then back up using ifconfig ibX down and ifconfig ibX up commands instead of physically disconnecting the HCAs.

Note: Each step must exhibit the expected behavior while using each SM in order for the device to pass Step B overall.

Follow Step A and B using a different SM until all SM's have been used. Only one instance of each available SM is required. Steps A, B, and C must pass in order for the device to pass 10.3.4 overall.

## 11.3.5 SFTP PROCEDURE

SFTP procedures require an SFTP server to be configured on each machine in the partner pair. An SFTP client needs to be available on each machine as well. The default RHEL install includes both.

A 4 MB file will be SFTP'd to the partner and then SFTP'd back and binary compared to the original file, this will be done in each direction and then bidirectional using every SM available.

Step B

Step C

3

5

6

9

10

11

12

13

14

15

16 17

18

19

20

21

2223

24

#### 11.3.5.1 SETUP

- 1) Make sure vsftpd is installed on each node for SFTP application.
- 2) A special account for this should be created as follows:
  - b) Username: Interop
  - c) Password: openfabrics

### **11.3.5.2 PROCEDURE**

- 1) Run SFTP server on all nodes.
- 2) Start an SM (all SM's will need to be tested) and let it initialize
  - a) Verify that the running SM is the one you started.
- 3) SFTP:
  - a) Connect an HCA pair via SFTP on IPoIB using the specified user name and password.
  - b) Put the 4MB file to the /tmp dir on the remote host.
  - c) Get the same file to your local dir again.
  - d) Compare the file using the command cmp tfile tfile.orig.
    - i) The two must be identical
- 4) Repeat the procedure with a different SM.

**Note**: Every node must SFTP the 4MB file to all others using all SM's and the files must be identical as determined by the binary compare in order for the device to pass 10.3.5 overall.

**Note**: Sections 10.3.4 and 10.3.5 must pass using the configuration determined by sections 10.3.1, 10.3.2, and 10.3.3 for the device to pass IPoIB Connected mode overall.

Last Modified: 4/16/13 8:50 am

3

4

5

6

7

8

9

10 11

12

13 14

15

16

17

18

19

20 21

22

232425

26

27

28

29

30 31

32

33

34

35

36

37

38

39

40

41

42

# 11.4 IB IPOIB DATAGRAM MODE (DM) USING OFED

## 11.4.1 **SETUP**

Connect the HCAs and switches as per the Architected Network and make sure that no SM is running on the Fabric.

This procedure, as the previous ones, will be based on the cluster connectivity. An SM/SA which supports IPoIB (sufficient IB multicast support) will be running on the HCAs, or on a switch with an embedded SM/SA or a third HCA which would only run SM/SA for the partner pair (with a switch in the middle). This procedure has been developed for Linux and may be ported to Windows if there is sufficient vendor support.

**Optional**: In the procedures below, an IB analyzer can be inserted in the appropriate link to obtain traces and validate the aspects of the procedures specifically detailed below in subsequent sections.

## 11.4.2 IPOIB INTERFACE CREATION AND IPOIB SUBNET CREATION

- 1) Configure IPoIB address. All addresses must reside on the same subnet.
  - a) Set interfaces to 10.0.0.x/24 (10.0.0.x/netmask 255.255.255.0) using the command *ifconfig ib0 10.0.0.x netmask 255.255.255.0*

### 11.4.3 .Bringing the IPOIB in Datagram Mode

- 1) echo 'datagram' > /sys/class/net/ib0/mode
- 2) Validate DM mode by checking that "/sys/class/net/<I/F name>/mode" equal to 'datagram'
- Repeat steps 1-2 in section 10.4.3 on all nodes being tested.

## 11.4.4 PING PROCEDURES

### Step A

- 1) Stop all SM's and verify that none are running
- Power cycle all switches in the fabric (this insures that the new SM will configure all the links and create the multi-cast join).
- 3) Start an SM (All SM's will need to be tested) and let it initialize
  - a) Visually verify that all devices are in the active state. Verify that the LED is on when the port is active.
  - b) Run "ibdiagnet -r" and verify that the SM you started is the one that is running and and that it is the master. You will need to know the GUID of the device since the SM will be reassigned on each reboot.
  - c) Verify that all nodes and switches were discovered.
    - **Note**: Ibdiagnet may show more switches than indicated by the physical number of switch platforms present. This is because some switches have multiple switch chips.
- 4) Examine the arp table (via arp -a) and remove the destination node's ib0 address from the sending node's arp table (via arp -d).
- 5) Issue the command: sysctl net.ipv4.neigh.ib0.unres\_qlen=33

a) This sets the glen variable to 33 which increases the buffer size so that you do not get an initial dropped packet when using ping sizes 8192 and 2 greater. 3 6) Ping every HCA except localhost with packet sizes of 511, 1025, 2044, 4 8192, 32768 and 65507. 5 a) ping -i 0.2 -t 3 -c 10 -s <ping size> <destination> 6 i) "-i" - interval 0.2 seconds ii) "-t" - IP Time to Live equals 3 seconds 8 iii) "-c" - count equals 100 9 iv) "-s" - size of the ping 10 v) "destination" - the IP address of the IPoIB interface being pinged. 11 12 b) Repeat step #4 before issuing each ping command. Every packet size is a new ping command. 13 14 7) In order to pass Step A, a reply must be received for every ping sent (without losing a single packet) while using each one of the SMs available in the 15 cluster. 16 Step B 1) Bring up all HCAs but one. 17 2) Start an SM (all SMs will need to be tested). 18 19 Check for ping response between all node (All to All). 20 a) A response from the disconnected HCA should not be returned. 21 4) Disconnect one more HCA from the cluster. 22 Ping to the newly disconnected HCA from all nodes (No response should be 23 returned). 24 6) Connect the first machine (the one that was not connected) and check for 25 ping response from all nodes that are still connected. 26 7) Connect the disconnected HCA to a different switch on the subnet which will 27 change the topology. 28 8) Ping again from all nodes (this time we should get a response). 29 9) Follow Step B, this time bring the interface down and then back up using if-30 config ibX down and ifconfig ibX up commands instead of physically disconnecting the HCAs. 31 32 Note: Each step must exhibit the expected behavior while using each SM in order for the device to pass Step B overall. 33 34 Step C Follow Step A and B using a different SM until all SM's have been used. Only one instance of each available SM is required. Steps A, B, and C must 35 pass in order for the device to pass 10.4.4 overall. 36 2) Issue the command: sysctl net.ipv4.neigh.ib0.unres\_qlen=3 37 a) This sets the glen variable back to the default. 38 11.4.5 SFTP PROCEDURE 39 40 SFTP procedures require an SFTP server to be configured on each machine in the partner pair. An SFTP client needs to be available on each machine as well. 41 The default RHEL install includes both. 42

5

6

8

9

11

12 13

14

15

16

17

18

19

20

21

22

2324

25

26

27

28

A 4 MB file will be SFTP'd to the partner and then SFTP'd back and binary compared to the original file, this will be done in each direction and then bidirectional using every SM available.

### 11.4.5.1 SETUP

- 1) Make sure vsftpd is installed on each node for SFTP application.
- 2) A special account for this should be created as follows:
  - b) Username: Interop
  - c) Password: openfabrics

#### **11.4.5.2 PROCEDURE**

Run SFTP server on all nodes.

- 1) Start an SM (all SM's will need to be tested) and let it initialize
  - a) Verify that the running SM is the one you started.
- 2) SFTP:
  - a) Connect an HCA pair via SFTP on IPolB using the specified user name and password.
  - b) Put the 4MB file to the /tmp dir on the remote host.
  - c) Get the same file to your local dir again.
  - d) Compare the file using the command cmp tfile tfile.orig.
    - i) The two must be identical
- 3) Repeat the procedure with a different SM.

**Note**: Every node must SFTP the 4MB file to all others using all SM's and the files must be identical as determined by the binary compare in order for the device to pass 10.4.5 overall.

**Note**: Sections 10.4.4 and 10.4.5 must pass using the configuration determined by sections 10.4.1, 10.4.2, and 10.4.3 for the device to pass IPoIB Datagram mode overall.

Last Modified: 4/16/13 8:50 am

3

4

5

6

7

8

9

10

11

12

13

14

15

16

17

18

19

20

21

22

23

24

25

26 27

28

29

30

31

32

33

34

35

36

37 38

39

40 41

42

## 11.5 IB SM FAILOVER AND HANDOVER PROCEDURE USING OFED

#### 11.5.1 **SETUP**

- 1) Connect HCAs per the selected topology.
- 2) In this test, all active SMs on the fabric which are going to be tested, must be from the same vendor. They will be tested pairwise; two at a time.

### 11.5.2 PROCEDURE

Last Modified: 4/16/13 8:50 am

- 1) Disable all SMs in the cluster then start a SM on either machine in a chosen pair.
- 2) Run "saquery" on a node in the fabric.
  - a) Verify that all nodes in the cluster are present in the output
- Using the ibdiagnet tool with the -r option, verify that the running SM is the master.
- 4) Start a SM on the second machine in the current pair.
- 5) Verify that the SMs behave according to the SM priority rules. Use "ibdiagnet -r" again.
  - a) SM with highest numerical priority value is master and the other is in standby.
  - a) If both SMs have the same priority value then the SM with the smallest guid is master and the other is in standby.
- 6) Run "saquery" on either machine in the current pair.
  - a) Verify that all nodes in the cluster are present in the output.
- 7) Shutdown the master SM.
- 8) Verify the other active SM goes into the master state using "ibdiagnet -r" again.
- 9) Run "saquery" on either machine in the current pair.
  - a) Verify that all nodes in the cluster are present in the output.
- 10) Start the SM you just shutdown.
- Verify that the newly started SM resumes it's position as master while the other goes into standby again.
- 12) Run "saquery" on either machine in the current pair.
  - a) Verify that all nodes in the cluster are present in the output.
- 13) Shutdown the standby SM.
- 14) Verify that the previous master SM is still the master.
- 15) Run "saquery" on either machine in the current pair.
  - a) Verify that all nodes in the cluster are present in the output.
- 16) Repeat steps 1-15 above 2 more times, ensuring that the below criteria is met (total of 3 tests per pair which can be run in any order):
  - a) First SM to be started having highest numerical priority value.
  - b) Second SM to be started having highest numerical priority value.

Page 52

- c) Both SMs having equal numerical priority values.
- 17) Repeat steps 1-16 until all possible SM pairs from identical vendors in the cluster have been tested.
- 18) All of the "saquery" commands must return the expected list of nodes in order for the SMs in this test to receive a passing grade.

4

5

6

7

8

9

10 11

12 13

14

15

16 17

18

19

20

21

22

23

2425

26

27

28

29

30

31

32

33 34

35 36

37

38 39

40

41

42

### 11.6 IB SRP using OFED

### 11.6.1 **SETUP**

- 1) Edit the file srp\_daemon.conf and make sure it contains the following line
  - a) "a max sect=65535"
- 2) Connect the HCAs and switches as per the Architected Network and make sure that no SM is running on the Fabric.

**Note**: As of the April 2012 Interop events, one SRP target (i.e. target port) should present 2 or more volumes. All other target ports may be limited to one volume per port. This decision was made in order to reduce the amount of time required to run the tests.

Note: As of October 2012, the SRP Extended Procedure is a Beta test

**Note**: NetApp targets only support writing and reading from one controller at a time. Therefore only one controller per device should be attached to the test fabric. The controller that accepts writes is on a per LUN basis, the controller that owns the volume.

#### 11.6.2 SRP Core Procedure - Mandatory

- 1) Start an SM (all SM's will need to be tested) and let it initialize
  - a) Verify that the running SM is the one that you started
- 2) Choose a node to work with
- 3) Unload the srp module
- 4) Load srp module with cmd\_sg\_entries=255
  - a) **Example**: modprobe ib\_srp cmd\_sg\_entries=255
  - b) Let it initialize
- 5) Verify that the module loaded correctly
  - a) Example: lsmod | grep ib\_srp
- 6) Load srp daemon with -e -o -n options
  - a) Example: srp\_daemon -e -o -n
  - b) Let it initialize
- 7) Find all volumes from all targets
  - a) Use Isscsi

**Note**: As of April 2012, the OFILG mandated that the target only include two volumes when doing mandatory testing.

**Note**: For Ubuntu, Isscsi is not installed by default. Please do 'apt-get install Isscsi' to install it.

- 8) Perform 6GB read from srp volume to null
  - a) **Example**: dd if=\$drive of=/dev/null count=600 bs=10M
- 9) Perform 6GB write from zero to srp volume
  - a) **Example**: dd if=/dev/zero of=\$drive count=600 bs=10M

10) Perform steps #8 and #9 for both volumes found from each target as deter-

|                                 | mined by step #7                                                                                                    | 2        |
|---------------------------------|----------------------------------------------------------------------------------------------------|----------|
| 11)                             | Unload srp module                                                                                                    | 3        |
| 12)                             | Repeat steps 2 through 9 for all HCAs                                                                                                    | 4        |
| 13)                             | Reboot all devices in the fabric and repeat the procedure using a different SM.                                                                                 | 5<br>6   |
|                                 | <b>Note</b> : An HCA must successfully complete all DD operations to and from all volumes on all targets using all available SM's in order to pass SRP testing. | 7        |
| 11.6.3 SRP Extended Procedure - | Deta.                                                                                                    | 9        |
|                                 | Start an SM (all SM's will need to be tested) and let it initialize                                                                                             | 11       |
| 1)                              | ,                                                                                                    | 12       |
| 2)                              | a) Verify that the running SM is the one that you started                                                                                                    | 13       |
| 2)                              | Choose a node to work with                                                                                                    | 14       |
| ·                               | Unload the srp module                                                                                                    | 15       |
| 4)                              | Load srp module with cmd_sg_entries=255 allow_ext_sg=1 indirect sg entries=2048                                                                                 | 16       |
|                                 | a) <b>Example</b> : modprobe ib_srp cmd_sg_entries=255 allow_ext_sg=1                                                                                           | 17       |
|                                 | indirect_sg_entries=2048                                                                                                    | 18       |
|                                 | b) Let it initialize                                                                                                    | 19       |
| 5)                              | Verify that the module loaded correctly                                                                                                    | 20<br>21 |
| ,                               | a) Example: Ismod   grep ib_srp                                                                                                    | 22       |
| 6)                              | Load srp_daemon with -e -o -n options                                                                                                    | 23       |
| -,                              | a) <b>Example</b> : srp_daemon -e -o -n                                                                                                    | 24       |
|                                 | b) Let it initialize                                                                                                    | 25       |
| 7)                              | Find all volumes from all targets                                                                                                    | 26       |
| ,,                              |                                                                                                    | 27       |
|                                 | ·                                                                                                    | 28       |
|                                 | <b>Note</b> : As of April 2012, the OFILG mandated that the target only include two volumes when doing mandatory testing.                                       | 29       |
| 8)                              | Perform 6GB read from srp volume to null                                                                                                    | 30       |
| ,                               | a) <b>Example</b> : dd if=\$drive of=/dev/null count=600 bs=10M                                                                                                 | 31       |
| 9)                              | Perform 6GB write from zero to srp volume                                                                                                    | 32<br>33 |
| ζ,                              | a) <b>Example</b> : dd if=/dev/zero of=\$drive count=600 bs=10M                                                                                                 | 34       |
| 10)                             | Perform steps #8 and #9 for both volumes found from each target as deter-                                                                                       | 35       |
| 10)                             | mined by step #7                                                                                                    | 36       |
| 11)                             | Unload srp module                                                                                                    | 37       |
| 12)                             | Repeat steps 2 through 9 for all HCAs                                                                                                    | 38       |
|                                 | Reboot all devices in the fabric and repeat the procedure using a different SM.                                                                                 | 39<br>40 |
|                                 |                                                                                                    | 41       |

April 16, 2013 DRAFT

Note: An HCA must successfully complete all DD operations to and from all volumes on all targets using all available SM's in order to pass SRP testing

## 11.7 IB ETHERNET GATEWAY USING OFED

### 11.7.1 PROCEDURE

- Connect the HCA of the IB host to the IB fabric. Connect the Ethernet Gateway to the IB fabric. Connect the Ethernet gateway to the Ethernet network or Ethernet device. Start the SM to be used in this test.
- 2) Determine which ULP your ethernet gateway uses and be sure that ULP is running on the host (VNIC or IPoIB).
- Restart the ULP or using the tool provided by the ULP, make sure that the host "discovers" the Ethernet Gateway. Configure the interfaces and make sure they are up.
- 4) Run ping from the host to the Ethernet device. While the ping is running, kill the master SM. Verify that the ping data transfer is unaffected.
- 5) Reboot the Ethernet Gateway. After the Ethernet Gateway comes up, verify that the host can discover the Ethernet Gateway as it did before and we are able to configure the interfaces.
- 6) Restart the ULP used by Ethernet Gateway and verify that after the ULP comes up, the host can discover the Ethernet Gateway and we are able to configure the interfaces.
- 7) Unload the ULP used by Ethernet Gateway and check that the Ethernet Gateway shows it disconnected. Load the ULP and verify that the Ethernet gateway shows the connection.
- 8) Repeat step 4 by using ssh and scp instead of ping.

Last Modified: 4/16/13 8:50 am

4

5

6

9

10

11

12

13

14

15

16

17

18

19

20

21

22

23

#### 11.8 IB FIBRECHANNEL GATEWAY USING OFED

### 11.8.1 PROCEDURE

- Connect the HCA of the IB host to the IB fabric. Connect the FC Gateway
  to the IB Fabric (how to do this is determined by the FC Gateway vendor).
  Connect the FC Gateway to the FC network or FC device. Start the SM to
  be used in this test.
- 2) Configure the FC Gateway appropriately (how to do this is vendor specific).
- 3) Use ibsrpdm tool in order to have the host "see" the FC storage device. Add the storage device as target.
- 4) Run basic dd application from the SRP host to the FC storage device.
- 5) Run basic dd application from the SRP host to the FC storage device. While the test is running, kill the master SM. Verify that the test completes properly.
- 6) Unload the SRP host / SRP Target (target first/host first) and check that the SRP connection is properly disconnected.
- 7) Load the SRP host / SRP Target. Using ibsrpdm, add the target.
- 8) Run basic dd application from the SRP host to the FC storage device.
- Reboot the FC Gateway. After FC Gateway comes up, verify using ibsrpdm tool that the host see the FC storage device. Add the storage device as target.
- 10) Run basic dd application from the SRP host to the FC storage device.
- 11) Follow steps 1-10 above with each SM to be tested and with each HCA to be tested, until each HCA and each SM has been tested with the FC Gateway.

Last Modified: 4/16/13 8:50 am

3

4

5

6

78

9

10

11

12

13

14

15

16

17

18

19 20

21

22

23

24

25

26

27

28

29

30 31

32

33

34

35

36 37

38

39

40

## 12 ETHERNET SPECIFIC INTEROP PROCEDURES USING OFED

#### 12.1 IWARP LINK INITIALIZE USING OFED

### **12.1.1 PURPOSE**

The iWARP Link Initialize test is a validation that all iWARP devices receiving the OFA Logo can link and pass traffic under nominal (unstressed) conditions.

### 12.1.2 RESOURCE REQUIREMENTS

- 1) Gigabit or 10Gigabit iWARP RNIC,
- 2) Gigabit or 10Gigabit Ethernet Switch
- 3) Compliant Cables

### 12.1.3 DISCUSSION

The validation of the underlying transport infrastructure is essential to the endusers experience of the operation of the OFED software stack. To this end, this test confirms that iWARP devices receiving the OFA Logo can suitably link and pass traffic in any configuration. Exhaustive compliance testing of BER performance of the channel or electrical signaling of the ports is not performed; however, successful completion of this test provides further evidence of the robustness of the OFA logo bearing device.

#### 12.1.4 PROCEDURE

- 1) Connect the two link partners together utilizing compliant cables.
- 2) Check all relevant LEDs on both ends of the link.
- 3) Verify that basic IP connectivity can occur by driving minimum size ICMP echo requests and replies across the link or equivalent traffic (including RDMA traffic if readily configured, in which case an additional RNIC responder station is required). To verify that an RDMA link has been initialized between Host A and Host B run the following commands:
  - a) Start a server in verbose mode on Host A:
    - i) rping -sv
  - b) Start a client on Host B to ping Host A.
    - i) rping -cv -a Host A RNIC\_IP\_Address
  - c) Optional Command for the client
    - i) rping -cv -a Host A RNIC\_IP\_Address -C 4 -S 50

Note: This sends a count of 4 pings and character strings of size 50

4) Repeat steps 1-3 for all combinations of 2 RNICs to switches, switch to switch, and RNIC to RNIC link partner combinations. Previously tested combinations resident in the OFILG cluster may be omitted.

### 12.1.5 OBSERVABLE RESULTS

- 1) Link should be established on both ends of the channel.
- 2) Traffic should pass in both directions. Error rates of 10e-5 or better should be readily confirmed (no lost frames in 10,000).

## 12.1.6 Possible Problems

 Traffic directed to a switches IP management address may not be processed at high speed, in such cases, traffic should be passed across the switch to a remote responder.

4

5

6

8

10

11

12

13

14

15

16

17

18

19 20

21

22

23

24

25

26

27

28

29

30 31

32

33

34

35

36 37

### 12.2 ROCE LINK INITIALIZE USING OFED

### **12.2.1 PURPOSE**

The RoCE Link Initialize test is a validation that all RoCE devices receiving the OFA Logo can link and pass traffic under nominal (unstressed) conditions.

### 12.2.2 RESOURCE REQUIREMENTS

- 1) 10 or 40 Gigabit RoCE Channel Adapter (RCA)
- 2) 10 or 40 Gigabit RoCE Switch (DCB Enabled)
- 3) Compliant Cables

## 12.2.3 DISCUSSION

The validation of the underlying transport infrastructure is essential to the endusers experience of the operation of the OFED software stack. To this end, this test confirms that RoCE devices receiving the OFA Logo can suitably link and pass traffic in any configuration. Exhaustive compliance testing of BER performance of the channel or electrical signaling of the ports is not performed; however, successful completion of this test provides further evidence of the robustness of the OFA logo bearing device.

## 12.2.4 PROCEDURE

- 1) Connect the two link partners together utilizing compliant cables.
- 2) Check all relevant LEDs on both ends of the link.
- 3) Verify that basic IP connectivity can occur by driving minimum size ICMP echo requests and replies across the link or equivalent traffic (including RDMA traffic if readily configured, in which case an additional RoCE responder station is required). To verify that an RDMA link has been initialized between Host A and Host B run the following commands:
  - a) Start a server in verbose mode on Host A:
    - i) rping -sv -a Host A RCA\_IP\_Address
  - b) Start a client on Host B to ping Host A.
    - i) rping -cv -a Host A RCA IP Address
  - c) Optional Command for the client
    - i) rping -cv -a Host A RCA\_IP\_Address -C 4 -S 50

**Note**: This sends a count of 4 pings and character strings of size 50

4) Repeat steps 1-3 for all combinations of 2 RCAs to switches, switch to switch, and RCA to RCA link partner combinations. Previously tested combinations resident in the OFILG cluster may be omitted.

# 12.2.5 OBSERVABLE RESULTS

- Link should be established on both ends of the channel.
- 2) Traffic should pass in both directions. Error rates of 10e-5 or better should be readily confirmed (no lost frames in 10,000).

40 41

39

# 12.3 ROCE FABRIC INIT USING OFED

This test will be developed for the April 2013 Interop Debug event

# 12.4 Roce IPoce

The test for IP over Converged Ethernet will be developed for the April 2013 Interop Debug event

# 12.5 ROCE INFINIBAND GATEWAY

This test will be developed for the April 2013 Interop Debug event

# 12.6 ROCE FIBRE CHANNEL GATEWAY

This test will be developed for the April 2013 Interop Debug event

3

4

6

9

10

11 12

13

14

15

16 17

18

19

20

21

22

23

24

2526

2728

## 13 TRANSPORT INDEPENDENT INTEROP PROCEDURES USING OFED

## 13.1 TI ISER USING OFED

### 13.1.1 IB SETUP

Connect initiator/target to switch as well as run one or more SMs (embedded in the switch or host based). If more than one SM, let the SMs split into master and slave.

**Optional**: In the procedures below, an IB analyzer can be inserted in the appropriate link to obtain traces and validate the aspects of the procedures specifically detailed below in subsequent sections.

## 13.1.2 IWARP SETUP

Connect iSER host initiator and target RNICs to an 10GbE switch.

## 13.1.3 ROCE SETUP

Connect iSER host initiator and target RCA to a 10/40 GbE switch which is DCB Enabled.

### 13.1.4 PROCEDURE

- Load iSER target and iSER initiator to hosts from OpenFabrics tree, check iSER connection.
- 2) Run basic dd application from iSER initiator host connected to target.
- [IB Specific Test] Run basic dd application from iSER initiator host connected to target. Kill the master SM while test is running and check that it completes properly.
- 4) Unload iSER initiator from a Host and check iSER connection properly disconnected on a target host.
- 5) Unload iSER target from a Host and check iSER connection properly disconnected on an initiator host.
- 6) [IB Specific Test] Repeat steps 2-5 now with the previous slave SM (we did not actually stop the target).

Last Modified: 4/16/13 8:50 am

4 5

6

7

8

9

10

11

12

13

14

15

16

17

18

19

20

21

22

23

2425

26

28

29

30

31

32

33

34

35

36

37

38

39

40

41 42

#### 13.2 TI NFS OVER RDMA USING OFED

#### 13.2.1 Installation

**Note:** Steps 2-4 are unneeded if an OFED supported OS is used along with an official OFED release downloaded from http://www.openfabrics.org

**Note:** NFSoRDMA is not installed by default in OFED v.1.4.2 and therefore this ULP is not supported by Ubuntu 12-4 and 12-10 server.

- Verify that you are using a Linux kernel with NFS/RDMA on every system used
  - a) The NFS/RDMA client and server are both included in the mainline Linux kernel version 2.6.25 and later. This and other versions of the 2.6 Linux kernel can be found at: ftp://ftp.kernel.org/pub/linux/kernel/v2.6/

**Note:** OFED supported OS releases of lower kernel revision than mentioned above have been updated by their respected maintainers to allow NFS RDMA to function. Check the nfs-rdma.release-notes.txt provided with the OFED release you are using for supported OS releases.

**Note:** As of OFED 1.5.3 rc2 NFSoRDMA is not installed by default. To do so you must have built OFED from src with nfsrdma=y directive contained within the ofed.conf file used by the OFED installer.

- To generate an ofed.conf file run the following from within the downloaded OFED src.
  - 1. \$ ./install.pl -p
- ii) Add the following directives to the generated ofed-all.conf file
  - 1. nfsrdma=y
- iii) Install OFED
  - ./install.pl -c ofed-all.conf
- 2) Configure the RDMA stack on every system used
  - Make sure your kernel configuration has RDMA support enabled. Under Device Drivers => InfiniBand support, update the kernel configuration to enable InfiniBand support.

**Note**: the option name is misleading. Enabling InfiniBand support is required for all RDMA devices (IB, iWARP, etc.).

- b) Enable the appropriate IB HCA support (mlx4, mthca, ehca, ipath, qib, etc.) or iWARP adapter support (amso, cxgb3, etc.).
- c) If you are using InfiniBand, be sure to enable IP-over-InfiniBand (IPoIB) support.
- 3) Configure the NFS client
  - a) Your kernel configuration must also have NFS file system support and/or NFS server support enabled. These and other NFS related configuration options can be found under File Systems => Network File Systems.
- 4) Build, install, reboot

RELEASE 1.47 DRAFT The NFS/RDMA code will be enabled automatically if NFS and RDMA are turned on. The NFS/RDMA client and server are configured via the 2 hidden SUNRPC XPRT RDMA config option that depends on SUN-RPC and INFINIBAND. The value of SUNRPC\_XPRT\_RDMA will be: 4 - N if either SUNRPC or INFINIBAND are N, in this case the 5 NFS/RDMA client and server will not be built 6 ii) - M if both SUNRPC and INFINIBAND are on (M or Y) and at least 7 one is M, in this case the NFS/RDMA client and server will be built as modules 8 9 iii) - Y if both SUNRPC and INFINIBAND are Y, in this case the NFS/RDMA client and server will be built into the kernel 10 b) If you have followed the steps above and turned on NFS and RDMA, the 11 NFS/RDMA client and server will be built. 12 c) Build a new kernel, install it and boot it 13 5) Check RDMA Setup 14 15 a) If you are using InfiniBand, make sure there is a Subnet Manager (SM) running on the network. 16 17 b) Use IPoIB to ping two hosts. 18 Configure NFS exports, start NFS server 19 a) Use two machines, one to act as the client and one to act as the server. 20 b) On the server system, configure the /etc/exports file and start the 21 NFS/RDMA server. Export entries with the following formats have been 22 tested: 23 /vol0 192.168.0.47(fsid=0,rw,async,insecure,no\_root\_squash) 24 /vol0 192.168.0.0/255.255.255.0(fsid=0,rw,async,inse-25 cure, no root squash) 26 c) The IP address(es) is (are) the client's IPoIB address for an InfiniBand HCA or the client's iWARP address(es) for an RNIC. 27 28 Note: The "insecure" option must be used because the NFS/RDMA client does not use a reserved port. This does not interfere with normal NFS over 29 TCP/IP operations. 30 d) The remainder of this section will assume an export of /server 31 e) Start the NFS server 32 33 If the NFS/RDMA server was built as a module (CONFIG SUNRPC XPRT RDMA=m in kernel config), load the 34 RDMA transport module: 35 1. \$ modprobe svcrdma 36 ii) Regardless of how the server was built (module or built-in), start the 37 server: 38 1. \$ /etc/init.d/nfs start or service nfs start

iii) Instruct the server to listen on the RDMA transport:

1. \$ echo rdma 20049 > /proc/fs/nfsd/portlist

39

40

41

| G INTEROPERABILITY TEST PLAN |    |       |       | RELEASE 1.47                                                                                                    | DRAFI                        |
|------------------------------|----|-------|-------|----------------------------------------------------------------------------------------------------|------------------------------|
|                              |    | a)    |       | r the NFS components enabled above (client and/or servenctionality over standard Ethernet using TCP/IP or UDP/II                                                                                                    | •                            |
|                              |    | b)    |       | the client system:                                                                                                    | •                            |
|                              |    | D)    | i)    | Use this command to mount the NFS server export:                                                                                                    |                              |
|                              |    |       | ')    | \$ mount <server address="" ip="" name="" or="" tcp="">:/<export< td=""><td>t&gt;/<mount< td=""></mount<></td></export<></server>                                                                                                    | t>/ <mount< td=""></mount<>  |
|                              |    |       |       | path>                                                                                                    | t / \mount                   |
|                              |    |       | ii)   | To verify that the mount is using TCP, run "cat /proc/mo                                                                                                    | unts" and                    |
|                              |    |       |       | check the "proto" field for the given mount.                                                                                                    |                              |
|                              | 8) | Ch    | eck   | NFS/RDMA Setup                                                                                                    |                              |
|                              |    | a)    |       | r the NFS components enabled above (client and/or serve                                                                                                    | er), test their              |
|                              |    |       |       | nctionality over RDMA.                                                                                                    |                              |
|                              |    | b)    | Or    | the client system:                                                                                                    |                              |
|                              |    |       | i)    | If the NFS/RDMA client was built as a module                                                                                                    | lood the                     |
|                              |    |       |       | (CONFIG_SUNRPC_XPRT_RDMA=m in kernel config) RDMA client module:                                                                                                    | , ioad the                   |
|                              |    |       |       | \$ modprobe xprtrdma                                                                                                    |                              |
|                              |    |       | ii)   | Regardless of how the client was built (module or built-i                                                                                                    | n), use this                 |
|                              |    |       | ,     | command to mount the NFS server export:                                                                                                    | ,,                           |
|                              |    |       |       | <ol> <li>\$ /sbin/mount.rnfs <ipoib address="" name="" or="" server=""><br/>/<mount path=""> -o \ rdma,port=20049</mount></ipoib></li> </ol>                                                                                                    | :/ <export></export>         |
|                              |    |       |       | <b>Note</b> : OFED will build and install the mount utility needed is called mount.rnfs. Either this binary or the mount bina with nfs-utils revision greater than version 1.1 can be us mainder of this section will assume mount.rnfs built by used. | ary provided<br>sed. The re- |
|                              |    |       | iii)  | To verify that the mount is using RDMA, run "cat /proc/r check the "proto" field for the given mount.                                                                                                    | nounts" and                  |
|                              | 9) | Со    | nne   | ctathon                                                                                                    |                              |
|                              |    | a)    |       | ownload the Connectathon test suite from http://www.con                                                                                                    | nec-                         |
|                              |    |       | tat   | hon.org/nfstests.html                                                                                                    |                              |
|                              |    | b)    | Ins   | stall Connectathon on every client to be used                                                                                                    |                              |
|                              |    |       | i)    | Modify tests.init within the connectathon tarball to suit y ment.                                                                                                    | our environ-                 |
|                              |    |       |       | <ol> <li>The MOUNTCMD, UMOUNTCMD and MNTOPTIO<br/>tives are unimportant as we will be calling the runte<br/>tathon binary directly.</li> </ol>                                                                                                    |                              |
|                              |    |       |       | <ol><li>Be sure to remove the -fwritable-strings option from<br/>CFLAGS variable. Your build will fail if this is used.</li></ol>                                                                                                    | the                          |
|                              |    |       | ii)   | Run make to build the connectathon binaries.                                                                                                    |                              |
|                              | 10 | ) Tes | st th | e connectathon runtests binary                                                                                                    |                              |
|                              |    |       |       | ın sudo ./runtests -a -t /mnt/ to test the binary against the l                                                                                                    | ocal file sys-               |

b) All tests should pass but you will see 1 warning. This is ok.

41

3

5

6

8

9

10

11 12

13

14

15

16

17

18

19

20

21

22

23

24

25

26

27

28

29

30

31

#### 13.2.2 NFSoRDMA Test Procedure

- 1) Note: IB Only
  - a) Start an SM
- 2) Server setup
  - a) Add nfs rdma server support to the running kernel if not already present.
    - i) \$ modprobe svcrdma
  - b) Start the server
    - i) \$ /etc/init.d/nfs start
  - c) Tell the server to listen for rdma connection requests on port 20049
    - i) \$ echo rdma 20049 > /proc/fs/nfsd/portlist
- 3) Client setup
  - a) Add nfs rdma client support to the running kernel if not already present.
    - i) \$ modprobe xprtrdma
  - b) Mount the servers export using rdma
    - i) \$ /sbin/mount -t nfs <server IPoIB address>:/server /<mount path> o \ rdma,port=20049 -i

**Note**: <mount path> is assumed to be /mnt/<servername> for the remainder of this section

- c) Verify that the mount is using the rdma protocol
  - i) Verify that the mount is using RDMA, run "cat /proc/mounts" and check the "proto" field for the given mount.
- 4) Run Connectathon's runtests binary
  - a) \$ ./runtests -a -t /mnt/<servername>/<hostname>
- 5) Repeat steps 2-4 using a new client-server pair until all nodes have acted as both a server and a client.
- 6) Repeat steps 2-5 using a new SM until all registered SM's have been used.
- 7) All tests run by the connectathon runtests binary must pass on all client nodes rdma mount points from all server nodes using all SM's in order for the device to pass <u>NFSoRDMA Test Procedure</u> overall.

3

6

8

9

10

11

12

13

14

15

16

17

18

19

20

21

22

23

24

25

26

27 28

29

30

31

32

33

34

35

36

37

39

40 41 42

# 13.3 TI RELIABLE DATAGRAM SERVICE (RDS) USING OFED

#### 13.3.1 RDS-PING PROCEDURE

Note: RDS does not support iWARP

- 1) Use the command modprobe rds\_rdma to add RDS support to the kernel
- 2) Verify that the kernel supports RDS by issuing the *rds-info* command.
  - a) The rds-info utility presents various sources of information that the RDS kernel module maintains. When run without any optional arguments rdsinfo will output all the information it knows of.

**Note**: Package rds-tools 1.4.1-OFED-1.4.2-1 is required to run rds-info on Ubuntu. Also the rdstcp module needs to be loaded - 'modprobe rds-tcp'

3) [For IB] Start one of the Subnet Managers in the cluster

**Note**: RDS is IP based so you need to provide a host address either through an out of band Ethernet connection or through IPoIB. RDS also requires the LIDs to be set in an InfiniBand Fabric and therefore an SM must be run.

Note: All SMs in the fabric should be tested.

4) Choose a host and use *rds-ping host* to communicate with every other end point in the fabric.

**Note**: Be sure that you identify the correct host when using the command *rds*-ping host.

- a) rds-ping is used to test whether a remote node is reachable over RDS.
   Its interface is designed to operate in a similar way to the standard ping(8) utility, even though the way it works is pretty different.
- b) rds-ping opens several RDS sockets and sends packets to port 0 on the indicated host. This is a special port number to which no socket is bound; instead, the kernel processes incoming packets and responds to them.
- 5) Verify that all nodes respond without error.

Note: To avoid losing packets, do not run this while RDS-Stress is running.

#### 13.3.2 RDS-STRESS PROCEDURE

- Choose a host and start a passive receiving session for the RDS Stress test.
   It only needs to be told what port to listen on.
  - a) \$ rds-stress -p 4000
- 2) Chose a second host and start an active sending instance giving it the address and port at which it will find a listening passive receiver. In addition, it is given configuration options which both instances will use.
  - a) \$ rds-stress -T 5 -s recvhost -p 4000 -t 1 -d 1

**Note**: If you repeat the test in less than one minute you may get the error message "Cannot assign requested address" since the port numbers are not immediately reusable. Either wait or change the port number using the *-p* option

**Note**: The *-t* option is for the number of tasks (child processes), which defaults to 1 so "-t 1" is optional. The -d option is for the message queue depth, which also defaults to 1 so "-d 1" is optional.

- 3) Every second, the parent process will display statistics of the ongoing stress test. If the -T option is given, the test will terminate after the specified time and a summary is printed.
- 4) Verify that the test completes without error.
- 5) Repeat steps 1-4 until all end points in the cluster have been tested.

| 13.4 TI uDAPLTEST COMMANDS USING OFED |                                                                                                    |                  |  |  |  |
|---------------------------------------|----------------------------------------------------------------------------------------------------|------------------|--|--|--|
| :                                     | Server Command: dapItest -T S -D <ia_name></ia_name>                                                                                                    | 2                |  |  |  |
| 13.4.1 SETUP                          |                                                                                                    | 3                |  |  |  |
| 13.4.1 32101                          | The /etc/dat.conf needs to be verified to be sure that the correct interface is used. By default the dapl interface for IB is ib0 and for iWARP is eth2. If these are not correct for the current cluster then errors will occur. | 4<br>5<br>6<br>7 |  |  |  |
|                                       | It is also important to verify that the desired dapl library is being used.                                                                                                    | 8                |  |  |  |
|                                       | [For IB] an SM needs to be running.                                                                                                    | 9                |  |  |  |
|                                       | [For iWARP hosts with Chelsio RNICs] Ensure that /sys/module/iw_cxgb3/parameters/peer2peer contains '1' on all hosts.                                                                                                    | 10               |  |  |  |
| 13.4.2 GROUP 1: POINT-TO-POINT        | TOPOLOGY                                                                                                    | 12               |  |  |  |
|                                       | [1.1] 1 connection and simple send/recv:                                                                                                    | 13<br>14         |  |  |  |
|                                       | <ul> <li>dapItest -T T -s <server_name> -D <ia_name> -i 100 -t 1 -w 1 -R BE</ia_name></server_name></li> <li>client SR 256 1 server SR 256 1</li> </ul>                                                                           | 15<br>16         |  |  |  |
|                                       | 1.2] Verification, polling, and scatter gather list:                                                                                                    | 17               |  |  |  |
|                                       | <ul> <li>dapItest -T T -s <sever_name> -D <ia_name> -i 100 -t 1 -w 1 -V -P -R BE</ia_name></sever_name></li> </ul>                                                                                                    | 18               |  |  |  |
|                                       | <ul> <li>client SR 1024 3 -f \</li> </ul>                                                                                                    | 19               |  |  |  |
|                                       | • server SR 1536 2 -f                                                                                                    | 20               |  |  |  |
| 13.4.3 GROUP 2: SWITCHED TOPOL        | OGY                                                                                                    | 21               |  |  |  |
| I                                     | nfiniBand Switch: Any InfiniBand switch                                                                                                    | 22<br>23         |  |  |  |
| j                                     | WARP Switch: 10 GbE Switch                                                                                                    | 24               |  |  |  |
| 1                                     | RoCE Switch: 10/40 GbE DCB Enabled switch                                                                                                    | 25<br>26         |  |  |  |
| I                                     | 2.1] Verification and private data:                                                                                                    | 27               |  |  |  |
|                                       | <ul><li>dapItest -T T -s <server_name> -D <ia_name> -i 100 -t 1 -w 1 -V -P -R BE</ia_name></server_name></li></ul>                                                                                                    | 28               |  |  |  |
|                                       | client SR 1024 1 \                                                                                                    | 29               |  |  |  |
|                                       | • server SR 1024 1                                                                                                    | 30               |  |  |  |
| J                                     | 2.2] Add multiple endpoints, polling, and scatter gather list:                                                                                                    | 31<br>32         |  |  |  |
|                                       | <ul> <li>dapItest -T T -s <server_name> -D <ia_name> -i 100 -t 1 -w 10 -V -P -R</ia_name></server_name></li> </ul>                                                                                                    | 33               |  |  |  |
|                                       | BE client SR 1024 3 \                                                                                                    | 34               |  |  |  |
|                                       | • server SR 1536 2                                                                                                    | 35               |  |  |  |
| 1                                     | 2.3] Add RDMA Write:                                                                                                    | 36               |  |  |  |
|                                       | <ul><li>dapItest -T T -s <server_name> -D <ia_name> -i 100 -t 1 -w 1 -V -P -R BE</ia_name></server_name></li></ul>                                                                                                    | 37               |  |  |  |
|                                       | client SR 256 1 \                                                                                                    | 38               |  |  |  |
|                                       | <ul> <li>server RW 4096 1 server SR 256 1</li> </ul>                                                                                                    | 39               |  |  |  |
| I                                     | 2.4] Add RDMA Read:                                                                                                    | 40               |  |  |  |
|                                       | <ul><li>dapItest -T T -s <server_name> -D <ia_name> -i 100 -t 1 -w 1 -V -P -R BE</ia_name></server_name></li></ul>                                                                                                    | 41<br>42         |  |  |  |

|                                                                                                    | -        |
|----------------------------------------------------------------------------------------------------|----------|
| client SR 256 1 \                                                                                                    | 1        |
| <ul> <li>server RR 4096 1 server SR 256 1</li> </ul>                                                                                      | 2        |
| 13.4.4 GROUP 3: SWITCHED TOPOLOGY WITH MULTIPLE SWITCHES                                                                                  | 3        |
| Note: This test is not applicable to RoCE for the October 2012 Events                                                                     | 4        |
| [3.1] Multiple threads, RDMA Read, and RDMA Write:                                                                                        | 5        |
| <ul><li>dapltest -T T -s <server_name> -D <ia_name> -i 100 -t 4 -w 8 -V -P -R BE</ia_name></server_name></li></ul>                        | 7        |
| • client SR 256 1 \                                                                                                    | 8        |
| <ul> <li>server RR 4096 1 server SR 256 1 client SR 256 1 server RW 4096 1 \</li> </ul>                                                   | 9        |
| • server SR 256 1                                                                                                    | 10       |
| [3.2] Pipeline test with RDMA Write and scatter gather list:                                                                              | 11       |
| <ul> <li>dapltest -T P -s <server_name> -D <ia_name> -i 1024 -p 64 -m p RW</ia_name></server_name></li> </ul>                             | 12       |
| 8192 2                                                                                                    | 13       |
| [3.3] Pipeline with RDMA Read:                                                                                                    | 14       |
| <ul> <li>InfiniBand: dapItest -T P -s <server_name> -D <ia_name> -i 1024 -p 64</ia_name></server_name></li> <li>-m p RR 4096 2</li> </ul> | 15<br>16 |
| <ul> <li>iWARP: dapItest -T P -s <server_name> -D <ia_name> -i 1024 -p 64 -m<br/>p RR 4096 1</ia_name></server_name></li> </ul>           | 17<br>18 |
| [3.4] Multiple switches:                                                                                                    | 19       |
| <ul> <li>dapItest -T T -s <server_name> -D <ia_name> -i 100 -t 1 -w 10 -V -P -R</ia_name></server_name></li> </ul>                        | 20       |
| BE client SR 1024 3 \                                                                                                    | 21       |
| • server SR 1536 2                                                                                                    | 22       |
|                                                                                                    | 23       |
|                                                                                                    | 24       |
|                                                                                                    | 25       |
|                                                                                                    | 26       |
|                                                                                                    | 27       |
|                                                                                                    | 28       |
|                                                                                                    | 29       |
|                                                                                                    | 30<br>31 |
|                                                                                                    | 32       |
|                                                                                                    | 33       |
|                                                                                                    | 34       |
|                                                                                                    | 35       |
|                                                                                                    | 36       |

| OFA Interoperability Working Group |
|------------------------------------|
| OFA-IWG INTEROPERABILITY TEST PLAN |

### TI RDMA BASIC Interop RELEASE 1.47

April 16, 2013 DRAFT

3

5

6

8

9

11

12

13

14

15

16 17

18

19

20

21

2223

24

25

26

27

28 29

30

31 32

33

34

35

36

37 38

39

40

41

42

# 13.5 TI RDMA BASIC INTEROP

**Note**: This test cannot be run on Ubuntu 12-4 or 12-10 Server due to the lack of supported packages for Ubuntu

# 13.5.1 Purpose

To demonstrate the ability of endpoints to exchange core RDMA operations across a simple network path. This test procedure validates the operation of endpoints at the RDMA level, in a simple network configuration.

The Basic RDMA interop test identifies interoperability issues in one of four ways:

- The inability to establish connections between endpoints
- The failure of RDMA operations to complete
- Incorrect data after the completion of RDMA exchanges
- Inconsistent performance levels.

# 13.5.2 General Setup

The RDMA interop procedure can be carried out using the OFA Verbs API to create RDMA Connections and send RDMA operation.

# 13.5.3 Topology

The topology of the network that interconnects the switches can be changed to validate operation of the endpoints over different networks paths. It is recommended that this procedure first be executed between endpoints connected by a single switch, and then the process repeated for more complex network configurations.

## 13.5.4 IB Setup

Connect endpoints to switch and run one or more SMs (embedded in the switch or host based).

### 13.5.5 iWARP Setup

Connect iWARP RDMA endpoints to an 10GbE switch.

### 13.5.6 RoCE Setup

Connect RoCE RCAs to a 10/40 GbE switch which is DCB Enabled.

## 13.5.7 RDMA Connectivity Setup

Each of the tests described below must be run twice with Host A being the server and then Host B being the server. This ensures that the different semantics associated with active and passive sides of the connection are exercised. This way each RDMA interface tested will be sending RDMA data (Requestor) in one test and receiving RDMA data (Target) in the next.

#### 13.5.8 Small RDMA READ Procedure

- 1) Select the two devices that will be tested:
- 2) On the server device issue the following command on command line:
  - a) [For IB & RoCE] ib\_read\_bw -d <dev\_name> -i <port> -m 2048

3

6

7

8

9

10

11

12

13

14 15

16

17 18

19 20

21

22

23

24

25

26

27

28

29

30

31

32

33 34

35

36

37

38

39

40

41 42

- b) [For iWARP] Not applicable see 12.6.9 3) On the client device issue the following command on command line: a) [For IB & RoCE] ib read bw-d <dev name>-i <port> -s 1 -n 25000 -m 4 2048 5 b) [For iWARP] - Not applicable - see 12.6.9
- 4) Verify that the operation completed without error and the level of performance achieved is reasonable and as expected.

# 13.5.9 Large RDMA READ Procedure

- 1) Select the two devices that will be tested:
- 2) On the server device issue the following command on command line:
  - a) [For IB & RoCE] ib read bw -d <dev name> -i <port> -m 2048
  - b) [For iWARP] Not applicable see 12.6.10
- 3) On the client device issue the following command on command line:
  - a) [For IB & RoCE] ib read bw -d <dev name> -i <port>-s 1000000 -n 300 -m 2048
  - b) [For iWARP] Not applicable see 12.6.10
- 4) Verify that the operation completed without error and the level of performance achieved is reasonable and as expected.

#### 13.5.10 Small RDMA Write Procedure

- 1) Select the two devices that will be tested:
- 2) On the server device issue the following command on command line:
  - a) [For IB & RoCE] ib write bw -d <dev name> -i <port> -m 2048
  - b) [For iWARP] rdma\_bw -c -s 1 -n 25000
- 3) On the client device issue the following command on command line:
  - a) [For IB & RoCE] ib write bw -d <dev name> -i <port> -s 1 -n 25000 m 2048
  - b) [For iWARP] rdma bw -c -s 1 -n 25000 RNIC IP Address
- 4) Verify that the operation completed without error and the level of performance achieved is reasonable and as expected.

#### 13.5.11 Large RDMA Write Procedure

- 1) Select the two devices that will be tested:
- 2) On the server device issue the following command on command line:
  - a) [For IB & RoCE] ib write bw -d <dev name> -i <port> -m 2048
  - b) [For iWARP] rdma\_bw -c -s 1000000 -n 300
- 3) On the client device issue the following command on command line:
  - [For IB & RoCE] ib\_ write \_bw -d <dev\_name> -i <port>-s 1000000 -n 300 -m 2048
  - b) [For iWARP] rdma bw -c -s 1000000 -n 300 RNIC IP Address

 Verify that the operation completed without error and the level of performance achieved is reasonable and as expected. 2 13.5.12 Small RDMA SEND Procedure 3 4 This procedure may fail due to the inability of a endpoint to repost the consumed buffers. 5 6 1) Select the two devices that will be tested: 2) On the server device issue the following command on command line: 8 a) [For IB & RoCE] ib send bw -d <dev name> -i <port> -m 2048 9 b) [For iWARP] - Not applicable - see 12.6.9 10 3) On the client device issue the following command on command line: 11 12 a) [For IB & RoCE] ib writesend bw -d <dev name> -i <port> -s 1 -n 25000 -m 2048 13 14 b) [For iWARP] - Not applicable - see 12.6.9 15 4) Verify that the operation completed without error and the level of performance achieved is reasonable and as expected. 16 17 13.5.13 Large RDMA SEND Procedure 18 This procedure may fail due to the inability of a endpoint to repost the consumed 19 buffers. 20 1) Select the two devices that will be tested: 21 2) On the server device issue the following command on command line: 22 a) [For IB & RoCE] ib send bw -d <dev name> -i <port> -m 2048 23 24 b) [For iWARP] - Not applicable - see 12.6.10 25 3) On the client device issue the following command on command line: 26 a) [For IB & RoCE] ib send bw -d <dev name> -i <port>-s 1000000 -n 27 300 -m 2048 28 b) [For iWARP] - Not applicable - see 12.6.10 29 4) Verify that the operation completed without error and the level of perfor-30 mance achieved is reasonable and as expected. 31 13.5.14 Additional IB Notes 32 1) Alternate read commands available 33 a) Server command: ib read bw -m 2048 34 b) Client command (small): ib read bw -s 1 -n 25000 IPoIB Address for 35 server -m 2048 36 c) Client command (large): ib read bw -s 1000000 -n 300 IPoIB Address 37 for server -m 2048 38 2) Alternate write commands available

server

a) Server command: ib\_write\_bw -m 2048

b) Client command (small): ib write bw -s 1 -n 25000 IPolB Address for

39

40

41

```
c) Client command (large): ib write bw -s 1000000 -n 300 IPoIB Address
                                           for server -m 2048
                                                                                                                 2
                                   3) Alternate send commands available
                                                                                                                 3
                                                                                                                 4
                                       a) Server command: ib send bw -m 2048
                                       b) Client command: ib_send_bw -s 1 -n 25000 IPoIB Address for server -m
                                           2048
                                                                                                                 7
                                       c) Client command (large): ib send bw -s 1000000 -n 300 IPoIB Address
                                          for server -m 2048
                                                                                                                 8
                                                                                                                 9
                                   4) Explanation of parameters
                                                                                                                 10
                                       a) "-d" allows you to specify the device name which may be obtained from
                                          the command lane: ibv devinfo
                                                                                                                 11
                                                                                                                 12
                                       b) "-i" allows you to specify the port number. This may be useful if you are
                                          running the tests consecutively because a port number is not immedi-
                                                                                                                 13
                                          ately released and this will allow you to specify another port number to
                                                                                                                 14
                                          run the test.
                                                                                                                 15
                                       c) "-s" - this is the size of the operation you wish to complete
                                                                                                                 16
                                       d) "-n" - this it the number of operations you wish to complete.
                                                                                                                 17
                                           "-m" - this specifies the IB PMTU size. AS of 10/3/2011 some devices
                                                                                                                 18
                                          did not support greater than 2048
                                                                                                                 19
13.5.15 Additional iWARP Notes
                                                                                                                 20
                                   1) The "-c" option specifies to use the rdma_cm for connection
                                                                                                                 21
                                                                                                                 22
IB Example:
                                                                                                                 23
DevInfo - Server
                                                                                                                 24
                                                                                                                 25
hca id: mthca0
                                                                                                                 26
                          1.2.0
    fw ver:
    node_guid:
                            0002:c902:0020:b4dc
                                                                                                                 27
    sys_image_guid:
                               0002:c902:0020:b4df
                                                                                                                 28
                            0x02c9
    vendor id:
                                                                                                                 29
    vendor_part_id:
                              25204
                                                                                                                 30
    hw_ver:
                           0xA0
                           MT_0230000001
    board id:
                                                                                                                 31
    phys port cnt:
                             1
                                                                                                                 32
         port: 1
                                                                                                                 33
                              PORT ACTIVE (4)
              state:
                                                                                                                 34
              max_mtu:
                                 2048 (4)
                                 2048 (4)
              active mtu:
                                                                                                                 35
              sm_lid:
                               1
                                                                                                                 36
                               2
              port lid:
                                                                                                                 37
                                0x00
              port Imc:
                                                                                                                 38
Command Line: ib_read_bw -d mthca0 -i 1
                                                                                                                 39
                                                                                                                 40
DevInfo - Client
                                                                                                                 41
hca_id: mlx4_0
```

3

4

5

6

8

9

10

11

12

13

```
2.2.238
fw_ver:
node_guid:
                      0002:c903:0000:1894
sys_image_guid:
                         0002:c903:0000:1897
vendor_id:
                      0x02c9
vendor_part_id:
                       25418
                     0xA0
hw_ver:
board_id:
                     MT_04A0110002
                       2
phys_port_cnt:
    port: 1
                        PORT_ACTIVE (4)
         state:
         max_mtu:
                           2048 (4)
         active_mtu:
                           2048 (4)
         sm_lid:
                         1
         port_lid:
                         1
         port_lmc:
                         0x00
```

Command Line: ib\_send\_bw -d mlx4\_0 -i 1 10.0.0.1 -s 1 -n 300

5

7

8

9

10 11

12

13

141516

17

18

19

20 21

22

23

2425

26

27

28

29

30

31

32 33

34

35

36

37

38

39

40

41

42

#### 13.6 TI RDMA STRESS TEST

**Note**: This test cannot be run on Ubuntu 12-4 or 12-10 Server due to the lack of supported packages for Ubuntu

# **13.6.1 Purpose**

This test is designed to identify problems that arise when RDMA operations are performed over interconnection devices in the fabric. The test is not designed to measure the forwarding rate or switching capacity of a device, but does use performance measures to identify failures.

Test failures are identified by the following events:

- The inability to establish connections between endpoints
- The failure of RDMA operations to complete
- Incorrect data after the completion of RDMA exchanges
- Inconsistent performance levels.

## 13.6.2 Topology

This test does not define a detailed topology and can be used either on a single switch or across a RDMA fabric that may include gateways to and from other technologies. The test configuration depends on the number of endpoints available to perform the testing.

#### 13.6.3 Switch Load

The switch load test validates proper operation of a switch when processing a large number of small RDMA frames. This test is analogous to normal switch testing.

- 1) Attach a device to each port on the switch.
- 2) Select two ports on the switch to test (This will be your control stream)
- 3) Generate RDMA WRITE Operations of size 1024 bytes 100, 000 times on each device by issuing the following commands
  - a) On the server device issue the following command on command line:
    - i) [For IB & RoCE] ib\_write\_bw -d <dev\_name> -i <port> -m 2048
    - ii) [For iWARP] rdma\_bw -c -s 1024 -n 25000
  - b) On the client device issue the following command on command line:
    - i) [For IB & RoCE] ib\_write\_bw -d <dev\_name> -i <port> -s 1024 -n 25000 -m 2048
    - ii) [For iWARP] rdma\_bw -c -s 1024 -n 25000 RNIC\_IP\_Address
- 4) This must be done on both devices at the same time.
- On all other pairs generate RDMA WRITE Operations of size 1 byte continuously until the control stream completes.
- 6) Repeat above steps until all port pairs are tested.

bytes (~1 MB)

pair.

7) Repeat the above steps with all endpoint pairs, except the control stream changed such that the size of the RDMA WRITE operation is 1,000,000

2

3

4

5

8

9

10

11

12

13

14

15

16

17

18

19

20

21

22 23

24

25

26

27

28

29

30

31

32

33

34

35

36

38

## 13.6.4 Switch FAN in

The switch fan in test attempts to validate proper operation of RDMA exchanges in the presence of traffic loads that exceed the forwarding capacity of the switch. The test requires a minimum of two switches that are interconnected by one port

- 1) Connect all possible endpoint pairs such that data exchanges between pairs must traverse the pair of ports interconnecting the switch. The control connections must be across the interconnect network.
- 2) Select two ports such that it has to cross both switches. (This will be your control stream)
- 3) Generate RDMA WRITE Operations of size 1024 bytes 100, 000 times on each device by issuing the following commands
  - a) On the server device issue the following command on command line:
    - i) [For IB & RoCE] ib\_write\_bw -d <dev\_name> -i <port> -m 2048
    - ii) [For iWARP] rdma bw -c -s 1024 -n 25000
  - b) On the client device issue the following command on command line:
    - i) [For IB & RoCE] ib write bw -d <dev name> -i <port> -s 1024 -n 25000 -m 2048
    - ii) [For iWARP] rdma bw -c -s 1024 -n 25000 RNIC\_IP\_Address
- 4) This must be done on both devices at the same time.
- 5) On all other pairs generate RDMA WRITE Operations of size 1 byte continuously until the control stream completes.
- 6) Repeat above steps until all port pairs are tested.
- 7) Repeat the above steps with all endpoint pairs, except the control stream changed such that the size of the RDMA WRITE operation is 1,000,000 bytes (~1 MB)

# 13.6.5 RoCE Simultaneous Stress Test

Stress the RoCE Adapter (RCA) by simultaneously transmitting both RoCE/IB traffic and IP level Ethernet traffic.

- 1) Establish two connections using a two RoCE adapters with two ports on each adapter. The connections may use a switch but can also be connected directly.
  - a) Channel 1 should be established and configured as an Ethernet connection.
  - b) Channel 2 should be established and configured as an RDMA over Converged Ethernet connection.
- 2) Simultaneously transmit traffic on both channels

- a) Transmit Ethernet traffic on Channel 1 using uperf (www.uperf.org).
- b) Transmit RDMA traffic on Channel 2 using dapltest or the OFED utilities such as ib\_write\_bw.
- 3) Validate that the RCA is able to sustain traffic on both channels such that the traffic on one channel does not interfere with the traffic on the other channel. 5

3

5

6

8

9

10

11

12 13

14

15

16

17

18

19

20

21

22

23

24

25

26

27

28

29

30

31

32

33

34

35

36

37

39

40 41 42

#### 13.7 TI MPI - OPEN MPI USING OFED

The following values are used in examples below:

- \$MPIHOME: The absolute directory location of the Open MPI installation that is common to all systems under test.
- \$NP: The number of MPI processes to use in the test.
- \$HOSTFILE: The absolute filename location of the hostfile
- \$IMBHOME: The absolute directory location of the Intel MPI Benchmark (IMB) tools installation that is common to all systems under test.

#### 13.7.1 CLUSTER SETUP

- 1) Network configuration requirements
  - a) All systems must be reachable by each other over IPoIB.
  - b) All nodes must agree on the IPoIB IP addresses of all systems (e.g., via /etc/hosts, DNS, or some other mechanism).
- 2) The same version of OFED must be installed in the same filesystem location on all systems under test.
- The same version of the Intel MPI Benchmark (IMB) tools must be installed in the same filesystem location on all systems under test.
  - a) IMB can be used from the OFED installation or, if a later version of Open MPI is to be used, IMB can be downloaded from Intel's web site:

http://software.intel.com/en-us/articles/intel-mpi-bench-marks/?wapkw=intel%20mpi%20benchmarks

- The same version of Open MPI must be available in the same filesystem location on all systems under test.
  - a) Open MPI can be used from the OFED installation, or, if a later version is required, can be downloaded and installed from the main Open MPI web site:

#### http://www.open-mpi.org/

- i) If building Open MPI from source, and if the OpenFabrics libraries and headers are installed in a non-default location, be sure to use the --with-openib=<dir> option to configure to specify the OpenFabrics filesystem location.
- ii) Open MPI can be installed once on a shared network filesystem that is available on all nodes, or can be individually installed on all systems. The main requirement is that Open MPI's filesystem location is the same on all systems under test.
- iii) If Open MPI is built from source, the --prefix value given to configure should be the filesystem location that is common on all systems under test. For example, if installing to a network filesystem on the filesystem server, be sure to specify the filesystem location under the common mount point, not the "native" disk location that is only valid on the file server.

4

5

6

7

8

9

10

11

12

13

14

15

16 17

18

19

20

21

22

23

24

25

26

27

28

29

30

31

32

33

34

35

36

37

39

40

41

42

- iv) **Note** that Open MPI is included in some Linux distributions and oth- 1 er operating systems. Multiple versions of Open MPI can peacefully co-exist on a system as long as they are installed into separate filesystem locations (i.e., configured with a different --prefix argument). All MPI tests must be built and run with a single installation of Open MPI.
- v) Ensure that the Open MPI installation includes OpenFabrics support:
  - shell\$ \$MPIHOME/bin/ompi info | grep openib MCA btl: openib (MCA v1.0, API v1.0.1, Component v1.4)
  - The exact version numbers displayed will vary depending on your version of Open MPI. The important part is that a single "btl" line appears showing the openib component.
- b) Basic Open MPI run-time functionality can first be verified by running simple non-MPI applications. This ensures that the test user's rsh and/or ssh settings are correct, etc.
  - shell\$ \$MPIHOME/bin/mpirun -ssh -np \$NP --hostfile \$HOSTFILE hostname
  - The output should show the hostname of each host listed in the hostfile; the hostname should appear as many times as there are lines in the hostfile. The list of hostnames may appear in random order; this is normal
  - ii) Note that any serial application can be run; "hostname" is a good, short test that clearly identifies that specific hosts were used
- All systems must be setup with at least one identical user account. This user must be able to SSH or RSH to all systems under test from the system that will launch the Open MPI tests with no additional output to stdout or stderr (e.g., all SSH host keys should already be cached, no password/passphrase prompts should be emitted, etc.).
- 6) The lockable memory limits on each machine should be set to allow unlimited locked memory per process.
- 7) The underlying OpenFabrics network used in the test should be stable and reliable.
- 8) No other fabric interoperability tests should be running during the Open MPI tests.
- MPI tests should be run across at least 5 separate systems to force the use of the OpenFabrics network (vs. using just shared memory for in-system communication).

#### **13.7.2 TEST SETUP**

 Create a hostfile (\$HOSTFILE) listing the hostname of each system that will be used in the test. If a system under test can run more than one MPI process (such as multiprocessor or multicore systems), list the hostname as many times as MPI processes are desired. For example, for two systems named node1.example.com and node2.example.com that are each able to run 4 processes:

shell\$ cat hostfile.txt

| OFA Interoperability Working Group<br>OFA-IWG Interoperability Test Plan |    | TI MPI - Open MPI using OFED April 16, 2013 RELEASE 1.47 DRAFT                                                                                                    |   |
|--------------------------------------------------------------------------|----|----------------------------------------------------------------------------------------------------|---|
|                                                                          |    | node1.example.com                                                                                                    | _ |
|                                                                          |    | node1.example.com                                                                                                    |   |
|                                                                          |    | node1.example.com                                                                                                    |   |
|                                                                          |    | node1.example.com                                                                                                    |   |
|                                                                          |    | node2.example.com                                                                                                    |   |
|                                                                          |    | node2.example.com                                                                                                    |   |
|                                                                          |    | node2.example.com                                                                                                    |   |
|                                                                          |    |                                                                                                    |   |
|                                                                          |    | node2.example.com                                                                                                    |   |
|                                                                          | ٥, | Determine the number of Open MDI processes (CND) that are to be minde                                                                                                    |   |
| •                                                                        | 2) | Determine the number of Open MPI processes (\$NP) that are to be run determined by the number of host entries in the created hostfile.                                                                                                    |   |
| :                                                                        | 3) | Open MPI defaults to probing all available networks at run-time to determine which to use. OpenFabrics testing must specifically force Open MPI to *only* use its OpenFabrics stack for testing purposes (e.g., do not fail over to TCP if the OpenFabrics stack is unavailable). To do this add an extra |   |
|                                                                          |    | command line parameter; both iWarp and InfiniBand:                                                                                                    |   |
|                                                                          |    | mca btl openib,self                                                                                                    |   |
| •                                                                        | 4) | It has been discovered that the following Open MPI command line parameter is required to facilitate multi RDMA adaptor vendor MPI rings; both iWarp and InfiniBand:                                                                                                    |   |
|                                                                          |    | mca pml ob1mca btl_openib_flags 306                                                                                                    |   |
|                                                                          | 5) | It has been discovered that the following Open MPI command line parameter is required to facilitate multi RNIC adaptor vendors MPI rings; iWarp specific:                                                                                                    |   |
|                                                                          |    | mca btl_openib_receive_queues P,65536,256,192,128                                                                                                    |   |
| 3.7.3 TEST PROCEDURE                                                     |    |                                                                                                    |   |
|                                                                          | 1) | Create a hostfile listing the MPI ring nodes, process distribution, and total number of processes to use as indicated in steps 1 and 2 of section 12.11.2. The filesystem location of this hostfile is irrelevant.                                                                                        |   |
| :                                                                        | 2) | Locate the "mpirun" binary that will be used. This determines the version of Open MPI that will be used.                                                                                                    |   |
| ;                                                                        | 3) | Locate the "IMB-MPI1" IMB binary. This must have been built against the version of Open MPI selected above. If using an OFED distribution this build process has already been performed.                                                                                                    |   |
|                                                                          | 4) | Verify that a subnet manager has configured the fabric. If not, start one.                                                                                                    |   |
|                                                                          | 5) | Verify that all hosts present within the hostfile are online and accessible.                                                                                                    |   |
|                                                                          | 6) | Run the IMB-MPI1 benchmarks                                                                                                    |   |
|                                                                          | 7) | Repeat steps 4-6 using a different subnet manager until all subnet managers under test have been used.                                                                                                    |   |
|                                                                          | 8) | All IMB benchmarks must pass successfully using all subnet managers under test in order for the devices under test defined within the hostfile pass                                                                                                    |   |
|                                                                          |    |                                                                                                    |   |

### 13.7.4 METHOD OF IMPLEMENTATION FOR ALL LINUX OS'S

- 1) To perform step 4 of section 12.9.3 use "ibdiagnet -r" from a host defined in the mpi hostfile and look for an "SM Master" entry in the output
- 2) To perform step 5 of section 12.9.3 ping the IPoIB address of all hosts defined in the mpi hostfile from a host defined in said hostfile.
- 3) To perform step 6 of section 12.9.3 use the following command from a host that can access all hosts defined within the hostfile; this host can be part of the hostfile

#### a) For InfiniBand & RoCE:

 $MPIHOME/bin/mpirun --mca btl openib,self,sm --mca pml ob1 -mca btl_openib_flags \ 306 -np $NP -hostfile $HOSTFILE $IMBHOME/IMB-MPI1$ 

### a) For iWarp:

\$MPIHOME/bin/mpirun --mca btl openib,self,sm --mca pml ob1 --mca \ btl\_openib\_flags 306 --mca btl\_openib\_receive\_queues P,65536,256,192,128 -np \ \$NP -hostfile \$HOSTFILE \$IMBHOME/IMB-MPI1

Last Modified: 4/16/13 8:50 am

4

5

6

7

8

9

10

11

12

13 14

15

16

17

18

19

20

21

22

23

24

25

26

27

28

29

30

31

32

34

35

36

37

38

39

40

41

42

#### 13.8 TI MPI - OHIO STATE UNIVERSITY USING OFED

#### 13.8.1 MVAPICH - SETUP

- 1) Network configuration requirements
  - a) All systems must be reachable by each other a common network that supports TCP (Ethernet, IPoIB, etc.)
  - b) All nodes must agree on the IP addresses for all TCP networks on all systems (e.g., via /etc/hosts, DNS, or some other mechanism).
- The same version of OFED must be installed in the same filesystem location on all systems under test.
- 3) MVAPICH is included in OFED distributions. The updated versions of MVAPICH can be obtained from OpenFabrics website.
- The same version of MVAPICH must be available in the same filesystem location on all systems under test.
  - a) MVAPICH can be installed once on a shared network filesystem that is available on all nodes, or can be individually installed on all systems.
     The main requirement is that MVAPICH filesystem location is the same on all systems under test.
- 5) All systems must be setup with at least one identical user account. This user must be able to SSH or RSH to all systems under test from the system that will launch the MVAPICH tests with no additional output to stdout or stderr (e.g., all SSH host keys should already be cached, no password/passphrase prompts should be emitted, etc.).
- 6) The lockable memory limits on each machine should be set to allow unlimited locked memory per process. This can be achieved by using ulimit command.
- 7) The underlying IB network(s) used in the test should be stable and reliable. No other fabric interoperability tests should be running during the MVAPICH tests.
- 8) Multiple versions of MVAPICH can peacefully co-exist on a system as long as they are installed into separate filesystem locations (i.e., configured with a different --prefix argument). All tests must be built and run with a single installation of MVAPICH.
- MVAPICH tests should be run across at least 5 separate systems to force the use of the IB networks (vs. using just shared memory for in-system communication).

**Note**: MVAPICH is commonly referred to as MVAPICH1 to distinguish it from the new and updated MVAPICH2

#### 13.8.2 MVAPICH - TEST SETUP AND PROCEDURE

- 1) Test Setup
  - a) Create a hostfile listing the hostname of each system that will be used in the test. If a system under test can run more than one MPI process (such as multiprocessor or multicore systems) list the hostname as many times as MPI processes are desired. For example, for two 2 processor systems named host1 and host2

Last Modified: 4/16/13 8:50 am

|    |     | hos<br>hos<br>hos | st1<br>st2                                                                                                    | 1<br>2<br>3<br>4 |
|----|-----|-------------------|----------------------------------------------------------------------------------------------------|------------------|
|    | b)  | Do                | wnload and install Intel® MPI Benchmarks on all nodes from:                                                                                                    | 5                |
|    |     |                   | o://www.intel.com/cd/software/products/asmo-<br>eng/cluster/mpi/219848.htm                                                                                                    | 6<br>7           |
|    |     |                   | low the instructions below to install:                                                                                                    | 8                |
|    |     | i)                | untar downloaded archive                                                                                                    | 9                |
|    |     | ii)               | open <natured directory="">/src/make_mpich and fill in the following variables:</natured>                                                                                            | 1(<br>11         |
|    |     |                   | <ul> <li>MPI_HOME=<path directory="" mvapich1="" to=""> #mine was<br/>/usr/mpi/gcc/mvapich-1.0.1</path></li> </ul>                                                                   | 12<br>13         |
|    |     |                   | CPPFLAGS= -DCHECK                                                                                                    | 14               |
|    |     | iii)              | gmake -f make_mpich                                                                                                    | 1                |
|    |     | Thi               | s will install the benchmarks inside the MPI_HOME/tests directory                                                                                                    | 16               |
|    |     | <b>No</b><br>fau  | te: Intel® MPI Benchmarks are installed with OFED installation by delt                                                                                                    | 17               |
|    | c)  | Ent               | ter all nodes and run the following commands:                                                                                                    | 19               |
|    |     | i)                | echo "PATH=\\$PATH: <path directory="" mvapich1="" to="">/bin:<path directory="" mvapich1="" to="">/tests/IMB-3.0" &gt;&gt; /<username>/.bashrc # or .cshrc</username></path></path> | 20               |
|    |     | ii)               | echo "ulimit -l unlimited" >> / <username>/.bashrc # or .cshrc</username>                                                                                                    | 23               |
|    |     | iii)              | source / <username>/.bashrc # or .cshrc</username>                                                                                                    | 24               |
|    |     |                   | te: these commands may fail or produce unexpected results with a ared \$HOME                                                                                                    | 2!<br>2!         |
| 2) | Tes | sting             | Procedure                                                                                                    | 27               |
|    | a)  | The               | e following values are used in the examples below                                                                                                    | 28               |
|    |     | i)                | \$MPIHOME - The absolute directory location of the MVAPICH installation that is common to all systems under test                                                                     | 29<br>30         |
|    |     | ii)               | \$NP - The number of MPI processes that are to be run determined by the number of host entries in the created hostfile.                                                              | 32               |
|    |     | iii)              | \$HOSTFILE - The absolute location of the hostfile                                                                                                    | 30               |
|    | b)  | Ru                | n Intel® MPI Benchmarks:                                                                                                    | 34               |
|    |     | i)                | Run the PingPong and PingPing point-to-point tests                                                                                                    | 35               |
|    |     |                   | \$MPIHOME/bin/mpirun_rsh -ssh -np \$NP IMB-MPI1 -multi 0 Ping-Pong PingPing -hostfile \$HOSTFILE                                                                                     | 37               |
|    |     | ii)               | Run all the tests (PingPong, PingPing, Sendrecv, Exchange, Bcast, Allgather, Allgatherv, Alltoall, Reduce, Reduce_scatter, Allreduce, Barrier), in non-multi mode.                   | 38<br>39<br>40   |
|    |     |                   | \$MPIHOME/bin/mpirun_rsh -ssh -np \$NP IMB-MPI1 -multi 0 -hostfile \$HOSTFILE                                                                                                    | 4                |

3

5

6

7

8

9

10

11

12

13

14

15

16

17

18 19

20 21

22

23

24

25

2627

28

29

30

31

32

33

34

35 36

37

38 39

40

41 42

#### 13.8.3 MVAPICH2 - SETUP

1) Download and install OFED on all nodes from:

http://www.openfabrics.org/downloads/OFED

2) Download and install Intel® MPI Benchmarks on all nodes from:

http://www.intel.com/cd/software/products/asmona/eng/cluster/mpi/219848.htm

You will have to accept a license. Follow the instructions below to install.

- a) untar downloaded archive
- b) open <untarred directory>/src/make\_mpich and fill in the following variables:
  - i) MPI\_HOME=<path to mvapich2 directory> #mine was /usr/mpi/gcc/mvapich2-1.0.3
  - ii) CPPFLAGS=-DCHECK
- c) gmake -f make\_mpich

This will install the benchmarks inside the MPI HOME/tests directory

- 3) All nodes should be physically connected.
- 4) Enter all nodes and run the following cmds:
  - a) echo "PATH=\\$PATH:<path to mvapich2 directory>/bin:<path to mvapich2 directory>/tests/IMB-3.0" >> /<username>/.bashrc # or .cshrc
  - b) echo "ulimit -l unlimited" >> /<username>/.bashrc;
  - c) source /<username>/.bashrc # or .cshrc
- 5) Create an mpi ring:
  - a) Construct a file called hosts that has the following format. Include as many lines as you have hosts. Be sure to leave a blank line at the end of the file:
    - i) <host>ifhn=<infiniband ip address>
  - b) Run the following commands
    - i) mpdboot -n `cat hosts|wc -l` -f hosts --ifhn=<localhost infiniband ip address>
    - ii) mpdtrace -I #OPTIONAL, shows current ring members.
- 6) MVAPICH tests should be run across at least 5 separate systems to force the use of the IB networks (vs. using just shared memory for in-system communication).

#### 13.8.4 MVAPICH2 - TEST PROCEDURE

**Step A:** [For IB] Run a subnet manager from one node only.

Step B Run Intel® MPI Benchmarks:

Two sets of tests should be run, with these command lines
 [For IB]

- a) mpirun\_rsh -ssh -np <number of nodes X number of processors/node> IMB-MPI1 -multi 0 PingPong PingPing
- b) mpirun\_rsh -ssh -np <number of nodes X number of processors/node> IMB-MPI1

### [For iWARP]

- a) mpirun\_rsh -ssh -np <number of nodes X number of processors/node>
   MV2\_USE\_IWARP\_MODE=1 MV2\_USE\_RDMA\_CM=1 IMB-MPI1 multi 0 PingPong PingPing
- b) mpirun\_rsh -ssh -np <number of nodes X number of processors/node> MV2\_USE\_IWARP\_MODE=1 MV2\_USE\_RDMA\_CM=1 IMB-MPI1

The first command runs just the PingPong and PingPing point-to-point tests, but makes all tasks active (pairwise).

The second command runs all the tests (PingPong, PingPing, Sendrecv, Exchange, Bcast, Allgather, Allgatherv, Alltoall, Reduce, Reduce\_scatter, Allreduce, Barrier), in non-multi mode.

- 2) [For IB] If the test passes shutdown current subnet manager and start another one on a different node; run both tests again.
- [For IB] Repeat until all nodes have run a subnet manager and passed all tests.

3

4

5

6

7 8

9

10

11

12

13 14

15

16

17

18

19

20 21

22

23

24 25

26

27

28 29

30

31

32

33

34

35

36 37

38

39

### 14 INFINIBAND SPECIFIC INTEROP PROCEDURES USING WINOF

#### 14.1 IB LINK INITIALIZE USING WINOF

# 14.1.1 Setup

**Note**: The WinOF Subnet Manager and diagnostics are still evolving as compared to OFED. Therefore, you must include an OFED Linux node along with the Win

- Disconnect the full topology and select a cable whose length should be a maximum of 15 meters for SDR and 10 meters for DDR when using copper cables.OF node to run diagnostics for this test.
- 2) Verify that no SM is running
- 3) Connect two devices back to back
- 4) ssh to the OFED node.
  - a) Run "ibdiagnet -lw 4x" to verify portwidth
  - b) Run "ibdiagnet -ls 2.5" to check link speed. Interpret output and compare to advertised speed.

**Note**: This command will only produce output if the link speed is anything other than SDR. Keep this in mind during your interpretation of the output.

- 5) Repeat steps 1-3 with a different device pairing.
  - a) All device pairs must be tested except SRP target to SRP target.
    - HCA to HCA
    - ii) HCA to Switch
    - iii) HCA to Target
    - iv) Switch to Switch
    - v) Switch to Target

**Note**: HCA to Target and HCA to HCA cannot be tested under WinOF 2.0.2 because there are no utilities available. Switches can be tested by using a Linux Host and the OFED Utilities.

 Each device must link to all other devices in order for the device to pass link init over all.

#### 14.1.2 Recommendations

In order to determine Switch to Target and Switch to Switch link parameters, run commands from an HCA linked to the switch under test. This does require more interpretation of the output to differentiate the reported parameters.

40 41 42

28

29 30

5

7

9

11

12

13

14

15

16

17

18

19

20

21

222324

25

26

27

28

29

30

31

32

33

34

35

36

### 14.2 IB FABRIC INITIALIZATION USING WINOF

### 14.2.1 Architect the Network we want to build.

**Note**: The WinOF Subnet Manager and diagnostics are still evolving as compared to OFED. Therefore, you must include an OFED Linux node along with the WinOF node to run diagnostics for this test.

- 1) Design and implement a Cluster Topology.
- End to end IPoIB connectivity is required between all end points. Therefore you must create and assign IP addresses to each IB end point.
- 3) See Figure 5- Sample Network Configuration below.

#### 14.2.2 Procedure

- 1) Connect the HCAs and switches as per the Architected Network and make sure that no SM/SA is running on the Fabric.
- 2) Start an SM on a device and let it initialize (all SMs will need to be tested)
- 3) Visually verify that all devices are in the active state using LEDs (however the vendor decided to implement it).
- 4) The following step s must be done using a Linux OFED end point.
  - a) Run "ibdiagnet -pc" to clear all port counters
  - b) Wait 17 seconds as per the specifications requirements.
  - c) Run "ibdiagnet -c 1000" to send 1000 node descriptions.
  - d) Run "ibdiagnet" to generate fabric report and open report to see results. /tmp/ibdiagnet.sm
  - e) Run "ibchecknet" to build guid list.

### 14.2.3 Verification Procedures

- Review "PM Counters" section of the fabric report. There should be no illegal PM counters. The Specification says there should be no errors in 17 seconds.
- Review "Subnet Manager " section of the fabric report. Verify that the running SM is the one you started and verify number of nodes and switches in the fabric.
- 3) Review the ibchecknet report and verify that there are no duplicate GUIDs in the fabric

Note: the reports are located in the /tmp directory

Restart all devices in the fabric and follow Sections 13.2.2 and 13.2.3. Run the SM from a different device in the fabric until all SMs present have been used. All SMs on managed switches and one instance of **opensm** must be used.

Each device must pass all verification procedures with every SM to pass Fabric Initialization test.

Table 28 - ibdiagnet commands

| Commands                   | Description                                |
|----------------------------|--------------------------------------------|
| Ibdiagnet -c 1000          | send 1000 Node Descriptions                |
| ibdiagnet -h               | Help                                       |
| Ibdiagnet -lw 4x - ls 2.5  | Specify link width and speed               |
| Ibdiagnet - pc             | Clear Counter                              |
| ibdiagnet -t <file></file> | Compare current topology to saved topology |
| ibdiagnet -wt              | Writes the topology to a file              |

**Note**: The topology file is being generated after the SM starts but before any testing has started. The topology comparison is being performed after testing has been completed but before the systems get rebooted. A topology check is performed during every part of every test section that does not specifically state "change the topology". For example Fabric Init only has 1 part so there is only 1 check but RDS has 2 parts so 2 checks are performed. However, IPoIB has 3 parts for each of 2 modes but 1 of those parts specifically says to change the topology so only 4 checks occur.

http://www.openfabrics.org/

0 41 42

172.16.20.5 10.10.20.5

Figure 5 - Sample Network Configuration 2 **IPolB Addressing** Ethernet Addressing IP Address 172.16.xxx.xxx IP Address 10.10.xxx.xxx Netmask 255.255.0.0 Netmask 255.0.0.0 172.16.20.20 172,16.20.3 172.16.130.2 172.16.30.20 172.16.20.24 10.10.20.20 10.10.20.3 10.10.100.2 10.10.30.20 10.10.20.24 Mellanox Qlogic ConnectX ConnectX ConnextX Cougar ee QDR Microgiga QDR DDR SDR Skoll Farbauti (G2) 0 1 172.16.20.25 172.16.20.21 172.16.20.6 2 172.16.20.7 10.10.20.25 10.10.20.21 10.10.20.6 10.10.20.7 6 5 2 11 10 LSI DDR 3 Mellanox Mellanox Mellanox DDN DDR SRP Target Mellanox Mellanox Shark ConnextX LionMini Cheetah 4 SRP Target Mini SDR lsi-xbb2-top DDR G2 DDR SDR 36 Port QDR 172.16.50.3 ddn-s2a9900 172.16.90.1 Phoebe 5 lsi-xbb2-bottom Dione (G2) 172.16.50.4 6 13 12 172.16.20.22 7 10.10.20.22 8 Mellanox 7 8 Cub DDR 9 Flextronics Pandora 8 Port SDR 0 2 Qlogic 24 Port 1 9024 - DDR ql9024 172.16.30.24 2 4 2 3 Flextronics 24 Port DDR 4 QLogic 40 Port 9040 DDR ql9040 172.16.30.23 6 5 4 LSI SDR Qlogic SRP Target ConnextX 172.16.50.1 SDR SDR Obsidian Isi-xbb1-botton Obsidian Mellanox Hyperion 172.16.50.2 Campus Campus QLE7240 Cheetah 172.16.30.1 9 172.16.130.4 obs-campus2 obs-campus1 DDR 172.16.70.3 172.16.70.4 10.10.100.1 10.10.30.1 0 Narvi (G2) 1 172.16.30.21 172.16.20.23 Fibre 10.10.30.21 10.10.20.23 2 Channel Mellanox Switch Obsidian Obsidian 3 Cub SDR Longbow XR Longbow XR Tarvos 4 obs-longbow-xr1 172.16.70.1 obs-longbow-xr2 172.16.70.2 5 172.16.20.4 Fibre Gateway to 10.10.20.4 Channel 6 Ethernet Disk Array Fabric Mellanox Tiger SDR Calypso

December 2008 Topology

3

4

5

6

78

9

10

11

12

13

14

15 16

17

18

19

20

21

22

23

24

25

26

27

28

29

30

31

32 33

34

35

36

37

39

40 41 42

# 14.3 IB IPOIB DATAGRAM MODE (DM) USING WINOF

#### 14.3.1 **SETUP**

**Note**: WinOF 2.0.2 only supports IPoIB Datagram Mode. Future WinOF releases will support IPoIB Connected-Mode.

Connect the HCAs and switches as per the Architected Network and make sure that no SM is running on the Fabric.

This procedure, as the previous ones, will be based on the cluster connectivity. An SM/SA which supports IPoIB (sufficient IB multicast support) will be running on the HCAs, or on a switch with an embedded SM/SA or a third HCA which would only run SM/SA for the partner pair (with a switch in the middle). This procedure has been developed for the Windows environment.

**Optional**: In the procedures below, an IB analyzer can be inserted in the appropriate link to obtain traces and validate the aspects of the procedures specifically detailed below in subsequent sections.

#### 14.3.2 IPOIB INTERFACE CREATION AND IPOIB SUBNET CREATION

- 1) Configure IPoIB address. All addresses must reside on the same subnet.
- 2) Verify which 'Local Area Connection' the IPoIB interfaces are bound to:
  - a) Start | Server Manager | View Network Connections.
  - b) Find the OpenFabrics IPoIB interfaces (one per HCA port). If your platform has two Ethernet ports, then IPoIB interfaces likely will be assigned 'Local Area Connection 3' & 'Local Area Connection 4' as the Ethernet ports are assigned 'Local Area Connection' and 'Local Area Connection 2'.
- 3) Set interfaces to 10.0.0.x/24 (10.0.0.x/netmask 255.255.255.0) using the following commands:
  - a) netsh interface ip set address "Local Area Connection 3" static 10.10.4.x 255.255.255.0
  - b) netsh interface ip set address "Local Area Connection 4" static 10.10.4.y 255.255.255.0
- 4) View the IPoIB IP address using the following command
  - a) netsh interface ip show address "Local Area Connection 3"

# 14.3.3 PING PROCEDURES Step A

- 1) Stop all SM's and verify that none are running
- 2) Power cycle all switches in the fabric (this insures that the new SM will configure all the links and create the multi-cast join).
- 3) Start an SM (All SM's will need to be tested) and let it initialize

**Note**: For link testing it is recommended to use an OFED Linux OpenSM as the Windows version of OpenSM does not support all SA queries and functionality of the OFED 1.4 OpenSM.

5

6

7

8

9

10

11

12

13 14

15

16

17

19

20

21

22

23

24

25

26

27

28 29

30

31

32

33

34

35 36

37

38 39

40

41

42

Note: All WinOF installed systems contain a disabled OpenSM windows service. A WinOF installation option/feature is to automatically 'start/enable' the OpenSM service on the local node.

- Start | Server Manager | Configuration | Services | InfiniBand Subnet Manager | Automatic | apply
- Start | Apply will enable the local OpenSM to start and be started upon system boot.
- a) Visually verify that all devices are in the active state. Orange led will be on if the port is active.
- b) From a Linux system, Run "ibdiagnet" and verify that the SM you started is the one that is running and and that it is the master. You will need to know the GUID of the device since the SM will be reassigned on each reboot; the Windows 'vstat' command displays HCA info.
- c) Verify that all nodes and switches were discovered.
- d) WinOF 2.0.2 does not provide a ibdiagnet utility.

Note: Ibdiagnet may show more switches than indicated by the physical number of switch platforms present. This is because some switches have multiple switch chips.

- 4) Examine the arp table (via arp -a) and remove the destination node's ib0 ad- 18 dress from the sending node's arp table (via arp -d).
- 5) Issue the command: sysctl net.ipv4.neigh.ib0.unres glen=18
  - a) This sets the glen variable to 18 which increases the buffer size so that you do not get an initial dropped packet when using ping sizes 8192 and greater.
- 6) Ping every IPoIB interface IPv4 address except localhost with packet sizes of 511, 1025, 2044, 8192, 32768 and 65500. 'ping /?' displays ping help.
  - a) 10 packets of each size will be sent
  - b) Every packet size is a new ping command.

Note: Windows does not support 65507 so we used 65500.

Note: This is done from the Head Node utility "Run a Command" using the following command:

for %i in (64, 511, 2044, 8192, 32768 and 65500) DO %d arp -d %d & ping -i 1 -n 10 -l %i %d & arp -d %d

- 7) In order to pass Step A, a reply must be received for every ping sent (without losing a single packet) while using each one of the SMs available in the cluster.
- 1) Bring up all HCAs but one.
- Start an SM (all SMs will need to be tested).
- 3) Check for ping response between all node (All to All).
  - a) A response from the disconnected HCA should not be returned.
- 4) Disconnect one more HCA from the cluster.

Step B

| OFA Interoperability Working Group        |
|-------------------------------------------|
| <b>OFA-IWG INTEROPERABILITY TEST PLAN</b> |

### IB IPolB Datagram Mode (DM) using WinOF RFI FASE 1.47

April 16, 2013 DRAFT

| OFA-IWG INTEROPERABILITY TEST PLAN |                | RELEASE 1.47 DRAFT                                                                                                    |             |
|------------------------------------|----------------|----------------------------------------------------------------------------------------------------|-------------|
|                                    |                | Ping to the newly disconnected HCA from all nodes (No response should be eturned).                                                                                                    |             |
|                                    | 6) (           | Connect the first machine (the one that was not connected) and check for bing response from all nodes that are still connected.                                                                                                | 2<br>3<br>4 |
|                                    | ,              | Connect the disconnected HCA to a different switch on the subnet which will change the topology.                                                                                                    |             |
|                                    | 8) F           | Ping again from all nodes (this time we should get a response).                                                                                                    | 7           |
|                                    | Ċ              | Follow Step B, this time bring the interface down and then back up: Start   Server Manager   View Network Connections   IPoIB(Local Area connection) lisable and enable commands instead of physically disconnecting the HCAs. | 1           |
|                                    |                | <b>Note</b> : Each step must exhibit the expected behavior while using each SM in order for the device to pass Step B overall.                                                                                                 | 1<br>1<br>1 |
| Step C                             |                | Follow Step A and B using a different SM until all SM's have been used. Only one instance of each available SM is required. Steps A, B, and C must bass in order for the device to pass 13.3.3 overall.                        | 1           |
|                                    | 2) l           | ssue the command: sysctl net.ipv4.neigh.ib0.unres_qlen=3                                                                                                    | 1           |
|                                    | a              | This sets the qlen variable back to the default.                                                                                                    |             |
| 14.3.4 FTP PROCEDURE               |                |                                                                                                    | 2           |
|                                    | partn          | procedures requires an FTP server to be configured on each machine in the er pair. An FTP client needs to be available on each machine as well; an client is a standard Windows component.                                     |             |
|                                    |                | TP server is a component of the IIS 'Internet Information Services' manger not a part of a standard Windows installation:                                                                                                    |             |
|                                    | See :<br>ager. | Start   Server Manager   Roles   Add IIS. Configure FTP server via IIS man                                                                                                    | 2           |
| 14.3.4.1 SETUP                     |                |                                                                                                    | 2           |
|                                    | 1) N           | Make sure ftpd is installed on each node for the FTP application.                                                                                                    | 3           |
|                                    | •              | A special account for this should be created as follows:                                                                                                    | 3           |
|                                    | •              | b) Username: Interop                                                                                                    | (           |
|                                    | C              |                                                                                                    | (           |
| 14.3.4.2 PROCEDURE                 |                | of assword. Openiablics                                                                                                    | (           |
| 14.5.4.2 PROCEDURE                 |                |                                                                                                    | (           |
|                                    | Run            | FTP server on all nodes.                                                                                                    | 3           |
|                                    |                | Start an SM (all SMs will need to be tested) and let it initialize (ref MS Net-                                                                                                    | 3           |

2) FTP:

a) Verify that the running SM is the one you started.

39

40

April 16, 2013 DRAFT

- a) Connect an HCA pair via FTP on IPoIB using the specified user name and password.
- b) Put the 4MB file to the %windir%\temp folder (generally C:\Windows\Temp) on the remote host.
- c) Get the same file to your local dir again.
- d) Binary compare the file using the Windows command 'fc /B tfile tfile.orig'.
  - i) The two must be identical
- 3) Repeat the procedure with a different SM.

**Note**: Every node must FTP the 4MB file to all others using all SMs and the files must be identical as determined by the binary compare in order for the device to pass 13.3.4 overall.

**Note**: Sections 13.3.3 and 13.3.4 must pass using the configuration determined by sections 13.3.1 and 13.3.2 for the device to pass IPoIB Datagram mode overall.

Last Modified: 4/16/13 8:50 am

3

4

5

6

8

9

10

11

12

13

14 15

16

17

18

19

20

21

22

2324

25

26 27

28

29

30

31

32

33

34

35

36

37 38

39

40 41

42

#### 14.4 IB SM FAILOVER AND HANDOVER PROCEDURE USING WINOF

#### 14.4.1 **SETUP**

- 1) Connect HCAs per the selected topology.
- 2) In this test, all active SMs on the fabric which are going to be tested, must be from the same vendor. They will be tested pairwise: two at a time.

#### 14.4.2 PROCEDURE

- 1) Disable all SMs in the cluster.
- 2) Start a SM on either machine in a chosen pair.
  - a) Start | Server Manager | Configuration | Services | InfiniBand Subnet Manager | start | apply
- 3) Run "vstat" on all Windows nodes in the fabric.
  - a) Verify HCA link active in vstat output.
- 4) Verify IPoIB is active on each node
  - a) Verify Local Area Connection assigned to IPoIB interface:
    - Start | Control Panel | Network and Sharing Center | Manage Network Connections.
  - b) Show IPv4 address assigned to IPoIB Interface(s):
    - i) netsh interface ip show address "Local Area Connection 3"
    - ii) netsh interface ip show address "Local Area Connection 4"
  - Verify the IPoIB devices (one per cabled connected HCA port) are visible & operational from a device driver perspective using Device Manager
    - i) Start | Run | devmgmt.msc
  - d) Ping the IPoIB interface IPv4 address local and remote, verify traffic is actually going in/out over IPoIB 'local area connection x'.
- 5) Start an Open SM on the second machine in the current pair.
- 6) Verify that the SMs behave according to the SM priority rules.
  - a) The Windows OpenSM log file is located at '%windir%\temp\osm.log'.

**Note**: The SM with highest numerical priority value is master and the other is in standby. If both SMs have the same priority value then the SM with the smallest guid is master and the other is in standby.

- 7) Verify that all nodes in the cluster are present ping all IPoIB interfaces
- 8) Shutdown the master SM.
- 9) Verify the other active SM goes into the master state: see osm.log file.
- 10) Verify that all nodes in the cluster are present ping all IPoIB interfaces
- 11) Start the SM you just shutdown.

Page 96

- 12) Verify that the newly started SM resumes it's position as master while the other goes into standby again; see '%windir%\temp\osm.log'.
- 13) Verify that all nodes in the cluster are present ping all IPoIB interfaces

Last Modified: 4/16/13 8:50 am

- 14) Shutdown the standby SM.
- 15) Verify that the previous master SM is still the master; view '%windir%\temp\osm.log'.
- 16) Verify that all nodes in the cluster are present ping all IPoIB interfaces
- 17) Repeat proceeding steps [1-16] 2 more times with the same node pair, ensuring that the below criteria is met (total of 3 tests per pair which can be run in any order):
  - a) First SM to be started having highest numerical priority value.
  - b) Second SM to be started having highest numerical priority value.
  - c) Both SMs having equal numerical priority values.
- 18) Repeat steps 1-17 until all possible SM pairs from identical vendors in the cluster have been tested.

4

5

6

7

8

10

11

12

13 14

15

16

17

18 19

20

21

22

23

24

2526

27

28

29

30

31

32

33

34

35

36

37

38

39

40

#### 14.5 IB SRP using WinOF

#### 14.5.1 **SETUP**

- 1) Connect the HCAs and switches as per the Architected Network and make sure that no SM is running on the Fabric.
- Configure and Start a Linux OFED SRP target VDISK BLOCKIO mode; (some assembly required) - <a href="https://wiki.openfabrics.org/tiki-index.php?page=SRPT+Installation">https://wiki.openfabrics.org/tiki-index.php?page=SRPT+Installation</a>
  - a) assume /dev/sdb1 & /dev/sdc1 are formatted with /sbin/mkfs.msdos
  - Setting SRPT\_LOAD=yes in /etc/infiniband/openib.conf is not good enough. It only loads ib\_srpt module and does not load scst and its dev\_handlers.
  - c) modprobe scst
  - d) modprobe scst\_vdisk
  - e) echo "open vdisk0 /dev/sdb BLOCKIO" > /proc/scsi\_tgt/vdisk/vdisk
  - f) echo "open vdisk1 /dev/sdc BLOCKIO" > /proc/scsi tgt/vdisk/vdisk
  - g) echo "add vdisk0 0" >/proc/scsi tgt/groups/Default/devices
  - h) echo "add vdisk1 1" >/proc/scsi\_tgt/groups/Default/devices

**Note**: For the April 2012 Interop events, the OFILG decided that each target should only advertise two volumes in order to reduce the amount of time required to run the tests

#### 14.5.2 WINDOWS PROCEDURE

- 1) Start an SM (all SM's will need to be tested) and let it initialize.
  - a) Verify that the running SM is the one that you started
- 2) Choose a node to work with
- 3) Verify the SRP driver loaded correctly; locate the SRP Miniport.
  - a) Start |Control Panel | Device Manager | Storage Controllers [InfiniBand SRP Miniport]
- 4) Discover + Enable (bring online) the SRP drive(s)
  - a) Start | Server Manager | Storage | Disk Management
- 5) You will find a basic 'unknown' and 'offline' disk; this one of your SRP volume(s).
- 6) Right-click the offline disk and select 'online'.
- 7) Right-click the volume space, assign the drive letter 'T'.
- 8) Right-click the volume space, format the volume.
- 9) Access the SRP drive via assigned drive letter. From a Windows/DOS command prompt window, execute the following commands.
  - a) vol T:
  - b) dir T:\ (should be empty)

April 16, 2013 DRAFT

| c)            | mkdir T:\tmp                                                                                                    |
|---------------|----------------------------------------------------------------------------------------------------|
| d)            | copy /B WinOF_wlh_x64.msi T:\tmp                                                                                                    |
| e)            | fc /B WinOF_wlh_x64.msi T:\tmp\WinOF_wlh_x64.msi                                                                                                    |
| f)            | copy /B T:\tmp\WinOF_wlh_x64.msi T:\tmp\WOF2.msi                                                                                                    |
| g)            | fc /B T:\tmp\WinOF_wlh_x64.msi T:\tmp\WOF2.msi                                                                                                    |
| h)            | fc /B WinOF_wlh_x64.msi T:\tmp\WOF2.msi                                                                                                    |
| i)            | copy /B T:\tmp\WOF2.msi WOF3.msi                                                                                                    |
| j)            | fc /B WinOF_wlh_x64.msi WOF3.msi                                                                                                    |
| k)            | del T:\tmp\WOF2.msi                                                                                                    |
| l)            | del T:\tmp\WinOF_wlh_x64.msi                                                                                                    |
| m)            | dir T:\tmp (should be empty)                                                                                                    |
| n)            | rmdir T:\tmp                                                                                                    |
| o)            | dir T:\ (should be empty)                                                                                                    |
| p)            | del WOF3.msi                                                                                                    |
| 10) For       | each SRP target located in Procedure #4                                                                                                    |
| a)            | Perform step 9 for each volume found for all targets as determined by Windows Procedure step #4 - see <u>Discover + Enable (bring online) the SRP drive(s)</u>                   |
| 11) Tak       | te SRP drive offline                                                                                                    |
| a)            | Start   Server Manager   Storage   Disk Management                                                                                                    |
| b)            | Right-click the online disk and select 'offline'                                                                                                    |
| c)            | dir T:\ (should fail).                                                                                                    |
| 12) Rel<br>SM | boot all devices in the fabric and repeat the procedure using a different                                                                                                    |
| on all ta     | In HCA must successfully complete all operations to and from all volumes argets using all available SM's in order to pass SRP testing. Two volumes get are all that is required. |
|               |                                                                                                    |

| 14.6 IB UDAPLTEST COMMAND      | DS USING WINOF                                                                                                    | 1        |
|--------------------------------|----------------------------------------------------------------------------------------------------|----------|
| •                              | Server Command: dapl2test -T S -D <ia_name></ia_name>                                                                                                    | 2        |
| 4404170                        |                                                                                                    | 3        |
| 14.6.1 IB SETUP                |                                                                                                    | 4        |
| •                              | The %SystemDrive%\DAT\dat.conf needs to be verified to be sure that the correct interface is used. The DAPL interface for IB is ibnic0v2.                  | 5        |
| •                              | It is also important to verify that the desired dat/dapl libraries are available                                                                           | 7        |
|                                | %windir%\dat2.dll                                                                                                    | 8        |
|                                | %windir%\dapl2.dll                                                                                                    | 9        |
|                                | To run dapl2test on IB, an SM needs to be running.                                                                                                    | 1(       |
| 14.6.2 GROUP 1: POINT-TO-POINT |                                                                                                    | 11       |
|                                |                                                                                                    | 12       |
| l                              | 1.3] 1 connection and simple send/recv:                                                                                                    | 13       |
|                                | dapl2test -T T -s <server_name> -D <ia_name> -i 100 -t 1 -w 1 -R BE     dapl2test -T T -s <server_d< td=""><td>14</td></server_d<></ia_name></server_name> | 14       |
| _                              | client SR 256 1 server SR 256 1                                                                                                    | 16       |
| l                              | 1.4] Verification, polling, and scatter gather list:                                                                                                    | 17       |
|                                | <ul> <li>dapl2test -T T -s <sever_name> -D <ia_name> -i 100 -t 1 -w 1 -V -P -R</ia_name></sever_name></li> <li>BE</li> </ul>                               | 18       |
|                                | <ul> <li>client SR 1024 3 -f \</li> </ul>                                                                                                    | 19       |
|                                | • server SR 1536 2 -f                                                                                                    | 20       |
| 14.6.3 GROUP 2: SWITCHED TOPOL | OGY                                                                                                    | 2        |
| 1                              | nfiniBand Switch: Any InfiniBand switch                                                                                                    | 22       |
|                                |                                                                                                    | 23       |
| l                              | 2.5] Verification and private data:                                                                                                    | 24       |
|                                | <ul> <li>dapl2test -T T -s <server_name> -D <ia_name> -i 100 -t 1 -w 1 -V -P -R</ia_name></server_name></li> <li>BE</li> </ul>                             | 2!<br>2  |
|                                | client SR 1024 1 \                                                                                                    | 2        |
|                                | • server SR 1024 1                                                                                                    | 28       |
| I                              | 2.6] Add multiple endpoints, polling, and scatter gather list:                                                                                             | 29       |
|                                | <ul> <li>dapl2test -T T -s <server_name> -D <ia_name> -i 100 -t 1 -w 10 -V -P -R</ia_name></server_name></li> </ul>                                        | 3(       |
|                                | BE client SR 1024 3 \                                                                                                    | 3        |
|                                | • server SR 1536 2                                                                                                    | 32       |
| [                              | 2.7] Add RDMA Write:                                                                                                    | 30       |
|                                | <ul> <li>dapl2test -T T -s <server_name> -D <ia_name> -i 100 -t 1 -w 1 -V -P -R</ia_name></server_name></li> <li>BE</li> </ul>                             | 34<br>38 |
|                                | • client SR 256 1 \                                                                                                    | 36       |
|                                | server RW 4096 1 server SR 256 1                                                                                                    | 37       |
| ŗ                              | 2.8] Add RDMA Read:                                                                                                    | 38       |
| '                              | <ul> <li>dapl2test -T T -s <server_name> -D <ia_name> -i 100 -t 1 -w 1 -V -P -R</ia_name></server_name></li> </ul>                                         | 39       |
|                                | BE                                                                                                    | 4(       |
|                                | client SR 256 1 \                                                                                                    | 4        |

3

5

6

7

8

9

10

11

12

13

14

15

16

17

18

19

20

21

22

2324

25

26

27

28

29

30

31 32

33

34

35

36

37

38

39

40

41 42

server RR 4096 1 server SR 256 1

#### 14.6.4 GROUP 3: SWITCHED TOPOLOGY WITH MULTIPLE SWITCHES

- [3.5] Multiple threads, RDMA Read, and RDMA Write:
  - dapl2test -T T -s <server\_name> -D <ia\_name> -i 100 -t 4 -w 8 -V -P -R
     BE
  - client SR 256 1 \
  - server RR 4096 1 server SR 256 1 client SR 256 1 server RR 4096 1 \
  - server SR 256 1
- [3.6] Pipeline test with RDMA Write and scatter gather list:
  - dapl2test -T P -s <server\_name> -D <ia\_name> -i 1024 -p 64 -m p RW 8192 2
- [3.7] Pipeline with RDMA Read:
  - dapl2test -T P -s <server\_name> -D <ia\_name> -i 1024 -p 64 -m p RR 4096 2
- [3.8] Multiple switches:
  - dapl2test -T T -s <server\_name> -D <ia\_name> -i 100 -t 1 -w 10 -V -P -R
  - BE client SR 1024 3 \
  - server SR 1536 2

#### 14.6.5 WINOF DAPL2TEST WRAPPER SCRIPTS

All the specified DAPL tests are conveniently located in the WinOF distributed DAPL test server & client scripts.

- %ProgramFiles(x86)%\WinOF\dt-svr.bat
  - To run the dapl2test Server, to a Windows cmd-prompt window type 'dt-svr'. Only one server is necessary – multiple clients can communicate with a single dapl2test server; multiple servers on different nodes can exist. A single dapl2test client communicates with only one dapl2test server at a time.
  - No further server action is required as the dapl2test server is persistent; looping waiting for dapltest client requests.
- %ProgramFiles(x86)%\WinOF\dt-cli.bat
  - 'dt-cli' no arguments, will display dt-cli command args & options.
  - Dapl2test client invocation: 'dt-cli IPolB\_IPv4\_server\_address cmd'
  - If the dt-svr command was executed on a system where the IPoIB interface address is 10.10.4.200 then
  - 'dt-cli 10.10.4.200 interop' would run the above dap2tests between the client and server.
  - 'dt-cli 10.10.4.200 conn' is a simple, quick test to verity dapl2test client | server connection is operational.

4 5

6 7

8

9

11

12

13

14

15

16

17 18

19

20

2122

23

24

25

26

27

28

29

30

31 32 33

34

35 36

37

38

39

40

41

42

#### 14.7 IB MPI - INTEL MPI USING WINOF

#### 14.7.1 Requirements

- Intel MPI is not part of the WinOF installation; acquire Intel MPI installer file from Intel.
- 2) Install same O/S version (Windows Server 2008-HPC) on homogenous x86 64 systems.
- 3) MPI testing requires a reliable IB fabric without other fabric interop testing occurring.
- 4) Private Ethernet Network configuration
  - a) DNS names must match hostnames in hosts file.
- 5) WinOF Installation requirements
  - a) Install the latest version of WinOF on all systems (double-click WinOF\_wlh\_x64.msi); see
    - i) <a href="http://www.openfabrics.org/downloads/WinOF/README">http://www.openfabrics.org/downloads/WinOF/README</a>
    - ii) Select the 'default' set of install features; includes uDAPL.
    - iii) Run OpenSM either on the headnode OR from one of the IB switches.
    - iv) If OpenSM on the headnode, select WinOF install feature 'OpenSM Started'.
  - Once WinOF installation on all nodes has completed, configure IPoIB interfaces.
    - i) %windir%\system32\Drivers\etc\hosts should be setup with IB hostnames and static IP addresses.
    - ii) Assign IPv4 address, from hosts file, to each IPoIB interface; Example: Local Area Connection 3 is the 1st IPoIB interface.
      - netsh interface ip set address "Local Area Connection 4" static 10.10.4.y 255.255.255.0

This allows you to **set** the IPoIB IP address.

- netsh interface ip show address "Local Area Connection 3"
   This allows you to view the IPolB IP address.
- iii) Verify by pinging IPoIB interface addresses on all nodes.

#### 14.7.2 Setup information for Intel MPI

Install Intel MPI on every cluster node:

- 1) Intel MPI runtime environment kit
  - a) http://www.intel.com/cd/software/products/asmo-na/eng/308295.htm
- 2) Intel MPI Benchmarks,
  - a) http://www.intel.com/cd/software/products/asmo-na/eng/clus-ter/mpi/219848.htm
- 3) Add identical user account (%SystemDrive%\users\test) on every node.

4

5

6

7

8

9

10 11

12

13

14

15

16

17

18

19 20

21

22

23

24

25

26

272829

30

4) Headnode mount points (%SystemDrive%\test\export) on user accounts.

#### 14.7.3 Additional Information

- Go to the individual test directories and follow the steps in the respective README-\*.txt files.
- 2) For Intel MPI Support Services go to:
  - a) <a href="http://software.intel.com/en-us/articles/intel-mpi-library-for-win-dows/all/1/">http://software.intel.com/en-us/articles/intel-mpi-library-for-win-dows/all/1/</a>
  - b) See Intel MPI Reference Manual for Additional information

#### 14.7.4 Intel MPI (MVAPICH 2) - Test Procedure

- 1) Run a subnet manager from one node only.
- 2) Run Intel® MPI Benchmarks from the HPC head-node:
  - a) Two sets of tests should be run, with these command lines
    - mpiexec -np <number of nodes X number of processors/node> IMB-MPI1 -multi 0 PingPong PingPing
    - mpiexec -np <number of nodes X number of processors/node> IMB-MPI1

The first command runs just the PingPong and PingPing point-topoint tests, but makes all tasks active (pairwise).

The second command runs all the tests (PingPong, PingPing, Sendrecv, Exchange, Bcast, Allgather, Allgatherv, Alltoall, Reduce, Reduce\_scatter, Allreduce, Barrier), in non-multi mode.

- b) If the test passes shutdown current subnet manager and start another one on a different node; run both tests again.
- 3) Repeat until all nodes have run a subnet manager and passed all tests.

#### 14.7.5 Interpreting the results

1) TBA

The following bug reporting methodology will be followed during the execution of interoperability pre-testing at UNH-IOL.

- 1) UNH-IOL and the OEMs (e.g. Chelsio, Data Direct, Intel, NetApp, Mellanox) will assign a focal point of contact to enable fast resolution of problems.
- 2) Bug reports will include:
  - a) Detailed fail report with all relevant detail (Test/Application, Topology.).
  - b) [For IB] IB trace if needed.
  - c) [For iWARP] iWARP, TCP and SCTP traces if needed.
- Bug reports will be sent via email by UNH-IOL to the focal point assigned by the OEM
- 4) Bug reports and suggested fixes will be sent to the OpenFabrics development community OFA Bugzilla. When such reports are communicated, UNH-IOL will ensure that confidentiality between UNH-IOL and the OEM will be maintained. Bug reports will be generalized and not include any company specific proprietary information such as product name, software name, version etc.
- 5) All bug fixes/issues that are found during testing will be uploaded to the OpenFabrics repository. Documentation related to fixes will not mention any company specific proprietary information.

**Note**: This test plan does not cover how bugs will be reported by IBTA/CIWG or IETF iWARP during or after interoperability testing at plugfests.

Last Modified: 4/16/13 8:50 am

### **16 RESULTS SUMMARY**

### 16.1 INFINIBAND SPECIFIC TEST RESULTS

Please add a check mark whenever a test case passes and when the system is behaving according to the criteria mentioned below. Otherwise indicate a failure along with a comment explaining the nature of the failure.

#### **Results Table 1 - IB Link Initialize**

| Test # | Test                  | Pass | Fail | Comment |
|--------|-----------------------|------|------|---------|
| 1      | Phy link up all ports |      |      |         |

### **Results Table 2 - IB Fabric Initialization**

| Test # | Test                                                  | Pass | Fail | Comment |
|--------|-------------------------------------------------------|------|------|---------|
| 1      | Verify that all ports are in Armed or<br>Active state |      |      |         |

# Results Table 3 - IB IPoIB - Connected Mode (CM)

| Test # | Test                              | Pass | Fail | Comment |
|--------|-----------------------------------|------|------|---------|
| 1      | Ping all to all - Ping using SM 1 |      |      |         |
| 2      | Ping all to all - Ping using SM 2 |      |      |         |
| 3      | Ping all to all - Ping using SM 3 |      |      |         |
| 4      | Ping all to all - Ping using SM 4 |      |      |         |
| 5      | Ping all to all - Ping using SM 5 |      |      |         |
| 6      | Ping all to all - Ping using SM 6 |      |      |         |
| 7      | Ping all to all - Ping using SM x |      |      |         |
| 8      | Connect/Disconnect Host           |      |      |         |
| 9      | FTP Procedure                     |      |      |         |

# Results Table 4 - IB IPoIB - Datagram Mode (DM)

| Test # | Test                              | Pass | Fail | Comment |
|--------|-----------------------------------|------|------|---------|
| 1      | Ping all to all - Ping using SM 1 |      |      |         |
| 2      | Ping all to all - Ping using SM 2 |      |      |         |
| 3      | Ping all to all - Ping using SM 3 |      |      |         |
| 4      | Ping all to all - Ping using SM 4 |      |      |         |
| 5      | Ping all to all - Ping using SM 5 |      |      |         |
| 6      | Ping all to all - Ping using SM 6 |      |      |         |
| 7      | Ping all to all - Ping using SM x |      |      |         |
| 8      | Connect/Disconnect Host           |      |      |         |
| 9      | FTP Procedure                     |      |      |         |

# Table 5 - IB SM Failover/Handover

| Test # | Test                        | Pass | Fail | Comment |
|--------|-----------------------------|------|------|---------|
| 1      | Basic sweep test            |      |      |         |
| 2      | SM Priority test            |      |      |         |
| 3      | Failover test - Disable SM1 |      |      |         |
| 4      | Failover test - Disable SM2 |      |      |         |

# **Results Table 6 - IB SRP**

| I | Test # | Test                 | Pass | Fail | Comment |
|---|--------|----------------------|------|------|---------|
|   | 1      | Basic dd application |      |      |         |
| Ī | 2      | IB SM kill           |      |      |         |

# **Results Table 7 - Fibre Channel Gateway - (IB Specific)**

| Test # | Test                                  | Pass | Fail | Comment |
|--------|---------------------------------------|------|------|---------|
| 1      | Basic Setup                           |      |      |         |
| 2      | Configure Gateway                     |      |      |         |
| 3      | Add Storage Device                    |      |      |         |
| 4      | Basic dd application                  |      |      |         |
| 5      | IB SM kill                            |      |      |         |
| 6      | Disconnect Host/Target                |      |      |         |
| 7      | Load Host/Target                      |      |      |         |
| 8      | dd after SRP Host and Target reloaded |      |      |         |
| 9      | Reboot Gateway                        |      |      |         |
| 10     | dd after FC Gateway reboot            |      |      |         |

# **Results Table 8 - Ethernet Gateway - (IB Specific)**

| Test # | Test                    | Pass | Fail | Comment |
|--------|-------------------------|------|------|---------|
| 1      | Basic Setup             |      |      |         |
| 2      | Start ULP               |      |      |         |
| 3      | Discover Gateway        |      |      |         |
| 4      | SM Failover             |      |      |         |
| 5      | Ethernet gateway reboot |      |      |         |
| 6      | ULP restart             |      |      |         |
| 7      | Unload/load ULP         |      |      |         |

# **16.2 ETHERNET SPECIFIC TEST RESULTS**

# **Results Table 9 - iWARP Link Initialize**

| Test # | Test                         | Pass Fail Comment |  | Comment |
|--------|------------------------------|-------------------|--|---------|
| 1      | Phy link up all ports        |                   |  |         |
| 2      | Verify basic IP connectivity |                   |  |         |

# **Table 10 - RoCE Link Initialize**

| Test # | Test                         | Pass | Fail | Comment |
|--------|------------------------------|------|------|---------|
| 1      | Phy link up all ports        |      |      |         |
| 2      | Verify basic IP connectivity |      |      |         |

Last Modified: 4/16/13 8:50 am

# **16.3 TRANSPORT INDEPENDENT TEST RESULTS**

# **Results Table 11 - TI iSER**

| Test # | Test                          | Pass | Fail | Comment |
|--------|-------------------------------|------|------|---------|
| 1      | Basic dd application          |      |      |         |
| 2      | IB SM kill                    |      |      |         |
| 3      | Disconnect Initiator          |      |      |         |
| 4      | Disconnect Target             |      |      |         |
| 5      | Repeat with previous SM Slave |      |      |         |

# **Results Table 12 - TI NFS Over RDMA**

| Test # | Test                         | Pass | Fail | Comment |
|--------|------------------------------|------|------|---------|
| 1      | File and directory creation  |      |      |         |
| 2      | File and directory removal   |      |      |         |
| 3      | Lookups across mount point   |      |      |         |
| 4      | Setattr, getattr, and lookup |      |      |         |
| 5      | Read and write               |      |      |         |
| 6      | Readdir                      |      |      |         |
| 7      | Link and rename              |      |      |         |
| 8      | Symlink and readlink         |      |      |         |
| 9      | Statfs                       |      |      |         |

# **Results Table 13 - TI RDS**

| I | Test # | Test                 | Pass | Fail | Comment |
|---|--------|----------------------|------|------|---------|
|   | 1      | rds-ping procedure   |      |      |         |
|   | 2      | rds-stress procedure |      |      |         |

# **Results Table 14 - TI uDAPL**

| Test # | Test                                                                       | Pass | Fail | Comment |
|--------|----------------------------------------------------------------------------|------|------|---------|
| 1      | P2P - Connection & simple send receive                                     |      |      |         |
| 2      | P2P - Verification, polling & scatter gather list                          |      |      |         |
| 3      | Switched Topology -Verification and private data                           |      |      |         |
| 4      | Switched Topology - Add multiple endpoints, polling, & scatter gather list |      |      |         |
| 5      | Switched Topology - Add RDMA Write                                         |      |      |         |
| 6      | Switched Topology - Add RDMA Read                                          |      |      |         |
| 7      | Multiple Switches - Multiple threads, RDMA Read, & RDMA Write              |      |      |         |
| 8      | Multiple Switches - Pipeline test with RDMA Write & scatter gather list    |      |      |         |
| 9      | Multiple Switches - Pipeline with RDMA Read                                |      |      |         |
| 10     | Multiple Switches - Multiple switches                                      |      |      |         |

# **Results Table 15 - TI RDMA Basic Interop**

| Test # | Test              | Pass | Fail | Comment |
|--------|-------------------|------|------|---------|
| 1      | Small RDMA READ   |      |      |         |
| 2      | Large RDMA READ   |      |      |         |
| 3      | Small RDMA Write  |      |      |         |
| 4      | Large RDMA Write  |      |      |         |
| 5      | Small RDMA SEND   |      |      |         |
| 6      | Large RDMA SEND   |      |      |         |
| 7      | Small RDMA Verify |      |      |         |
| 8      | Large RDMA Verify |      |      |         |

# **Results Table 16 - TI RDMA Stress Tests**

| Test # | Test          | Pass | Fail | Comment |
|--------|---------------|------|------|---------|
| 1      | Switch Load   |      |      |         |
| 2      | Switch Fan In |      |      |         |

# **16.4 OPEN MPI TEST RESULTS**

# **Results Table 17 - TI MPI - Open MPI**

| Test # | Test Suite                                    | Pass   | Fail  | Comment |  |  |  |  |  |  |
|--------|-----------------------------------------------|--------|-------|---------|--|--|--|--|--|--|
|        | Phase 1: "Short" tests                        |        |       |         |  |  |  |  |  |  |
| 2      | OMPI built with OpenFabrics support           |        |       |         |  |  |  |  |  |  |
| 3      | OMPI basic functionality (hostname)           |        |       |         |  |  |  |  |  |  |
| 4.1    | Simple MPI functionality (hello_c)            |        |       |         |  |  |  |  |  |  |
| 4.2    | Simple MPI functionality (ring_c)             |        |       |         |  |  |  |  |  |  |
| 5      | Point-to-point benchmark (NetPIPE)            |        |       |         |  |  |  |  |  |  |
| 6.1.1  | Point-to-point benchmark (IMB PingPong multi) |        |       |         |  |  |  |  |  |  |
| 6.1.2  | Point-to-point benchmark (IMB PingPing multi) |        |       |         |  |  |  |  |  |  |
|        | Phase 2:                                      | "Long" | tests | •       |  |  |  |  |  |  |
| 6.2.1  | Point-to-point benchmark (IMB PingPong)       |        |       |         |  |  |  |  |  |  |
| 6.2.2  | Point-to-point benchmark (IMB PingPing)       |        |       |         |  |  |  |  |  |  |
| 6.2.3  | Point-to-point benchmark (IMB Sendrecv)       |        |       |         |  |  |  |  |  |  |
| 6.2.4  | Point-to-point benchmark (IMB Exchange)       |        |       |         |  |  |  |  |  |  |
| 6.2.5  | Collective benchmark (IMB Bcast)              |        |       |         |  |  |  |  |  |  |
| 6.2.6  | Collective benchmark (IMB Allgather)          |        |       |         |  |  |  |  |  |  |
| 6.2.7  | Collective benchmark (IMB Allgatherv)         |        |       |         |  |  |  |  |  |  |
| 6.2.8  | Collective benchmark (IMB Alltoall)           |        |       |         |  |  |  |  |  |  |
| 6.2.9  | Collective benchmark (IMB Reduce)             |        |       |         |  |  |  |  |  |  |
| 6.2.10 | Collective benchmark (IMB Reduce_scatter)     |        |       |         |  |  |  |  |  |  |
| 6.2.11 | Collective benchmark (IMB Allreduce)          |        |       |         |  |  |  |  |  |  |
| 6.2.12 | Collective benchmark (IMB Barrier)            |        |       |         |  |  |  |  |  |  |
| 6.3.1  | I/O benchmark (IMB S_Write_Indv)              |        |       |         |  |  |  |  |  |  |
| 6.3.2  | I/O benchmark (IMB S_IWrite_Indv)             |        |       |         |  |  |  |  |  |  |
| 6.3.3  | I/O benchmark (IMB S_Write_Expl)              |        |       |         |  |  |  |  |  |  |
| 6.3.4  | I/O benchmark (IMB S_IWrite_Expl)             |        |       |         |  |  |  |  |  |  |
| 6.3.5  | I/O benchmark (IMB P_Write_Indv)              |        |       |         |  |  |  |  |  |  |
| 6.3.6  | I/O benchmark (IMB P_IWrite_Indv)             |        |       |         |  |  |  |  |  |  |

http://www.openfabrics.org/

# **Results Table 17 - TI MPI - Open MPI**

| Test # | Test Suite                          | Pass | Fail | Comment |
|--------|-------------------------------------|------|------|---------|
| 6.3.7  | I/O benchmark (IMB P_Write_Shared)  |      |      |         |
| 6.3.8  | I/O benchmark (IMB P_IWrite_Shared) |      |      |         |
| 6.3.9  | I/O benchmark (IMB P_Write_Priv)    |      |      |         |
| 6.3.10 | I/O benchmark (IMB P_IWrite_Priv)   |      |      |         |
| 6.3.11 | I/O benchmark (IMB P_Write_Expl)    |      |      |         |
| 6.3.12 | I/O benchmark (IMB P_IWrite_Expl)   |      |      |         |
| 6.3.13 | I/O benchmark (IMB C_Write_Indv)    |      |      |         |
| 6.3.14 | I/O benchmark (IMB C_IWrite_Indv)   |      |      |         |
| 6.3.15 | I/O benchmark (IMB C_Write_Shared)  |      |      |         |
| 6.3.16 | I/O benchmark (IMB C_IWrite_Shared) |      |      |         |
| 6.3.17 | I/O benchmark (IMB C_Write_Expl)    |      |      |         |
| 6.3.18 | I/O benchmark (IMB C_IWrite_Expl)   |      |      |         |
| 6.3.19 | I/O benchmark (IMB S_Read_Indv)     |      |      |         |
| 6.3.20 | I/O benchmark (IMB S_IRead_Indv)    |      |      |         |
| 6.3.21 | I/O benchmark (IMB S_Read_Expl)     |      |      |         |
| 6.3.22 | I/O benchmark (IMB S_IRead_Expl)    |      |      |         |
| 6.3.23 | I/O benchmark (IMB P_Read_Indv)     |      |      |         |
| 6.3.24 | I/O benchmark (IMB P_IRead_Indv)    |      |      |         |
| 6.3.25 | I/O benchmark (IMB P_Read_Shared)   |      |      |         |
| 6.3.26 | I/O benchmark (IMB P_IRead_Shared)  |      |      |         |
| 6.3.27 | I/O benchmark (IMB P_Read_Priv)     |      |      |         |
| 6.3.28 | I/O benchmark (IMB P_IRead_Priv)    |      |      |         |
| 6.3.29 | I/O benchmark (IMB P_Read_Expl)     |      |      |         |
| 6.3.30 | I/O benchmark (IMB P_IRead_Expl)    |      |      |         |
| 6.3.31 | I/O benchmark (IMB C_Read_Indv)     |      |      |         |
| 6.3.32 | I/O benchmark (IMB C_IRead_Indv)    |      |      |         |
| 6.3.33 | I/O benchmark (IMB C_Read_Shared)   |      |      |         |
| 6.3.34 | I/O benchmark (IMB C_IRead_Shared)  |      |      |         |
| 6.3.35 | I/O benchmark (IMB C_Read_Expl)     |      |      |         |
| 6.3.36 | I/O benchmark (IMB C_IRead_Expl)    |      |      |         |

# **Results Table 17 - TI MPI - Open MPI**

| Test # | Test Suite                     | Pass | Fail | Comment |
|--------|--------------------------------|------|------|---------|
| 6.3.37 | I/O benchmark (IMB Open_Close) |      |      |         |

# **16.5 OSU MPI TEST RESULTS**

# **Results Table 18 - TI MPI - OSU**

| Test # | Test                            | Pass | Fail | Comment |
|--------|---------------------------------|------|------|---------|
| 1      | Test 1: PingPong                |      |      |         |
| 2      | Test 1: PingPing point-to-point |      |      |         |
| 3      | Test 2: PingPong                |      |      |         |
| 4      | Test 2: PingPing                |      |      |         |
| 5      | Test 2: Sendrecv                |      |      |         |
| 6      | Test 2: Exchange                |      |      |         |
| 7      | Test 2: Bcast                   |      |      |         |
| 8      | Test 2: Allgather               |      |      |         |
| 9      | Test 2: Allgatherv              |      |      |         |
| 10     | Test 2: Alltoall                |      |      |         |
| 11     | Test 2: Alltoally               |      |      |         |
| 12     | Test 2: Reduce                  |      |      |         |
| 13     | Test 2: Reduce_scatter          |      |      |         |
| 14     | Test 2: Allreduce               |      |      |         |
| 15     | Test 2: Barrier                 |      |      |         |

# **Results Table 19 Remarks**

| <b>General Remarks:</b> Comments about the set-up, required updates to the TD, and any other issues that came during the testing. | up |
|----------------------------------------------------------------------------------------------------|----|
|                                                                                                    |    |
|                                                                                                    |    |
|                                                                                                    |    |
|                                                                                                    |    |
|                                                                                                    |    |